#### POLITECNICO DI MILANO

Corso di Laurea Magistrale in Ingegneria Civile-Civil Engineering

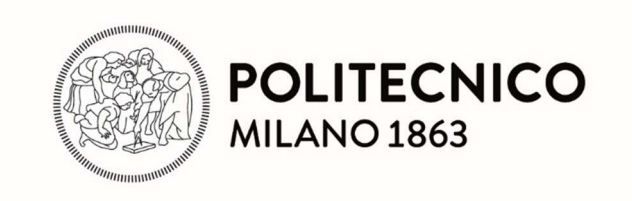

### Impiego del BIM per la progettazione stradale in ambito urbano

Il caso studio della Goccia di Bovisa

Relatore: prof. Emanuele Toraldo

Correlatore: Ing. Benito Vacca

> Tesi di laurea di: Lorenzo Bello Matr. 996219

Anno accademico 2022/2023

## RINGRAZIAMENTI

Il ringraziamento più grande va al mio collega Benito, senza al quale questa tesi non sarebbe mai esistita. Ringrazio anche tutti gli altri colleghi a Systematica, che si sono sempre interessati su come stesse procedendo.

Ringrazio i miei amici di Milano e di Portogruaro, ma non cadrò nel cliché del "senza di voi non ce l'avrei fatta", perché, anzi, molto del tempo che ho passato con voi è stato sottratto alla scrittura di questa stessa tesi; ma è proprio questo tempo passato con voi che mi ha permesso di avere attimi di respiro fondamentali tra la sovrapposizione della parte finale della mia carriera accademica e quella iniziale della mia carriera lavorativa.

## ABSTRACT

Il presente elaborato di tesi propone un metodo per l'applicazione dei BIM in un progetto di un'infrastruttura stradale collocata in un contesto urbano e multidisciplinare. Attraverso un'analisi dello stato dell'arte, emerge come questa debba ancora consolidarsi in modo marcato. Si definisce quindi un flusso di lavoro che permette di superare i limiti legati allo sviluppo dei processi BIM in ambito infrastrutturale. Infine, si analizza la sua implementazione in un caso studio, dove le problematiche emerse, soprattutto legate a incompatibilità tra software di progettazione, sono risolte attraverso l'utilizzo di formati di scambio aperti.

## **INDICE DEI CONTENUTI**

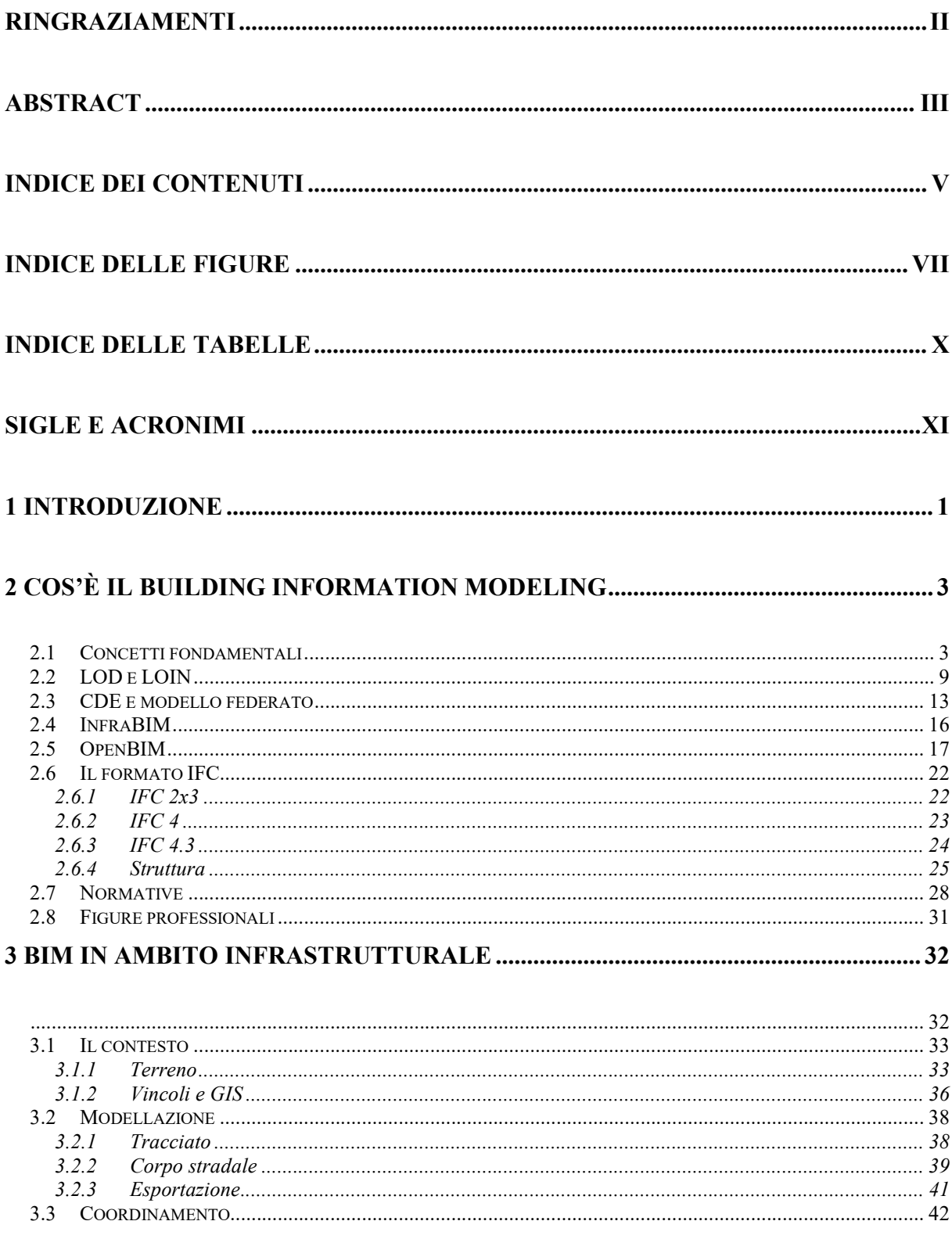

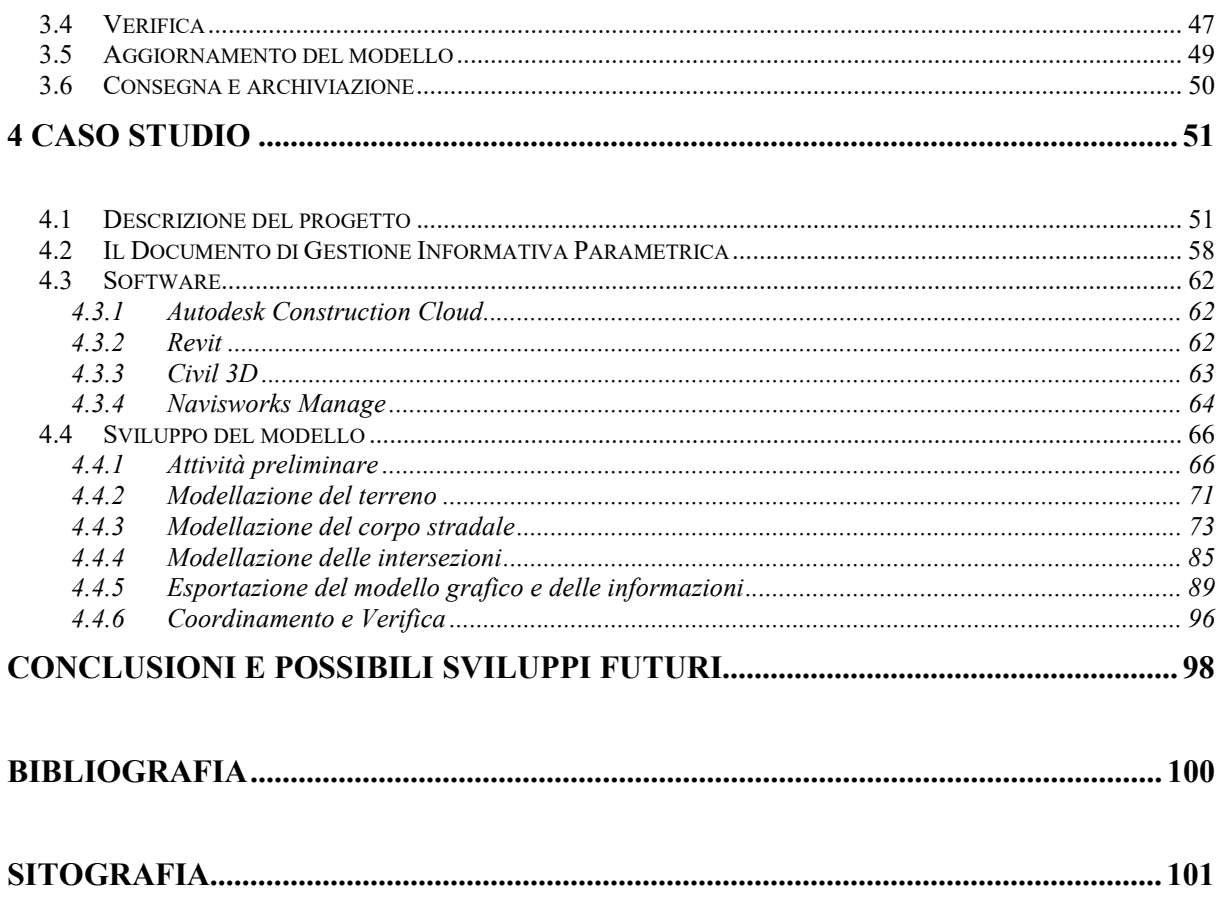

## INDICE DELLE FIGURE

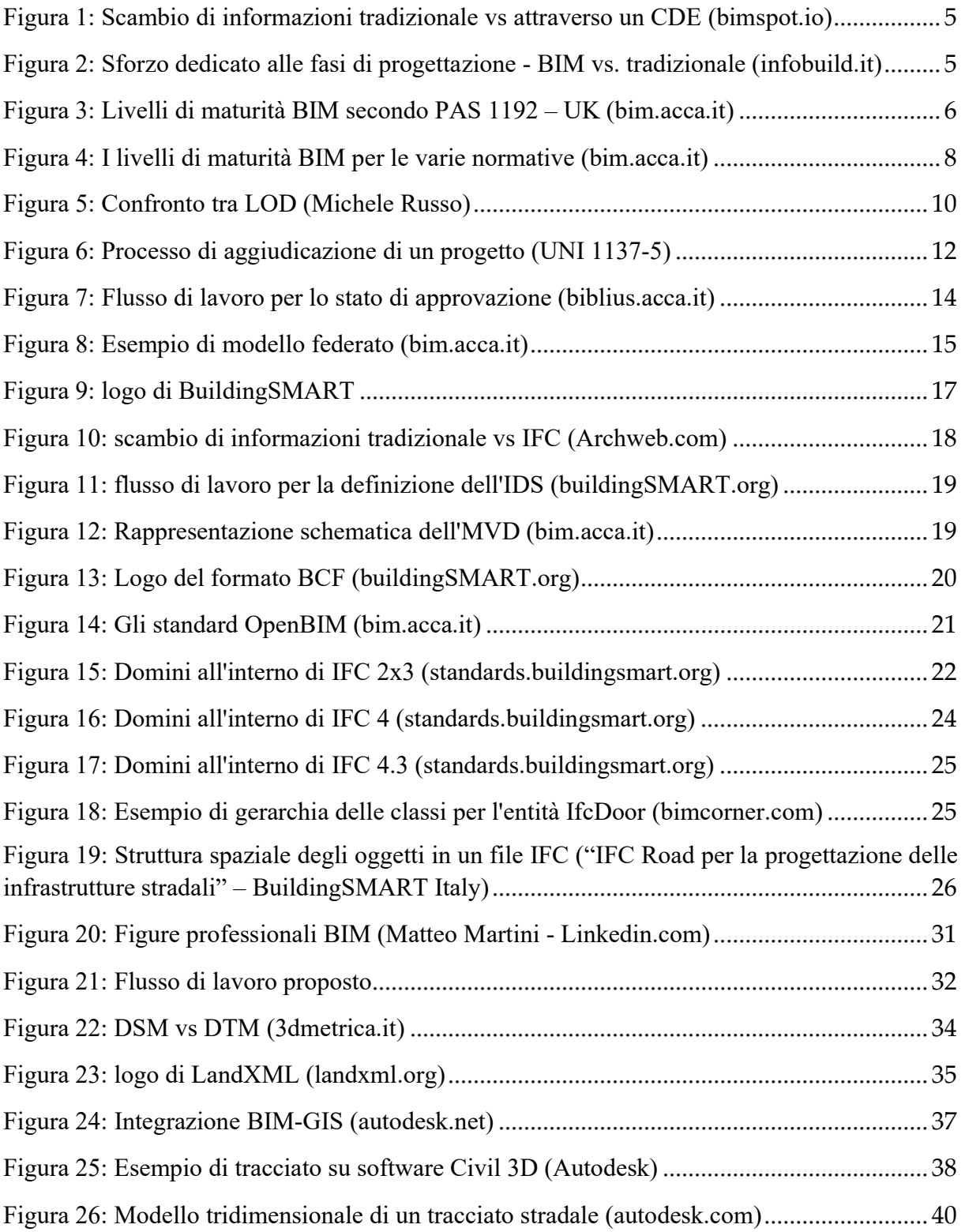

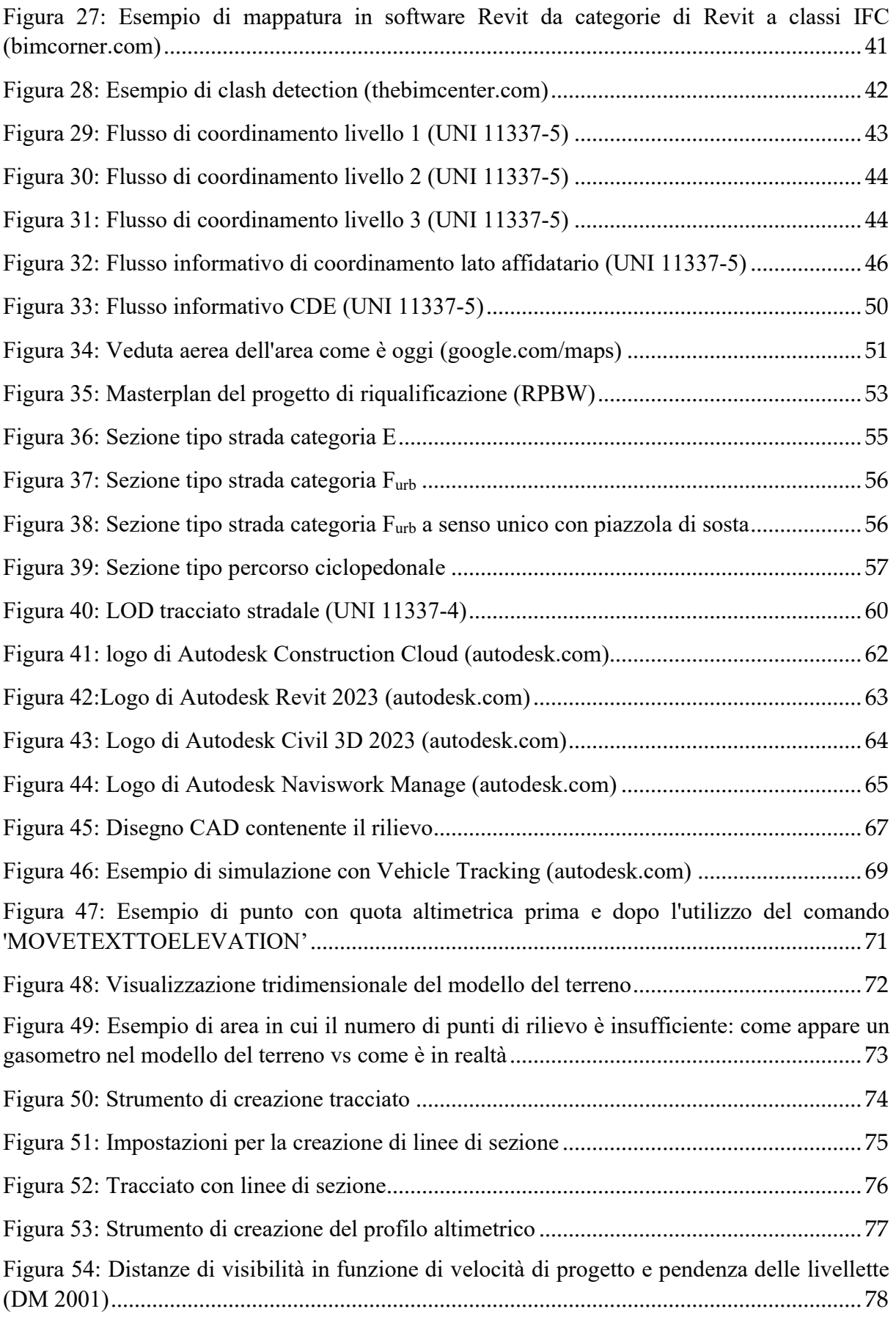

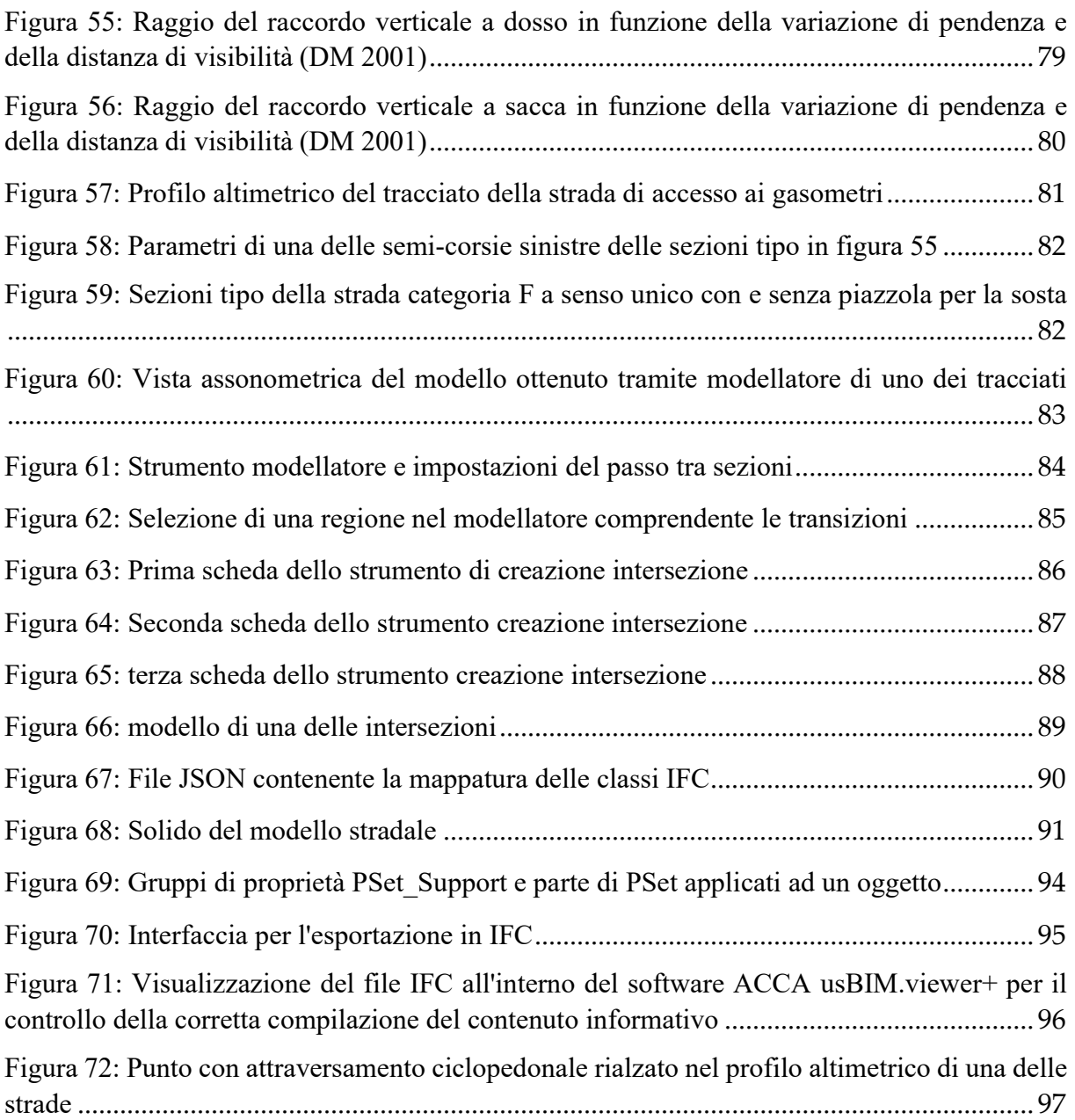

## INDICE DELLE TABELLE

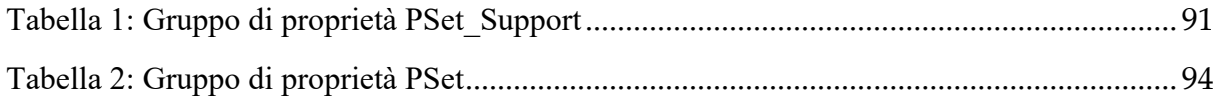

## SIGLE E ACRONIMI

AEC: Architecture Engineering Construction

BIM: Building Information Modeling

CAD: Computer-Aided Design

CDE: Common Data Environment

dGIP: documento Gestione Informativa Parametrica

DSM: Digital Surface Model

DTM: Digital Terrain Model

GIS: Geographic Information System

IFC: Industry Foundation Classes

LOD: Level Of Definition

LOG: Level Of Geometry

LOI: level Of Information

LOIN: Level Of Information Need

MVD: Model View Definition

pGI: piano Gestione Informativa

# 1 INTRODUZIONE

Negli ultimi anni si sono sviluppate nuove tecnologie a supporto del settore AEC (architettura, ingegneria, costruzioni) che hanno portato alla nascita di metodi innovativi e più efficaci dei tradizionali. Uno di questi è la metodologia BIM, o Building Information Modeling, dove la rappresentazione di oggetti reali, come edifici o infrastrutture, avviene attraverso una replica virtuale tridimensionale in un modello. In esso sono contenute le informazioni che lo caratterizzano e lo descrivono; ciò comporta che la rappresentazione grafica e la relativa documentazione non sono più separate come avviene, al contrario, nel tradizionale disegno su CAD. I modelli vengono scambiati tra i progettisti delle varie discipline attraverso uno spazio dedicato, chiamato Common Data Environment. I vantaggi dati dalla progettazione BIM hanno permesso che diventasse ben radicata, soprattutto negli ambiti dell'edilizia e delle strutture.

Questo elaborato si focalizza sulla metodologia BIM applicata alle infrastrutture stradali: a differenza degli edifici e delle strutture, c'è una maggiore considerazione e interazione con il contesto circostante. Per questo motivo si è formulato un flusso di lavoro adeguato ad un contesto urbano dove la progettazione si deve interfacciare in modo significativo con altre discipline.

In seguito, il flusso di lavoro è stato applicato ad un caso studio: fin da subito si è notato come la scarsa compatibilità tra i software di una disciplina e l'altra costituisca un forte limite nello scambio di informazioni. Fortunatamente si è potuto fare affidamento ai formati aperti OpenBIM, il programma per lo sviluppo di standard mirati all'interoperabilità tra qualsiasi software BIM.

La parte preliminare del lavoro è avvenuta su CAD, ma solo come rappresentazione concettuale di partenza. La modellazione è stata portata avanti su software dedicato. Come prima cosa si è

creato un modello digitale del terreno, il DTM, per ricreare l'altimetria dell'area del progetto. In seguito si è modellata l'infrastruttura stradale: prima si è definita la geometria in tre dimensioni e poi si è aggiunto il contenuto informativo necessario. Per concludere, il modello è stato esportato per poter essere caricato nel Common Data Environment, dove viene messo insieme ai modelli delle altre discipline a formare il modello federato. Sono effettuate anche delle procedure di coordinamento e verifica dei modelli.

## 2 COS'È IL BUILDING INFORMATION MODELING

#### 2.1 Concetti fondamentali

Il BIM, acronimo di Building Information Modeling, è un metodo, che si sta affermando sempre maggiormente, per la progettazione, la costruzione e la gestione, mirato a semplificare e a velocizzare i procedimenti nel campo AEC (Architettura, ingegneria e costruzioni). I processi tradizionali di progettazione prevedono il disegno su CAD in due dimensioni degli oggetti da rappresentare e la produzione di documentazione scritta contenente le informazioni relative ad essi. Invece, nel BIM, la rappresentazione degli oggetti avviene virtualmente in tre dimensioni e le informazioni sono contenute direttamente negli oggetti stessi. Secondo la normativa tecnica vigente, si possono individuare sette "dimensioni", non solo spaziali, che rappresentano i principali aspetti informativi:

- 3D, geometria: descrive la rappresentazione grafica del modello nello spazio tridimensionale e la sua posizione.
- $\blacksquare$  4D, tempi: principalmente inteso come variazione del modello nel tempo. È possibile rappresentare questa informazione graficamente, visualizzando via software la sua evoluzione per fasi. Altri dati non grafici che possono essere inclusi sono i tempi di consegna, i tempi di realizzazione, la durata delle fasi, ecc.
- 5D, costi: è possibile assegnare a ogni elemento il proprio costo unitario, solitamente estratto da dei prezzari. Solitamente si esegue un computo metrico via software per calcolare il costo complessivo. Ad essi si possono aggiungere altri costi come gestione e manutenzione.
- 6D, gestione: sono informazioni generalmente assegnate al modello nella sua forma "come-costruito", quindi alla fase realizzativa dell'opera o ad un'opera già esistente. Sono mirate ad avere una gestione nel tempo efficiente, includendo dati come le date delle manutenzioni avvenute o quando saranno da effettuare.
- 7D, sostenibilità: intesa come ambientale, economica e sociale. Via software si possono eseguire delle simulazioni energetiche basate sulle caratteristiche associate ai materiali.

Ci sono altre dimensioni, ancora in discussione per l'aggiunta alla normativa tecnica:

- 8D, sicurezza: informazioni finalizzate alla redazione dei piani di sicurezza. Si può includere al modello elementi presenti solo alla fase di costruzione o manutenzione ai fini di avere una rappresentazione di tutti gli aspetti critici.
- 9D, lean construction: riproduzione digitale dei processi costruttivi al fine di ottimizzarli ed eliminare gli sprechi.
- 10D, costruzione industrializzata: ottimizzazione dei processi di programmazione in fase progettuale, costruttiva e manutentiva.

Non bisogna intendere, però, che le informazioni assegnabili siano ristrette a queste dieci dimensioni. Infatti, è possibile inserire qualsiasi dato si voglia. L'unione della rappresentazione geometrica tridimensionale e delle proprie informazioni prende il nome di modello informativo. La modellazione solitamente è parametrica: la geometria e le informazioni sono legate l'una con l'altra attraverso relazioni logiche o concettuali in funzione di uno o più parametri.

La trasmissione delle informazioni è un aspetto fondamentale. Per questo è richiesta, perciò, la collaborazione tra tutti i partecipanti al progetto, generalmente chiamati "attori". Essa risulta essere un elemento cardine nell'efficacia dei processi BIM. Senza collaborazione le informazioni rischierebbero di essere contrastanti o incompatibili, allungando i tempi necessari alla correzione delle incongruenze. Lo scambio di informazioni tra gli attori avviene attraverso il CDE (Common Data Environment), descritto più approfonditamente nel capitolo 2.3.

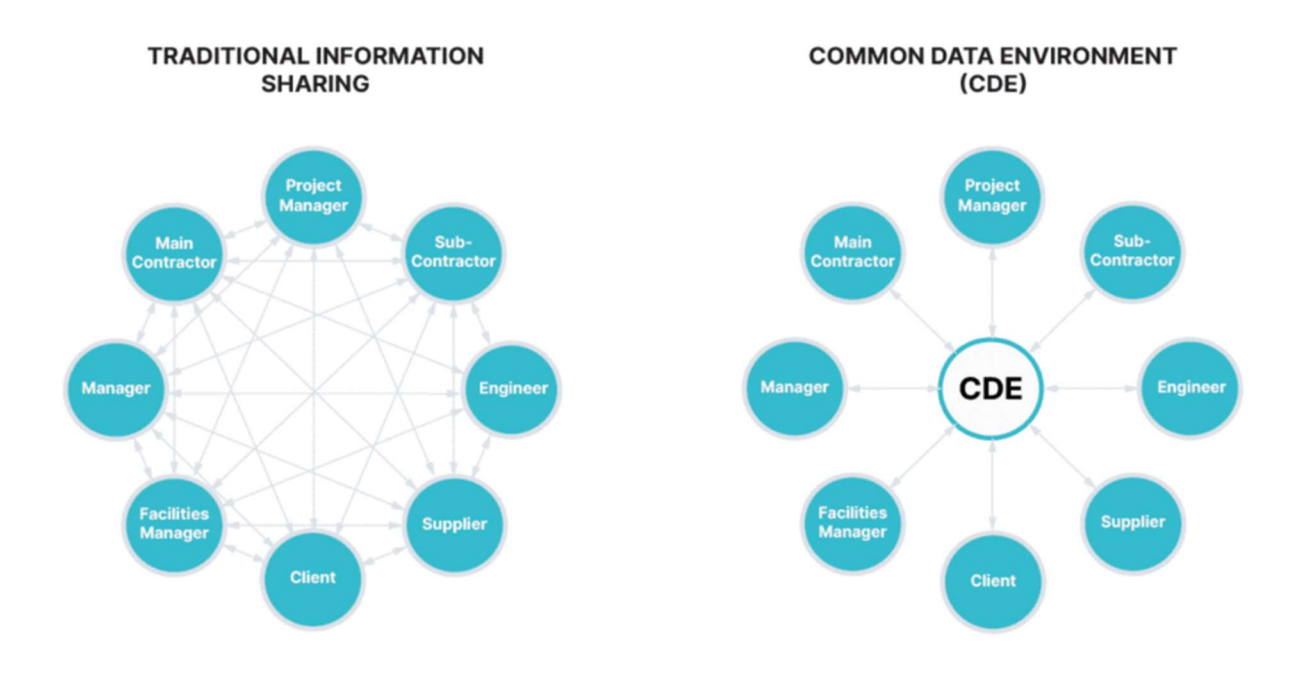

Figura 1: Scambio di informazioni tradizionale vs attraverso un CDE (bimspot.io)

L'utilizzo dei processi BIM cerca di spostare lo sforzo e le risorse dedicate alla progettazione nelle prime fasi seguendo quanto teorizzato da Patrick MacLeamy (Errore. L'origine riferimento non è stata trovata.), uno dei maggiori promotori del metodo BIM.

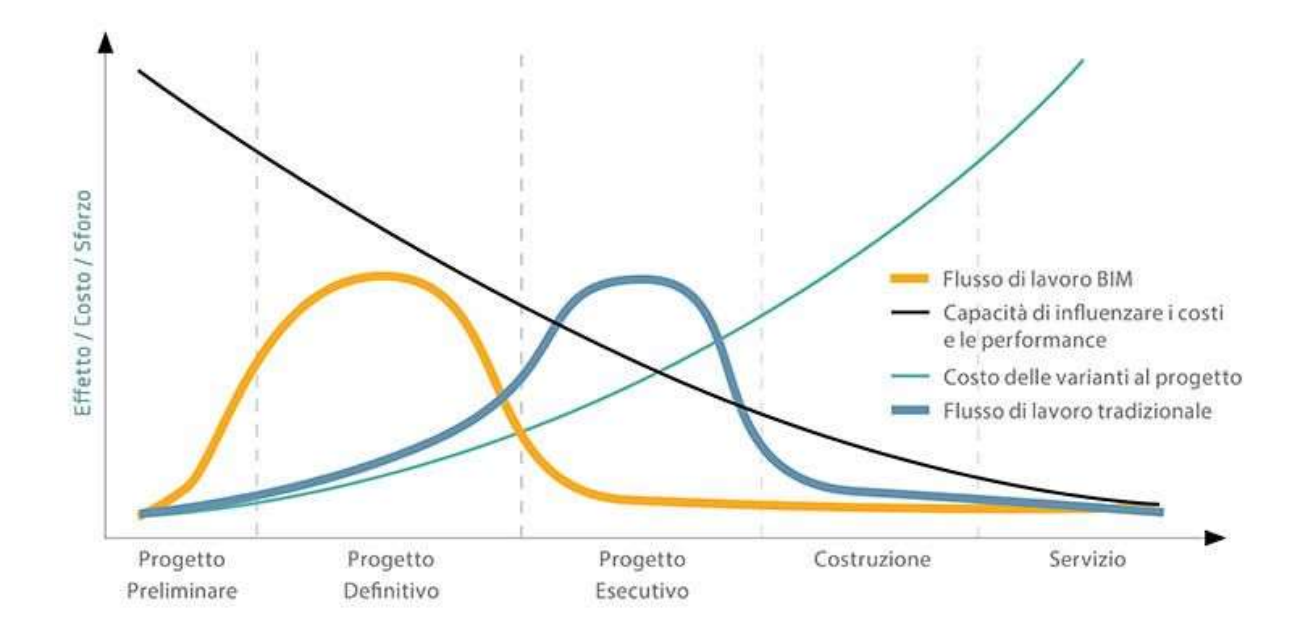

Figura 2: Sforzo dedicato alle fasi di progettazione - BIM vs. tradizionale (infobuild.it)

Si punta dunque a dare maggiore definizione al modello in una fase in cui le variazioni progettuali causano minori differenze nei costi, grazie alla partecipazione anticipata di attori che tradizionalmente compaiono nelle ultime fasi della progettazione (ad esempio i costruttori o i manutentori). Questo approccio prende il nome di progettazione integrata.

La potenzialità dei processi BIM è realizzata a seconda di quanto questi siano implementati in un progetto. Il livello di maturità è un'indicazione del grado di sviluppo tecnologico e dei flussi di lavoro. La suddivisione più utilizzata internazionalmente deriva dalla normativa PAS 1192 – UK del Regno Unito, uno dei paesi dove il BIM ha avuto più successo:

- Livello 0: nessuna implementazione di processi BIM. Gli elaborati grafici sono bidimensionali su CAD e la documentazione è separata e in genere cartacea.
- Livello 1: Gli elaborati grafici sono bi o tridimensionali su CAD con una progettazione parametrica, ma non c'è nessun tipo di collaborazione.
- Livello 2: La modellazione è tridimensionale, parametrica e collaborativa. Si utilizzano strumenti BIM per generare diversi modelli da unire in un modello federato in un CDE.
- Livello 3: Tutti i partecipanti al progetto lavorano sullo stesso modello in tempo reale e i formati utilizzati sono aperti non proprietari.

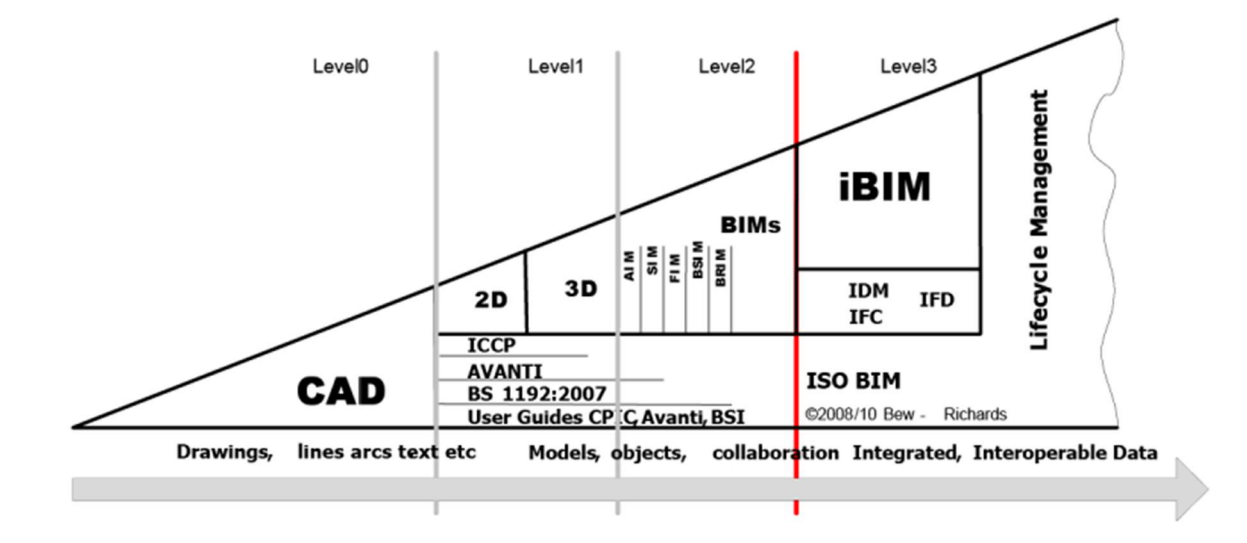

Figura 3: Livelli di maturità BIM secondo PAS 1192 – UK (bim.acca.it)

Il livello di maturità raggiungibile al momento è tra il secondo e il terzo: mentre non è ancora possibile lavorare in tempo reale sullo stesso modello, lo scambio di informazioni può avvenire tramite formati aperti non proprietari, se supportati dai software in uso. Con formato aperto si intende un formato file basato su specifiche di dominio pubblico disponibile per tutti senza condizioni d'uso. Al contrario, un formato proprietario è sviluppato in dominio privato e sottoposto alle condizioni stabilite dal proprietario.

I livelli individuati dalla normativa UK sono poi stati recepiti nello standard internazionale ISO 19650:

- BIM stage 1: Combinazione di elaborati 2D e 3D BIM
- BIM stage 2: L'intero progetto è gestito tramite processi BIM
- BIM stage 3: L'intero progetto è gestito tramite processi OpenBIM

La normativa tecnica italiana individua invece cinque livelli di maturità:

- Livello 0, non digitale: la trasmissione dei documenti e degli elaborati è prevalentemente cartacea, indipendentemente dal fatto che la produzione di essi sia digitale o meno.
- Livello 1, base: la trasmissione dei documenti e degli elaborati è digitale, ma è comunque richiesta da contratto la riproduzione su carta.
- Livello 2, elementare: la trasmissione dei documenti e degli elaborati è digitale, i quali possono essere accompagnati da modelli informativi grafici. Da contratto possono essere richiesti direttamente su supporto digitale o riprodotti su carta.
- Livello 3, avanzato: la trasmissione dei contenuti informativi avviene attraverso modelli informativi grafici e schede informative digitali che dialogano con questi. Da contratto è richiesta la riproduzione su supporto digitale.
- Livello 4, ottimale: per tutti gli ambiti il trasferimento dei contenuti informativi avviene solo attraverso modelli informativi eventualmente accompagnati da elaborati estratti da essi. Da contratto i contenuti informativi vengono fissati in determinati momenti del processo.

| PAS 1192 TO ISO 19650                                     |                                                         |                                  |
|-----------------------------------------------------------|---------------------------------------------------------|----------------------------------|
| <b>PAS 1192 - UK</b>                                      | <b>UNI 11337 - ITA</b>                                  | ISO 19650                        |
| Introduce 4 livelli di<br>maturità                        | Introduce 5 livelli di<br>maturità                      | Introduce 3 stadi di<br>maturità |
| $\cdot$ LO - 2D CAD<br>$\cdot$ L1 - 2D/3D CAD             | $LO$ – non digitale<br>$L1 - base$<br>$L2$ – elementare | Stage 1<br>Stage 2<br>• Stage 3  |
| $\cdot$ L <sub>2</sub> - 3D BIM<br>$\cdot$ L3 - 3D BIM FM | $L3 - a$ vanzato<br>L4 - ottimale                       |                                  |

Figura 4: I livelli di maturità BIM per le varie normative (bim.acca.it)

#### 2.2 LOD e LOIN

L'obbiettivo finale è realizzare un modello che sia una replica virtuale dell'opera da costruire o che è già stata costruita, con un dettaglio adeguato alla fase progettuale. Infatti, si distinguono diversi Livelli di Informazione (LOI) e Livelli di Geometria (LOG). Insieme costituiscono il Livello di Dettaglio (LOD), ovvero un'indicazione di quanto il modello è sviluppato. In Italia i livelli sono suddivisi da A a G, mentre nella maggior parte del mondo da 100 a 500. Nello specifico:

- LOD A (LOD 100), oggetto simbolico: gli elementi sono solamente grafici e puramente simbolici, le caratteristiche sono approssimate.
- LOD B (LOD 200), oggetto generico: gli elementi sono grafici e in un sistema geometrico generico o con un ingombro, le caratteristiche sono approssimate.
- LOD C (LOD 300), oggetto definito: gli elementi sono definiti graficamente, qualitativamente e quantitativamente.
- LOD D (LOD 350), oggetto dettagliato: gli oggetti definiti sono arricchiti dall'interazione con altri sistemi specifici di costruzione, ingombri di manovra e manutenzione.
- LOD E (LOD 400), oggetto specifico: sono aggiunti dettagli su costruzione, fabbricazione e assemblaggio.
- LOD F (LOD 500), oggetto eseguito: gli elementi hanno un dettaglio pari al "come costruito", includendo informazione sulla gestione e la manutenzione per tutto il ciclo di vita dell'opera.
- LOD G (solo Italia), oggetto aggiornato: gli oggetti sono la copia virtuale di un elemento già costruito, a cui vengono aggiunti dettagli su gestione e manutenzione per tutto il ciclio di vita dell'opera.

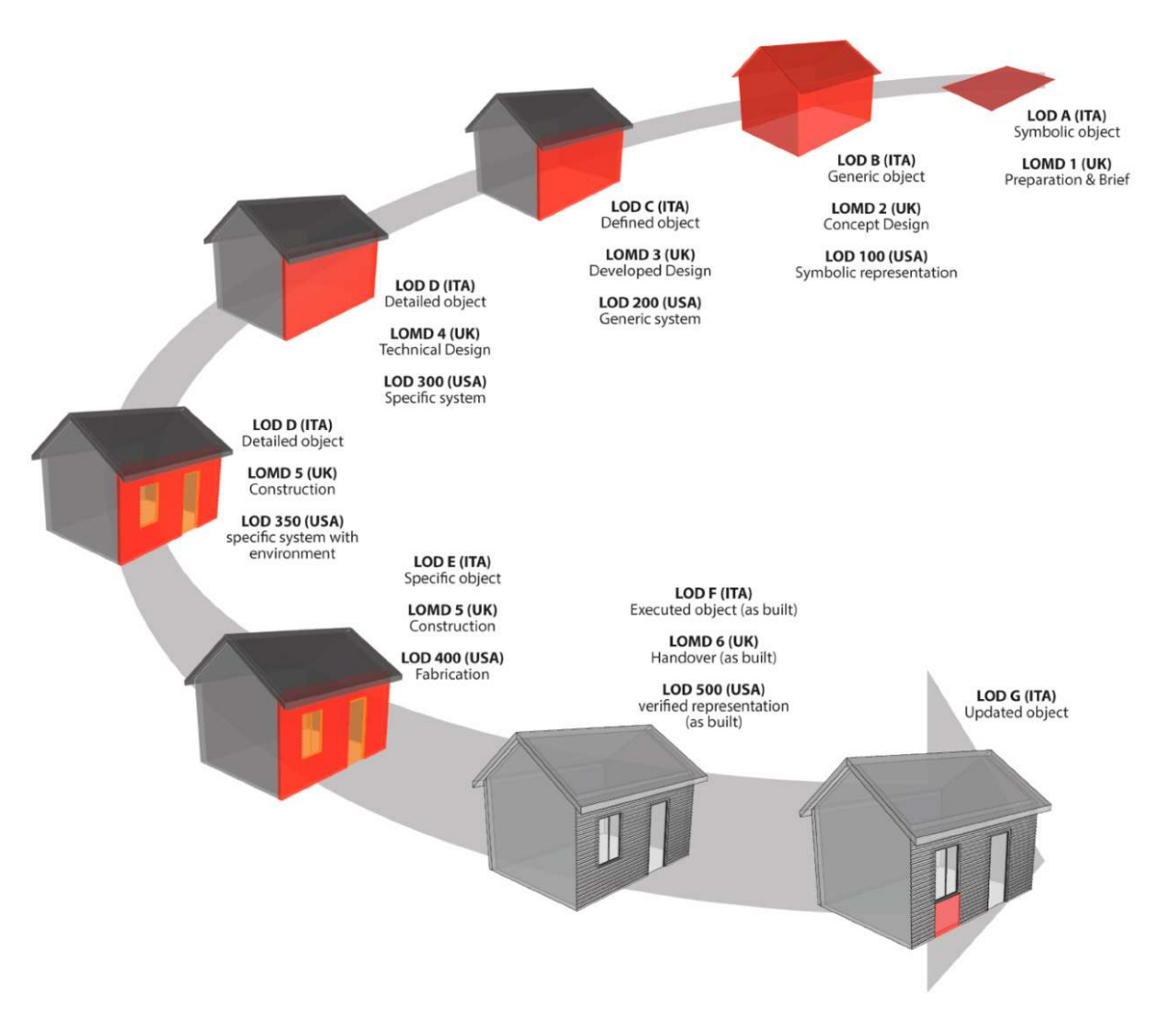

Figura 5: Confronto tra LOD (Michele Russo)

Mentre si potrebbe pensare che impiegare fin da subito un LOD alto sia l'approccio più efficace, in realtà è sconsigliato: un livello di dettaglio troppo alto nelle prime fasi progettuali rischia di portare ad avere informazioni eccessive, che vanno completamente ristabilite in caso di variazioni al progetto. Questo vorrebbe dire allungare i tempi di progettazione inutilmente. Si è quindi introdotto il concetto di Livello di Fabbisogno Informativo (LOIN). Esso non ha classi definite, ma si basa su quattro prerequisiti:

- Scopo: perché le informazioni sono richieste
- Scadenze: in che fase le informazioni sono richieste
- Attori coinvolti: chi richiede le informazioni
- Oggetti: a quale oggetto è associato il LOIN

In base a queste informazioni, si definisce il LOIN su tre ambiti:

- Informazioni geometriche: dettaglio, dimensioni, posizione, aspetto, comportamento parametrico
- Informazioni alfanumeriche: identificazione, contenuto informativo
- Documentazione: elenco di documenti richiesti

Negli appalti, i requisiti di dettaglio e informazione sono contenuti nel Capitolato Informativo, redatto dalla committenza. Gli offerenti propongono la propria Offerta per la Gestione Informativa (oGI) per venire incontro alle richieste del committente. L'affidatario vincente stipula un Piano per la Gestione Informativa (pGI) come approfondimento dell'Offerta per la Gestione Informativa. Il pGI può essere aggiornato man mano che la progettazione procede.

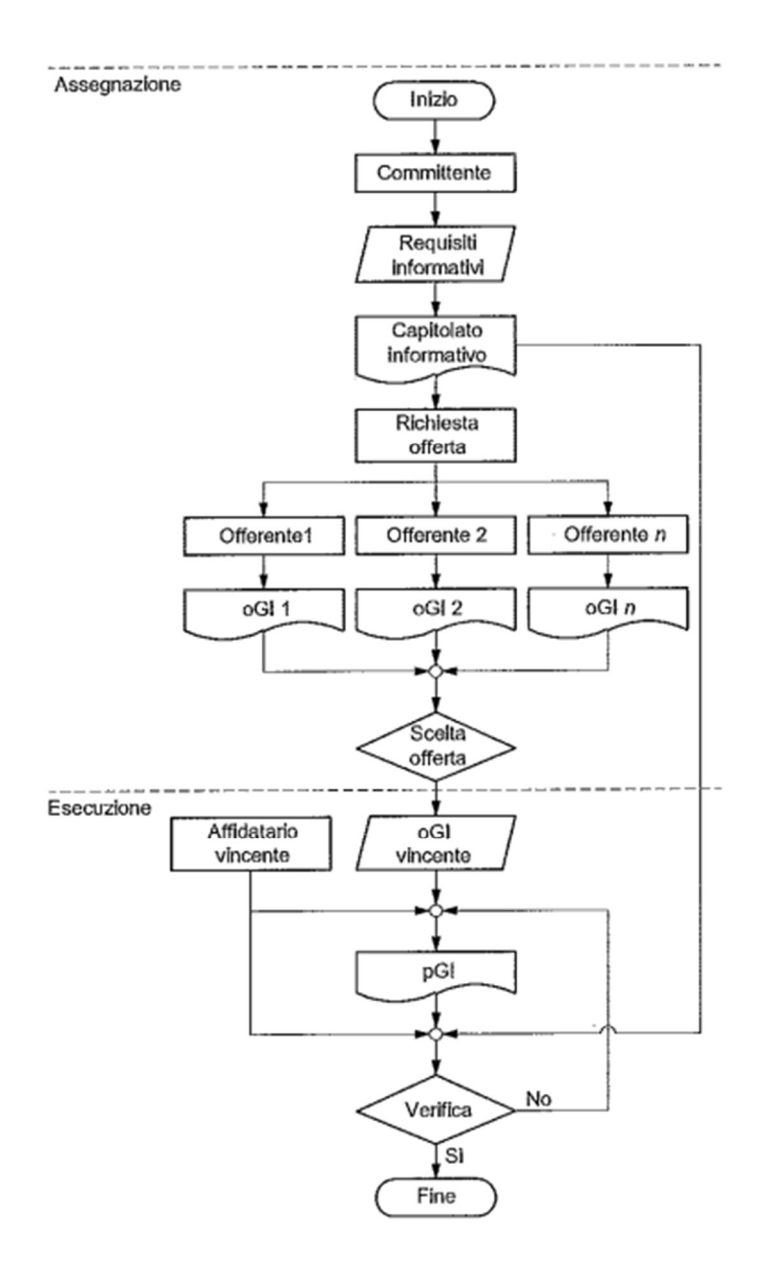

Figura 6: Processo di aggiudicazione di un progetto (UNI 1137-5)

#### 2.3 CDE e modello federato

Il Common Data Environment (CDE) o Ambiente di Condivisione Dati (ACDat) in italiano è lo spazio in cui sono contenuti e scambiati tutti i documenti e i modelli informativi di un progetto. Deve essere accessibile da parte di tutti i partecipanti per aggiunte, modifiche o consultazioni; contemporaneamente deve mantenere riservatezza e sicurezza. I contenuti possono essere visionati anche da proprietari, committenti e investitori mentre viene sviluppato. Tutti i dati contenuti al suo interno devono essere interrogabili per l'estrazione di dati.

Si suddivide solitamente in quattro parti:

- L0 In lavorazione: produzione dei modelli e della documentazione, accessibile solo dai singoli progettisti.
- L1 In condivisione: unione dei modelli per controlli e coordinamento; i modelli possono ancora delle modifiche e sono accessibili a tutti i progettisti di ogni disciplina.
- L2 In pubblicazione: presentazione al committente, che può richiedere delle modifiche.
- L3 Archiviato: conservazione dei modelli conclusi, si distingue:
	- L3.V "valido": versione ancora in vigore.
	- L3.S "superato": versione precedente a quella in vigore quindi già sostituita.

Il passaggio tra una fase e l'altra avviene attraverso gli stati di approvazione del contenuto informativo, distinti in:

- A0 da approvare: l'approvazione deve ancora avvenire.
- A1 approvato: l'approvazione ha avuto esito positivo.
- A2 approvato con commento: l'approvazione ha avuto esito parzialmente positivo, con indicazione sulle modifiche da approvare.
- A3 non approvato: l'approvazione ha avuto esito negativo e quindi rigettato.

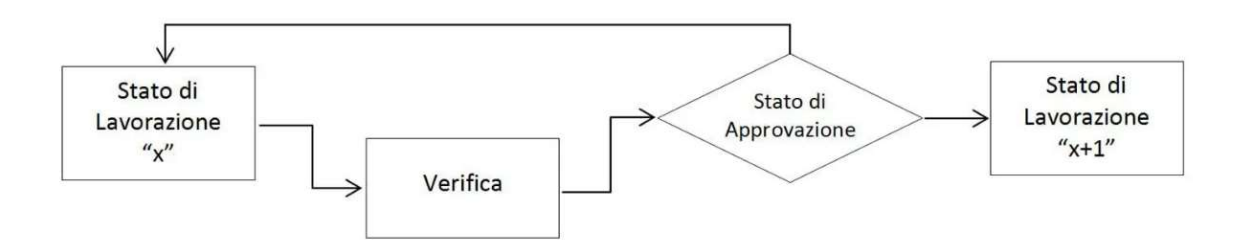

Figura 7: Flusso di lavoro per lo stato di approvazione (biblius.acca.it)

Solitamente il CDE è realizzato attraverso software basati su cloud o contenuto in un server locale messo a disposizione dal gestore del CDE. La cronologia delle modifiche deve essere tracciata e trasparente.

L'insieme di tutti i modelli prodotti da ogni progettista delle varie discipline costituisce il modello federato, il quale è solitamente visualizzabile all'interno del CDE. Viene periodicamente aggiornato recependo le modifiche apportate nei singoli modelli. Naturalmente ci si aspetta la presenza di conflitti geometrici (clash) e di incoerenze informative, che vengono risolti attraverso i processi di coordinamento e verifica.

I clash si distinguono in:

- Hard clash: due elementi occupano lo stesso spazio fisico
- Soft clash: due elementi hanno caratteristiche incompatibili
- Workflow clash: due elementi hanno tempi di realizzazione incoerenti

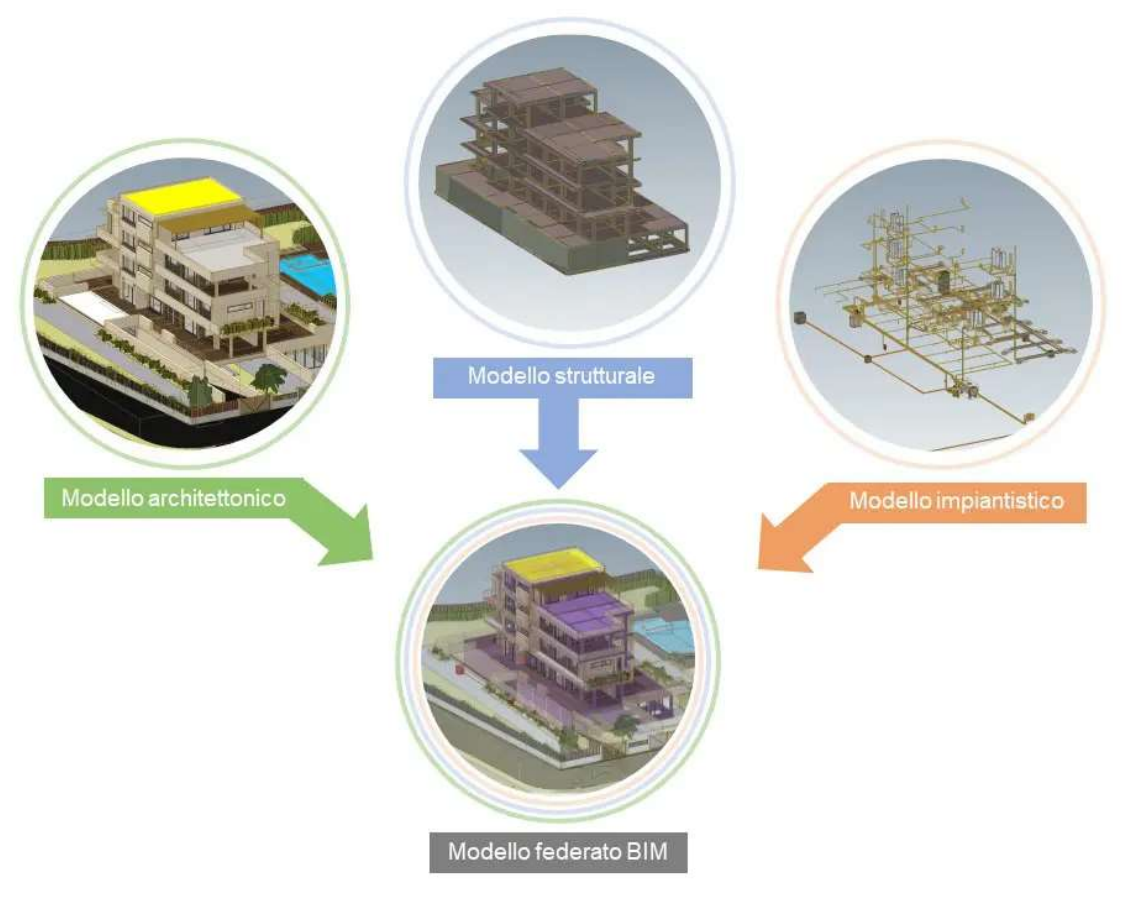

Figura 8: Esempio di modello federato (bim.acca.it)

Ai fini della collaborazione, riducendo di conseguenza i conflitti da risolvere in futuro, è importante effettuare un coordinamento che vada oltre allo scambio di file. Solitamente vengono effettuate delle riunioni in presenza o a distanza con una certa frequenza, generalmente settimanale, prima dell'aggiornamento periodico del modello federato. Qui vengono definite le strategie progettuali da seguire per prevenire le interferenze in anticipo.

#### 2.4 InfraBIM

Con infraBIM si intende l'applicazione dei processi BIM in ambito infrastrutturale, specialmente in quello trasportistico. Mentre per quanto riguarda gli edifici e le strutture, il livello di maturità BIM è elevato, per le infrastrutture l'implementazione deve ancora prendere piede in modo marcato. Una delle cause principali è la formazione di personale competente che sappia usare i software in maniera efficace. Spesso si preferisce adottare i metodi tradizionali per evitare di dover allungare i tempi per impararne l'utilizzo. Inoltre, essendo le infrastrutture progetti che possono avere dimensioni notevoli, è necessario un hardware che sia in grado di sostenere enormi carichi computazionali; non tutti sono disposti a effettuare spese per aggiornare i propri dispositivi. In alcuni casi nello stesso progetto non può avvenire l'interoperabilità tra software a causa della non compatibilità tra i formati utilizzati dalle altre discipline. Dato il minor interesse per l'ambito, le software house hanno tralasciato a loro volta lo sviluppo di strumenti per favorire i processi BIM. La disponibilità di un supporto specifico per le infrastrutture tra i formati aperti (IFC 4x3), che garantisce l'interoperabilità, è molto recente e quindi non è ancora ben implementato.

Un'altra questione determinante è legata al contesto: mentre gli edifici generalmente sono progettati su un'area isolata, le infrastrutture devono interfacciarsi con quello che le circonda. Tenere conto di tutto il costruito e dei vincoli è un ulteriore complicazione e carico computazionale da affrontare. Da questo punto di vista, l'integrazione sempre più facilitata dai software di oggetti GIS all'interno degli spazi BIM fornisce un supporto maggiore alla progettazione.

#### 2.5 OpenBIM

Un ambiente di lavoro BIM dove non è possibile l'interoperabilità tra software è detto ClosedBIM: i progettisti sono costretti a lavorare solo con software compatibili tra loro, rischiando di dover rinunciare allo scambio di informazioni tramite modelli informativi tra discipline diverse e dover tornare ai processi tradizionali su CAD.

Con OpenBIM, invece, si intende un insieme di standard e formati, i cui fondamenti sono:

- **Interoperabilità**
- **Standard aperti**
- Scambi di dati affidabili
- Collaborazione
- **Flessibilità**
- **Sostenibilità**

È un progetto portato avanti da BuildingSMART International, un organismo indipendente e no-profit che si occupa di sviluppare gli standard e di fornire certificazioni, nonché di promuovere l'OpenBIM.

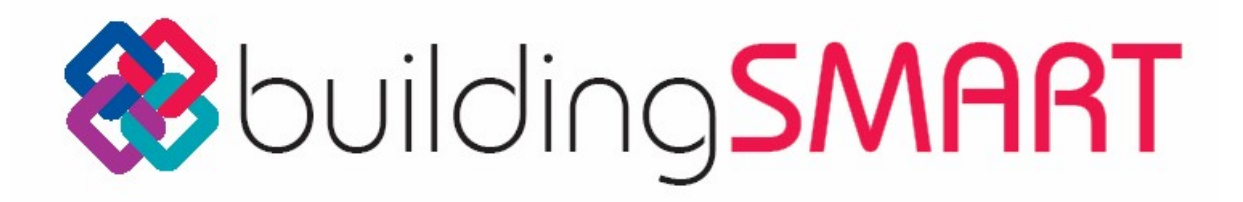

Figura 9: Logo di BuildingSMART

Il formato file OpenBIM principale è il formato IFC (Industry Foundation Classes). Essendo un formato aperto e non proprietario, esso è stato concepito per garantire la massima interoperabilità: al suo interno il modello e le informazioni sono catalogati in modo da essere leggibili allo stesso modo da qualsiasi software.

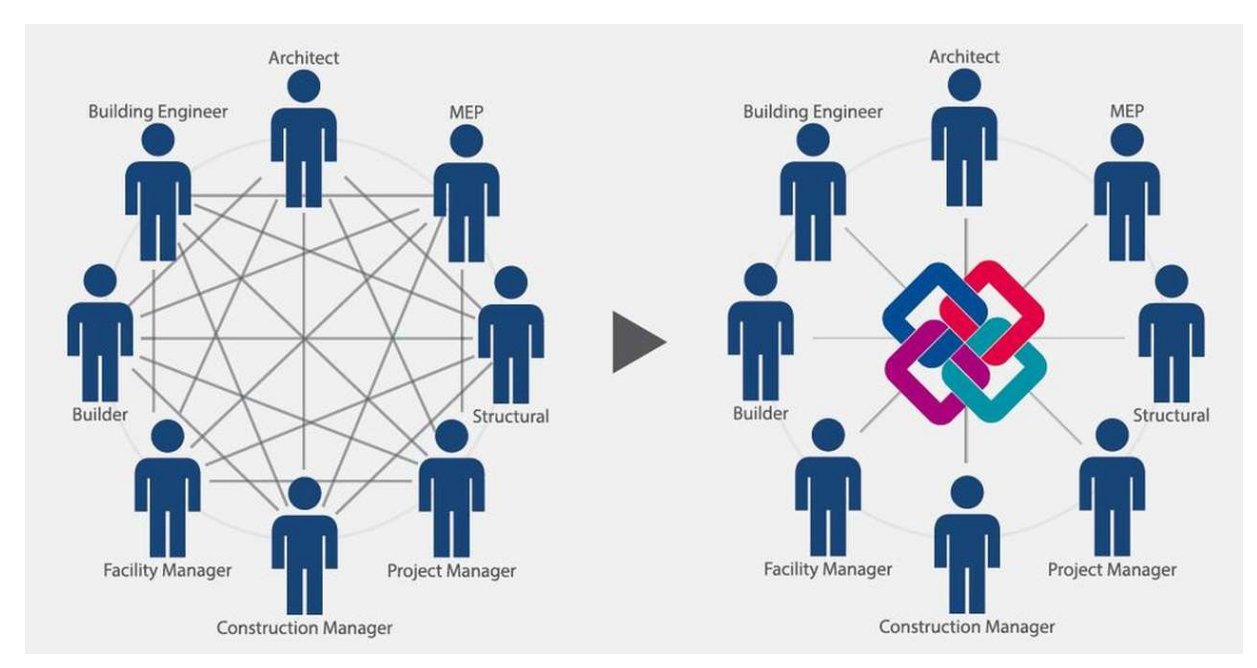

Figura 10: Scambio di informazioni tradizionale vs IFC (Archweb.com)

Il Model View Definition (MVD) filtra le informazioni all'interno di un file IFC da trasmettere, a seconda di quale attore trasmetta e quale riceva le suddette informazioni, definendo un set standard di informazioni e geometrie. Di fatto rappresenta cosa si possa esportare e importare in IFC tra un software e l'altro. Con la diffusione dei BIM su più discipline progettuali, sono anche aumentati gli MVD specifici, causando dei casi di interoperabilità tra MVD stessi. Infatti, un software può importare un IFC solo se "riconosce" lo stesso MVD del software con cui è stato esportato. Inoltre, le richieste del committente possono andare oltre a quelle contenute in uno specifico MVD. Per questi motivi si sta cercando, dunque, di superare il modo in cui l'MVD è concepito.

**SCHEMA IFC** 

**MVD** 

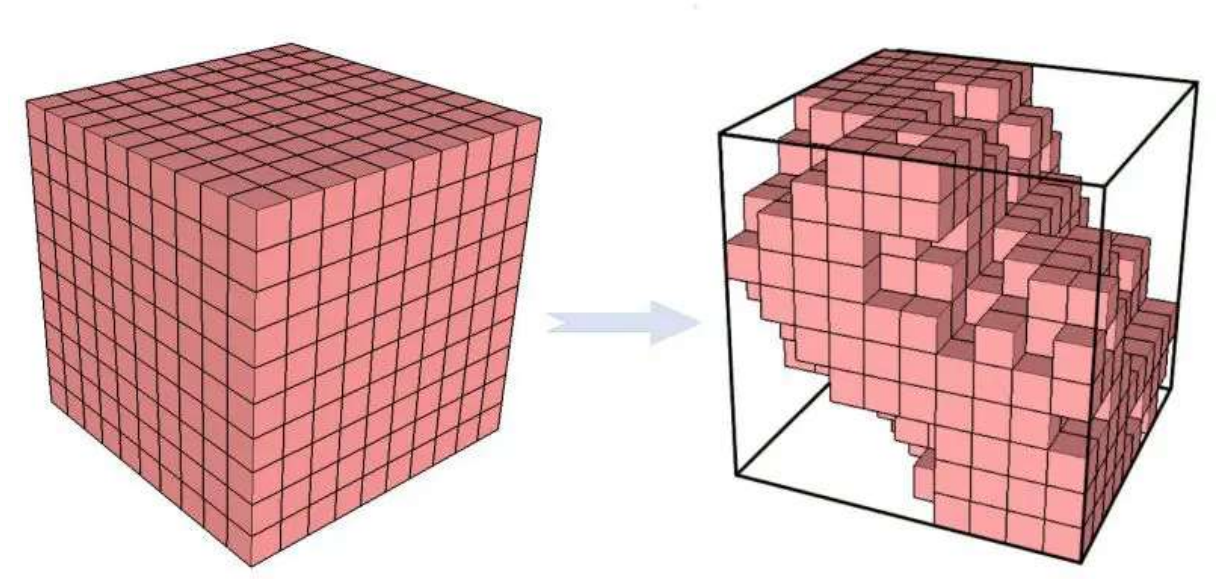

Figura 12: Rappresentazione schematica dell'MVD (bim.acca.it)

Il LOIN può essere definito attraverso l'Information Delivery Specification (IDS). È uno standard ancora in sviluppo che consiste in un documento leggibile da software al cui interno sono contenuti i requisiti del committente. Si può verificare il rispetto di essi confrontando le informazioni presenti nei file IFC prodotti.

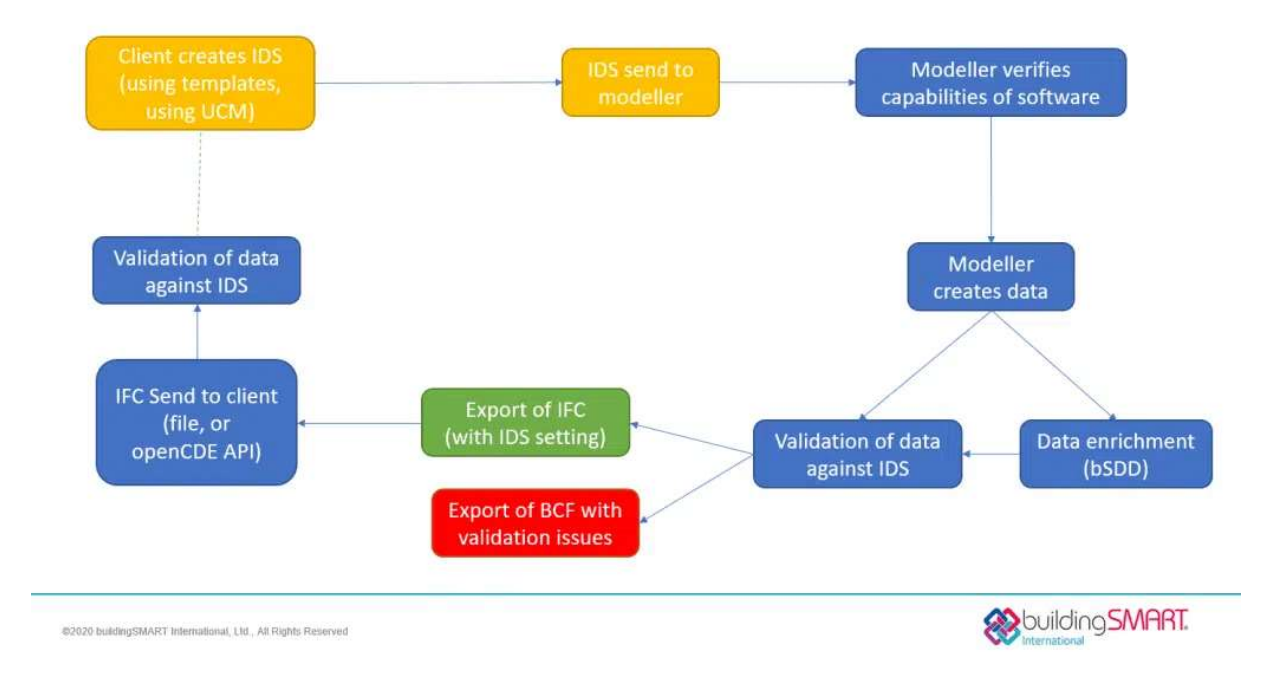

Figura 11: Flusso di lavoro per la definizione dell'IDS (buildingSMART.org)

Il BIM Collaboration Format (BCF) è un formato di tipo XML che permette di scambiare informazioni su problemi e osservazioni legate al modello ai fini della collaborazione, come annotazioni, interferenze, tracciamento dei materiali, ecc. Il file BCF può essere passato da un attore e l'altro per l'aggiornamento o essere presente unicamente su un server dove viene aggiornato in contemporanea da tutti.

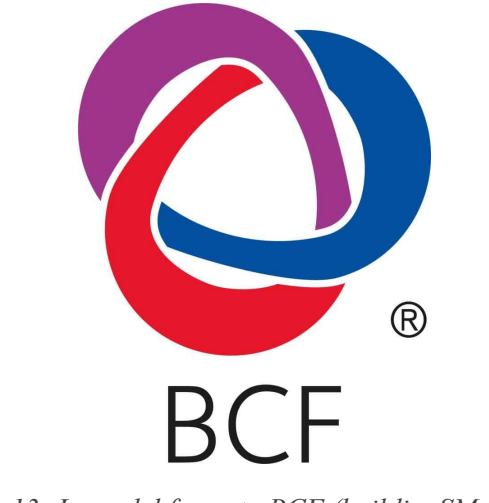

Figura 13: Logo del formato BCF (buildingSMART.org)

Le linee guida per la trasmissione e l'implementazione dei dati nei modelli sono descritti dall'Information Delivery Manual (IDM). Lo standard è basato sugli ISO 29481-1 e 29481-2, che stabiliscono i processi dello scambio di informazioni e i requisiti. Il fine è garantire che la modalità con cui sono scambiate le informazioni sia tale da garantire l'interoperabilità o che almeno esse siano leggibili dal software per cui sono state destinate.

Il BuildingSMART Data Dictionary (bSDD) è una libreria di oggetti e delle relative proprietà basata sullo standard ISO 12006-3. Serve per avere una nomenclatura degli oggetti che sia comune in tutto il mondo e indipendente dalla lingua parlata.

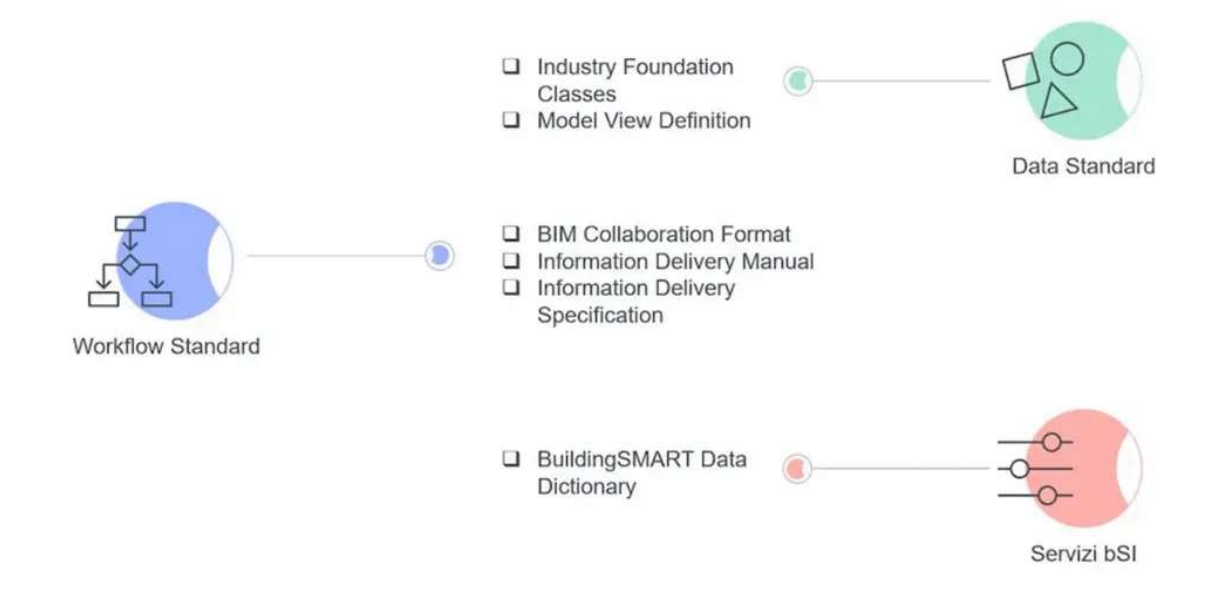

Figura 14: Gli standard OpenBIM (bim.acca.it)

#### 2.6 Il formato IFC

Sebbene il formato IFC sia nato per garantire l'interoperabilità tra software, non sempre è possibile realizzarla completamente, pur effettuando lo scambio di informazioni solamente tramite file IFC. Il motivo è che nel tempo sono state sviluppate varie versioni del formato, chiamate schemi, e molti MVD diversi, i quali non sono stati recepiti da tutti i software. Infatti è stato inizialmente pensato per la progettazione di edifici e solo in seguito il supporto è stato esteso ad altre discipline, nominate "domini".

#### 2.6.1 IFC 2x3

Questo schema è risalente al 2005 e le sue specifiche sono contenute nello standard ISO/PAS 16739:2005, ora ritirato. È ancora molto utilizzato, data la sua amplia implementazione. Infatti, non c'è stata una nuova versione certificata fino al 2013; dunque le software house hanno avuto ben otto anni per rendere i propri software compatibili. L'MVD maggiormente implementato è il "Coordination View 2.0", basato sulla coordinazione tra elementi architettonici, strutturali e MEP (mechanical, electrical & plumbing, ovvero l'impiantistica). La principale limitazione è l'impossibilità di mantenere informazioni parametriche all'interno dei modelli, che quindi sono esportati senza regole che relazionino la geometria di un elemento rispetto ad un altro. Inoltre è uno standard che contiene solamente nove domini riguardanti le discipline della progettazione e manutenzione di edifici e impianti.

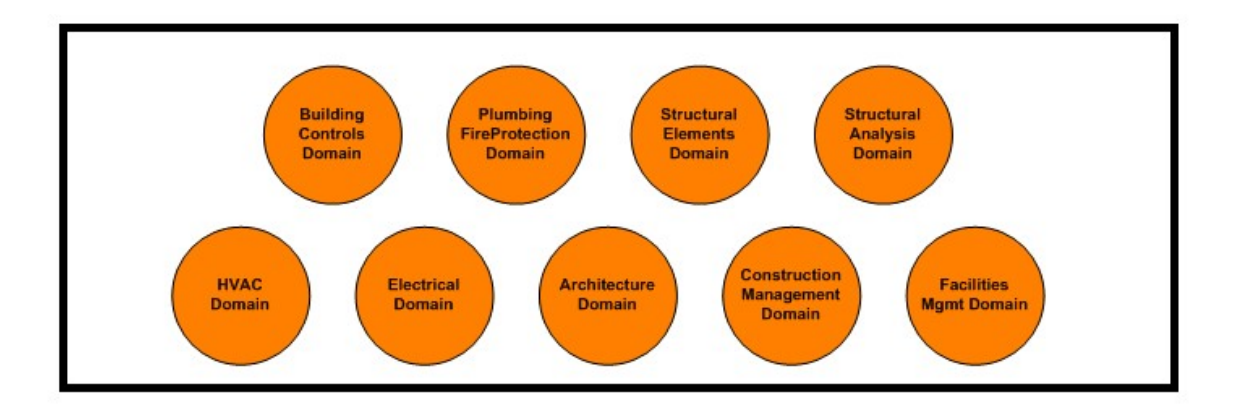

Figura 15: Domini all'interno di IFC 2x3 (standards.buildingsmart.org)

#### 2.6.2 IFC 4

Lo schema è risalente al 2013 e le sue specifiche sono state pubblicate nella ISO 16739:2013. L'ultimo aggiornamento del formato è avvenuto nel 2017, con conseguente revisione dello standard, ovvero l'ISO 16739-1:2018, ancora in vigore. Esistono due diversi MVD per l'esportazione:

- Reference View: viene esportata una versione semplificata della geometria, non parametrica, del modello, ai fini di essere solamente visualizzabile quando importata per la risoluzione delle interferenze. È il successore della Coordination View 2.0.
- Design Transfer View: viene esportata una versione più complessa della geometria, anche parametrica, per poi essere modificabile quando viene importata.

Altri MVD sono basati su questi due appena descritti e specializzati sulle varie discipline progettuali.

Questo schema risolve alcune delle limitazioni presenti in IFC 2x3, legate soprattutto alla quantità di informazioni trasmissibili, al netto di una dimensione del file più ridotta. I domini sono riorganizzati e arricchiti passando da nove a otto, pur sempre riguardando le stesse discipline. Nonostante porti molte migliorie, la sua implementazione in alcuni software è ancora acerba, soprattutto per quanto riguarda il Design Transfer View. Per questo motivo molti progettisti preferiscono utilizzare ancora l'IFC 2x3 Coordination View 2.0, che risulta essere in alcuni casi più efficace della Reference View.

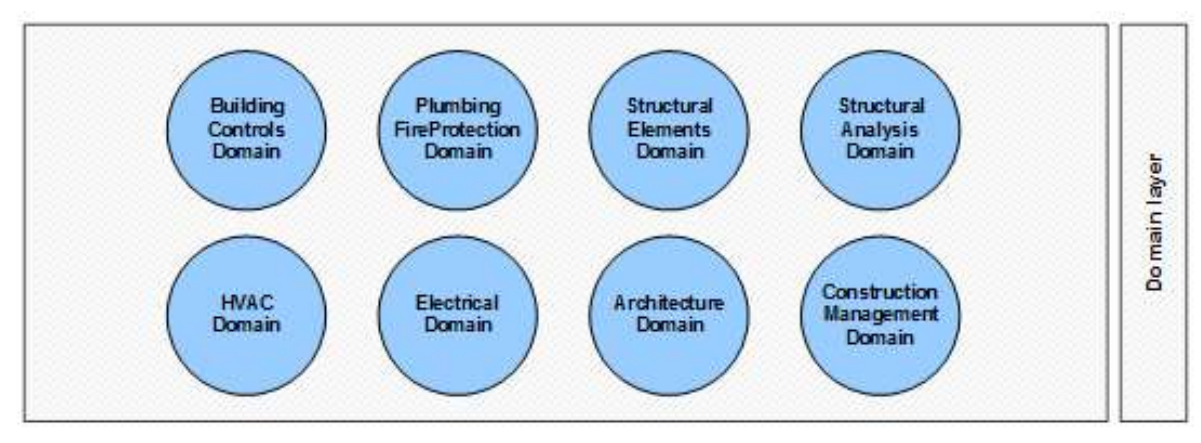

Figura 16: Domini all'interno di IFC 4 (standards.buildingsmart.org)

#### 2.6.3 IFC 4.3

È l'ultimo schema disponibile del formato, rilasciato nel 2022. Attualmente ne è in corso l'introduzione delle specifiche nel futuro ISO/DIS 16739-1. Non essendo certificato e di pubblicazione molto recente, la sua implementazione è ancora scarsa. Ciononostante, risulta essere essenziale per lo sviluppo di modelli informativi infrastrutturali, in quanto questa versione aggiunge il supporto per infrastrutture lineari come strade, ferrovie, ponti e canali (la versione 4x4 includerà anche le gallerie). Negli schemi precedenti del formato, questo tipo di infrastrutture è necessariamente descritto da modelli con definizioni improprie, per esempio la pavimentazione di una strada viene modellata allo stesso modo di un pavimento a strati in un edificio. Con IFC 4.3 le infrastrutture lineari sono modellate come un insieme di elementi lineari che costituiscono gli spigoli di un volume e che hanno come riferimento la componente "alignment" (ovvero la linea d'asse del tracciato) dell'infrastruttura stessa. Nasce quindi un ulteriore MVD, basato su Reference View, chiamato "Alignment Based Reference View". I domini, quindi, passano da otto a dodici.
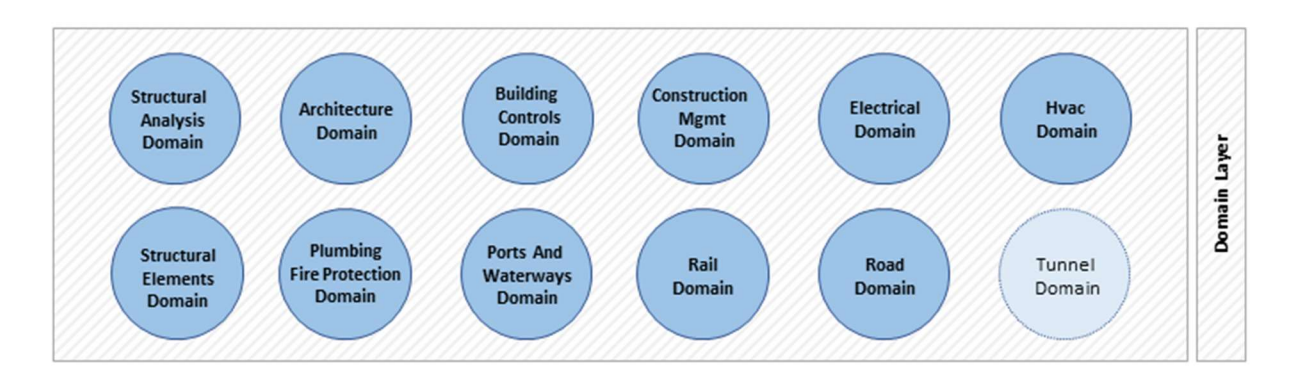

Figura 17: Domini all'interno di IFC 4.3 (standards.buildingsmart.org)

#### 2.6.4 Struttura

L'insieme di tutte le informazioni all'interno di un file IFC è strutturato in classi, raggruppate in tre parti:

- IfcObjectDefinition: definisce tutti gli oggetti fisici e i processi presenti
- **IfcRelationship:** descrive le relazioni tra gli oggetti
- IfcPropertyDefinition: contiene set di proprietà condivise tra i vari oggetti

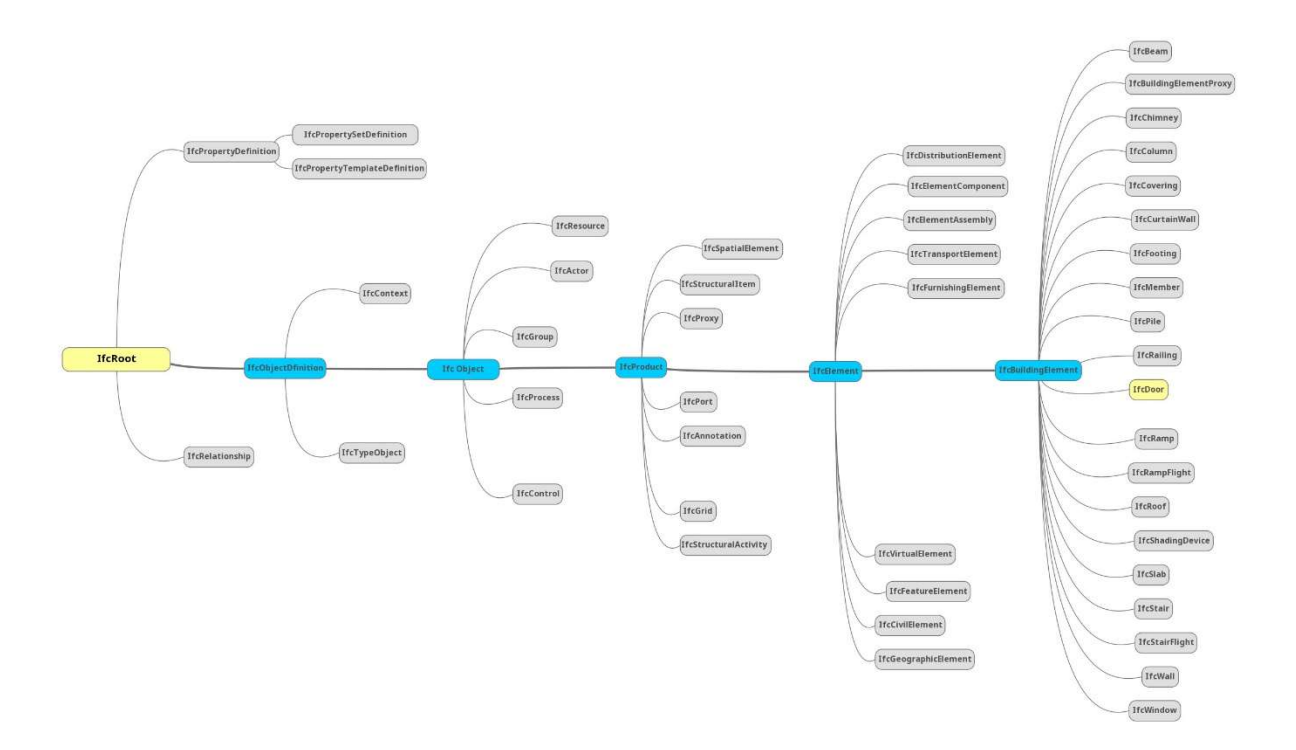

Figura 18: Esempio di gerarchia delle classi per l'entità IfcDoor (bimcorner.com)

I singoli oggetti, le relative proprietà e le relazioni sono conservati in sottoclassi ordinate secondo una struttura gerarchica ramificata.

Dato che risulta complicato gestire le informazioni secondo un'organizzazione basata solamente sulle sottoclassi, viene anche rappresentata una gerarchia secondo una struttura spaziale: ogni oggetto è posizionato secondo un sistema di coordinate che ha come riferimento l'oggetto di cui ne è un componente, attraverso delle relazioni (descritte da sottoclassi di IfcRelationship). Per esempio, un muro è collocato nello spazio all'interno un piano di un edificio, il quale è posto ad una certa altezza all'interno dell'edificio stesso, il quale a sua volta è collocato in un punto del terreno in cui è localizzato... Per quanto riguarda IFC 4.3 e le infrastrutture stradali, si può individuare la seguente struttura spaziale:

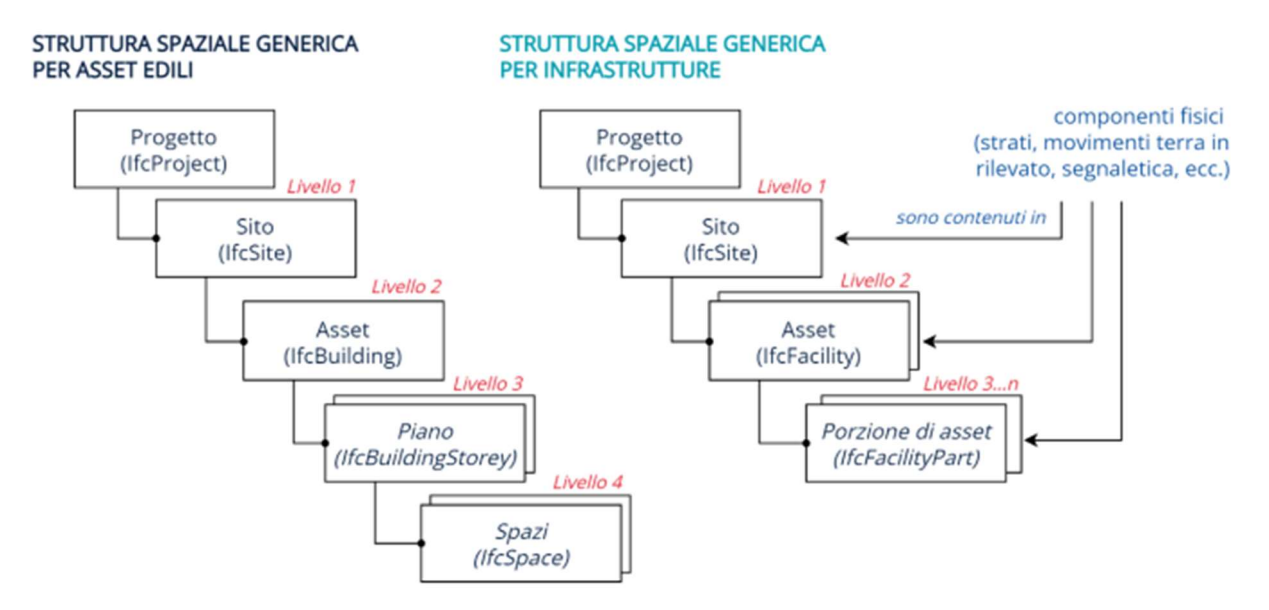

Figura 19: Struttura spaziale degli oggetti in un file IFC ("IFC Road per la progettazione delle infrastrutture stradali" – BuildingSMART Italy)

- Progetto (IfcProject): descrive il contesto in cui si sviluppa il progetto
- Primo livello (IfcSite): descrive la sotto-area in cui è contenuta l'infrastruttura. Contiene le coordinate di riferimento assolute. L'origine delle coordinate è il punto in cui il modello è georeferenziato (se lo è).
- Secondo livello (IfcFacility): descrive la tipologia dell'opera, che può essere:
	- IfcBrigde: ponte
	- **I** IfcRoad: strada
	- **IfcRailway: ferrovia**
	- IfcMarineFacility: struttura portuale
	- **IfcBuilding: edificio**
	- $\blacksquare$  IfcTunnel: galleria (IFC 4.4)
- Terzo livello o maggiore (IfcFacilityPart): componenti e sottocomponenti delle varie tipologie indicate nel secondo livello. Ogni componente ha almeno due attributi:
	- UsageType: indica l'orientamento dell'oggetto rispetto ad un'altra componente. Assume quindi i valori LATERAL, LONGITUDINAL, VERTICAL o REGION, a seconda che sia rispettivamente laterale, longitudinale, sul piano verticale o sul piano orizzontale rispetto alla posizione dell'oggetto di cui è una componente.
	- PredefinedType: indica quale sia la componente in un set predefinito di definizioni.
	- ObjectType: è presente solo quando PredefinedType è impostato su USERDEFINED. Dunque, assume valori definiti arbitrariamente dal progettista nel caso in cui stia modellando una componente che non rientra tra le predefinite.

BuildingSMART fornisce delle linee guida su come associare le proprietà ai modelli in modo da avere una struttura nell'IFC che sia standard in tutti i progetti e faciliti la trasmissione di informazioni.

## 2.7 Normative

In Italia vige il cosiddetto "Decreto BIM", ovvero il Decreto MIT n.560 01/12/2017, aggiornato in seguito con il DM n.312 02/08/2021. Si è stabilita l'obbligatorietà dell'implementazione di processi BIM per fasi secondo i seguenti criteri:

- Dal 2019 per opere di importo a base di gara superiore a 100 milioni di euro
- Dal 2020 per opere di importo a base di gara superiore a 50 milioni di euro
- Dal 2022 per opere di importo a base di gara superiore a 15 milioni di euro
- Dal 2023 per opere di importo a base di gara superiore alla soglia descritta nell'articolo 35 del Codice dei Contratti Pubblici
- Dal 2025 per opere di importo a base di gara superiore a 1 milione di euro

Inoltre, richiede alle aziende di fornire la formazione del personale, l'aggiornamento di software e hardware e l'organizzazione per la gestione di dati e dei conflitti. Si prevede anche l'utilizzo di un CDE e di formati aperti non proprietari. Infine, viene resa obbligatoria la redazione del Capitolato Informativo. Con il DM n.312 si introducono anche degli esempi di implementazioni tecnologiche che possono premiare l'offerente in fase di appalto:

- Proposte di integrazione dei processi BIM nella gestione del progetto
- Proposte di integrazione dei processi BIM nella gestione del cantiere
- Proposte per un'analisi efficace di varianti migliorative e di mitigazione del rischio
- **Proposte per l'interoperabilità BIM**
- Previsione di modelli digitali per tracciabilità dei materiali e delle forniture
- Proposte di metodi e strumenti elettronici per raggiungere gli obbiettivi di sostenibilità ambientale
- Previsione di strumenti digitali per aumentare il presidio di controllo sulla salute e sicurezza del personale
- Previsione di modelli per la verifica dell'andamento della progettazione e dei lavori

La normativa tecnica di riferimento italiana è la UNI 11337, che contiene:

- Parte 1: modelli, livelli di maturità, oggetti ed elaborati:
- Parte 2: classificazione e denominazione
- Parte 3: schede informativi digitali, LOG (Level Of Geometry) e LOI (Level Of Information)
- Parte 4: LOD e oggetti
- Parte 5: capitolato informativo, flussi e funzione, CDE
- Parte 6: esempio di capitolato informativo
- Parte 7: qualificazione figure professionali
- Parte 8: PM/BIM-M
- Parte 9: fascicolo del costruito, rilievo e piattaforma digitali
- Parte 10: verifiche amministrative

La normativa UNI EN 17412-1 contiene le linee guida su come stabilire il Livello di Fabbisogno Informativo da includere nel capitolato informativo.

La UNI 11337 e la UNI EN 17412-1 riprendono e complementano i contenuti dello standard internazionale ISO 19650. È diviso in sei parti:

- Parte 1: concetti e principi generali
- Parte 2: fase di consegna dei cespiti immobili
- Parte 3: processi di sviluppo e gestione delle informazioni durante la fase di costruzione
- Parte 4: scambio di informazioni
- Parte 5: requisiti di sicurezza delle informazioni
- Parte 6: salute e sicurezza (ancora in sviluppo)

Ad esse si aggiunge la già citata ISO 16739-1:2018, che descrive gli standard di condivisione dati attraverso IFC. È recepita attraverso la norma tecnica UNI EN ISO 16739- 1:2020.

# 2.8 Figure professionali

La normativa UNI 11337-7 prevede l'introduzione di diverse figure professionali legate ai processi BIM:

- BIM specialist: si occupa di assegnare al modello tutte le informazioni necessarie, in modo che siano coerenti con le normative e il capitolato informativo. Può anche coincidere con la figura del progettista.
- BIM coordinator: si occupa del corretto svolgimento dei flussi di lavoro, coordinando i vari BIM specialist e garantendo la coerenza nel modello.
- BIM manager: si occupa dell'organizzazione dei flussi di lavoro e informativi con il supporto del BIM coordinator. Inoltre, si occupa degli aspetti contrattuali.
- CDE manager: si occupa della gestione del CDE, occupandosi della cybersecurity e della gestione degli accessi.

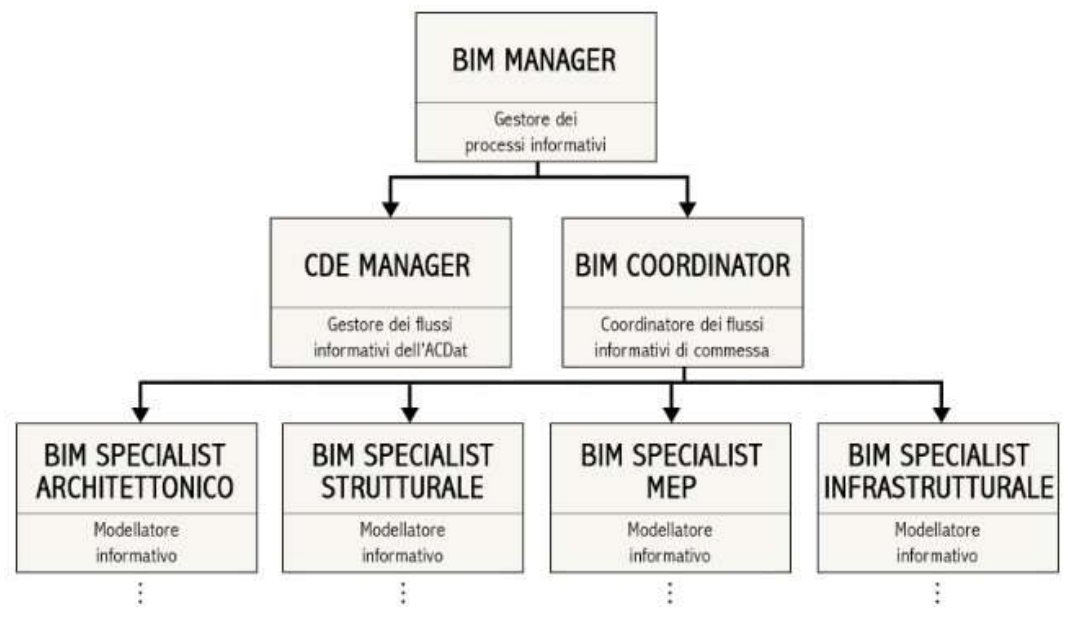

Figura 20: Figure professionali BIM (Matteo Martini - Linkedin.com)

# 3BIM IN AMBITO INFRASTRUTTURALE

Stabilire un flusso di lavoro a priori è molto importante: agire improvvisando può portare a punti ciechi e, di conseguenza, ad un allungamento dei tempi e quindi ad un aumento dei costi. La sequenza dei processi deve avere una certa flessibilità per adeguarsi alla natura del progetto. Nel caso delle infrastrutture stradali, a differenza di altre discipline, si deve considerare maggiormente il contesto circostante, il quale impone delle limitazioni non indifferenti.

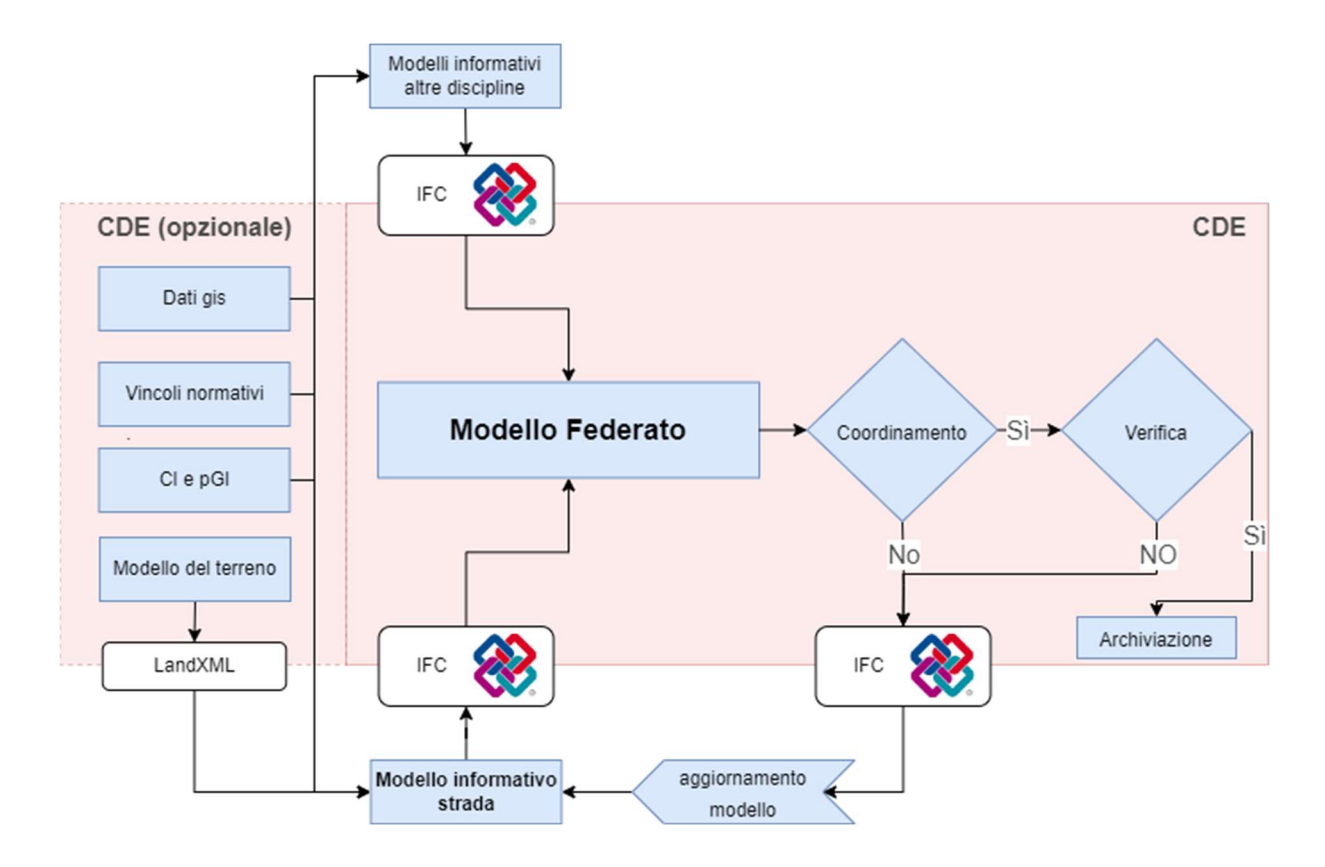

Figura 21: Flusso di lavoro proposto

## 3.1 Il contesto

Alla base della progettazione stradale c'è il contesto in cui è collocata l'infrastruttura. Si deve tenere conto di tutti quegli elementi, naturali e antropici, che costituiscono un vincolo. L'insieme di questi è spesso nominato "as-found", ovvero lo stato di fatto.

#### 3.1.1 Terreno

Per la progettazione di un tracciato stradale è fondamentale avere a disposizione un rilievo del terreno. Per ottenerlo ci sono svariati modi, che vanno dai più tradizionali ai più moderni. I metodi tradizionali prevedono l'utilizzo di stazioni totali e rilevatori GPS, producendo una serie di punti di cui sono note le coordinate plano-altimetriche. Il metodo moderno più utilizzato è il laserscan tramite tecnologia LiDAR: il sistema è posizionato a terra oppure montato su aerei e droni. Il risultato è una nuvola di punti georeferenziati. Quale metodo utilizzare tra questi dipende dalle volontà e dalle disponibilità economiche e tecnologiche di chi esegue il rilievo. Si può raggiungere la massima qualità sfruttando le tecnologie tradizionali come punti di controllo per il laserscan.

Ottenuto l'insieme di punti georeferenziati, il profilo del terreno è ricostruito digitalmente generando una maglia quadrata o triangolare, descritta dai segmenti che collegano un punto all'altro. Esistono software che effettuano il processo automaticamente. Questa superficie tridimensionale si distingue in due diverse:

- DSM, Digital Surface Model, ovvero la superficie terrestre comprendente anche vegetazione, edifici o altri elementi di vario tipo. È facilmente ottenibile dalla nuvola di punti proveniente dal laserscan
- DTM, Digital Terrain Model, ovvero la superficie terrestre spogliata di vegetazione ed elementi antropici. Si ottiene tramite interpolazione, misurando punti solo sul terreno o tramite scansioni LiDAR incrociate

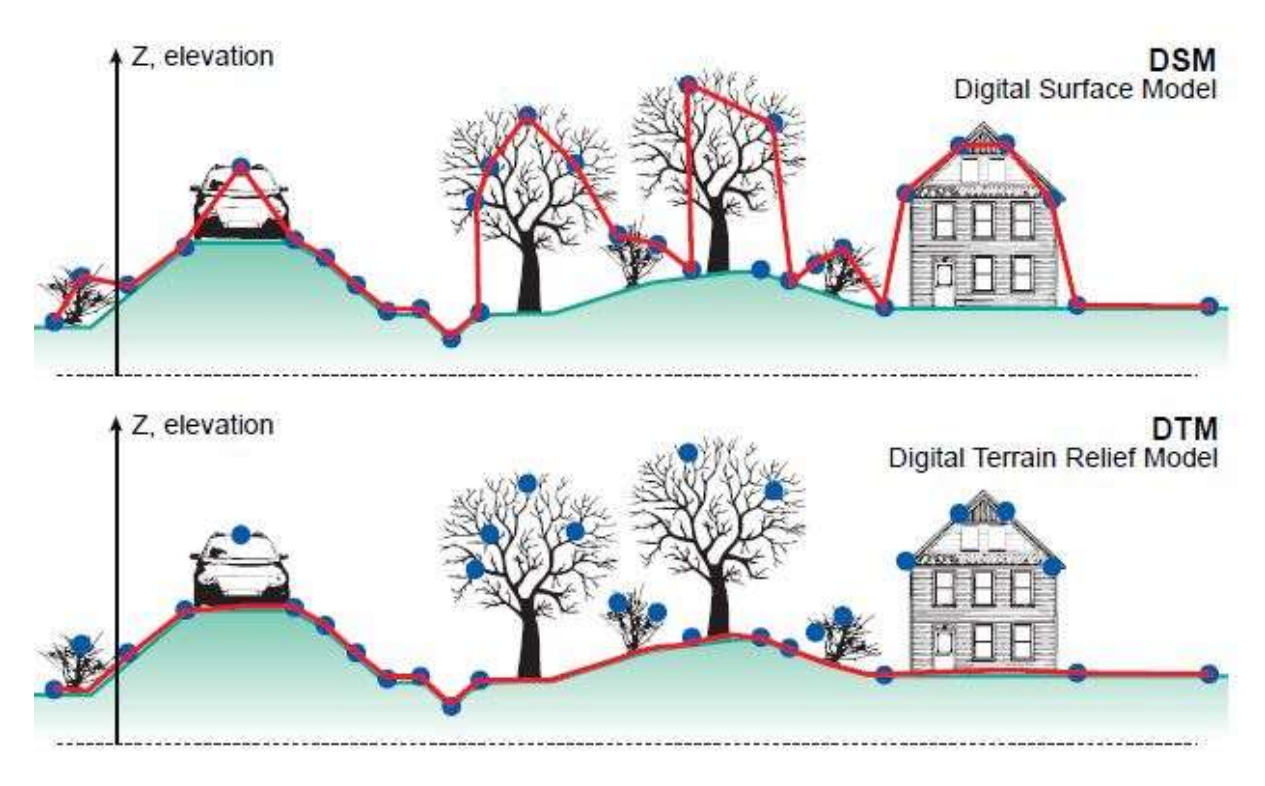

Figura 22: DSM vs DTM (3dmetrica.it)

Entrambe le superfici sono utili: la prima per avere quote di riferimento rispetto a punti fissi collocati su costruzioni esistenti, mentre la seconda è fondamentale per l'andamento altimetrico dell'infrastruttura. Nei geoportali nazionali o locali è possibile trovare il DTM di tutto il territorio, ma con una risoluzione bassa (massimo 10 m, solitamente 20 m o 30 m). Può dunque essere utilizzato per un progetto di massima, ma è comunque necessario un rilievo più approfondito per le fasi successive, dove è richiesta maggiore precisione. Essendo la maglia della superficie ottenuta tramite interpolazione, molto probabilmente è necessario un controllo e una correzione manuale per eliminare gli eventuali errori. Minore è il passo tra un punto e l'altro, minore sarà l'errore.

Non esiste uno standard per la gestione dei dati relativi al terreno e i formati sono più che svariati. In ambito BIM, è possibile includere il modello del terreno all'interno dei file IFC. Questa pratica, però, è sconsigliata dato che non è previsto un supporto diretto per il DTM all'interno dei formati. Esistono plug-in open source per permettere l'esportazione e l'importazione in IFC, ma si corre il rischio che l'attore ricevente non sia in grado di leggere correttamente le informazioni. Alternativamente si può fare affidamento al formato LandXML, anch'esso aperto e non proprietario, ma con amplio supporto da parte dei maggiori software. BuildingSMART stessa ha sviluppato un MVD in IFC 4 per esportare in LandXML. La questione del formato in questo caso non è estremamente significante: molti formati sono facilmente convertibili uno verso l'altro e i più comuni sono supportati dai software maggiormente utilizzati.

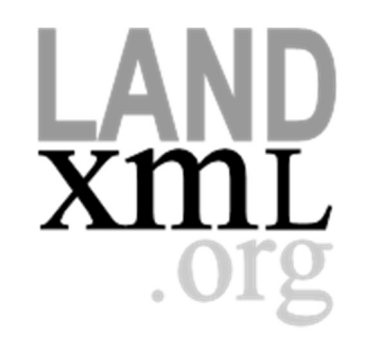

Figura 23: Logo di LandXML (landxml.org)

Il modello del terreno andrebbe conservato nel CDE al fine che tutti i progettisti possano utilizzare la stessa superficie, evitando incoerenze nel modello federato.

Un'altra questione legata al terreno è il sistema di riferimento per la georeferenziazione. Al fine di evitare problemi derivati da un'errata conversione da un sistema all'altro (anche se in molti casi i software solitamente la eseguono in automatico), tutti i progettisti dovrebbero usare lo stesso datum geodetico. Nella maggior parte dei casi viene utilizzato il sistema di riferimento WGS84, essendo lo stesso utilizzato dal sistema GPS.

La scelta del sistema di riferimento è conservata nei file IFC solo a partire da IFC4, nell'entità IfcCoordinateReferenceSystem. Essa ha come attributo il proprio identificativo, il cui valore è il nome del sistema di riferimento secondo l'European Petroleum Survey Group (EPSG).

#### 3.1.2 Vincoli e GIS

Si intende con vincolo tutti quegli elementi naturali e antropici che non possono essere ignorati nella progettazione dell'infrastruttura. Alcuni di questi richiedono l'impiego di opere d'arte specifiche: ad esempio, se il tracciato interseca un fiume, sarà necessario prevedere un ponte in quel punto. Altri vincoli obbligano, invece, la deviazione completa del tracciato: ad esempio edifici storici che non possono essere abbattuti o parchi naturali. Tradizionalmente, queste informazioni sono ottenute da carte tecniche e tematiche; successivamente se ne deve tener conto durante la progettazione, riportandole su CAD. In questo modo c'è il rischio di tralasciare informazioni importanti o di mal-interpretarle, portando a necessarie modifiche progettuali in seguito.

 Attualmente, è sempre più diffuso l'utilizzo di dati GIS. I GIS, acronimo di Geografic Information System, sono database contenenti immagini raster e vettori georeferenziati con informazioni associate. Vengono molto utilizzati per l'analisi e la pianificazione territoriale. Le mappe tematiche passano quindi dall'essere una semplice immagine da interpretare ad un insieme di informazioni georeferenziate e gestite via software. Infatti, molte software-house stanno implementando la possibilità di importare dati GIS all'interno dello spazio di progettazione delle infrastrutture. L'intenzione è quella di integrare GIS e BIM in modo da avere un database che rispecchi il più possibile lo stato di fatto reale. I dati GIS possono essere ottenuti dai geoportali nazionali o locali, o prodotti ad-hoc per il progetto. Per esempio, si possono utilizzare i dati relativi alle aree a rischio inondazione per capire dove e come costruire una strada vicino ad un fiume oppure utilizzare quelli di infrastrutture idrauliche, energetiche, di trasporto, ecc. per capire che tipo di manufatto prevedere nel punto di intersezione con il tracciato.

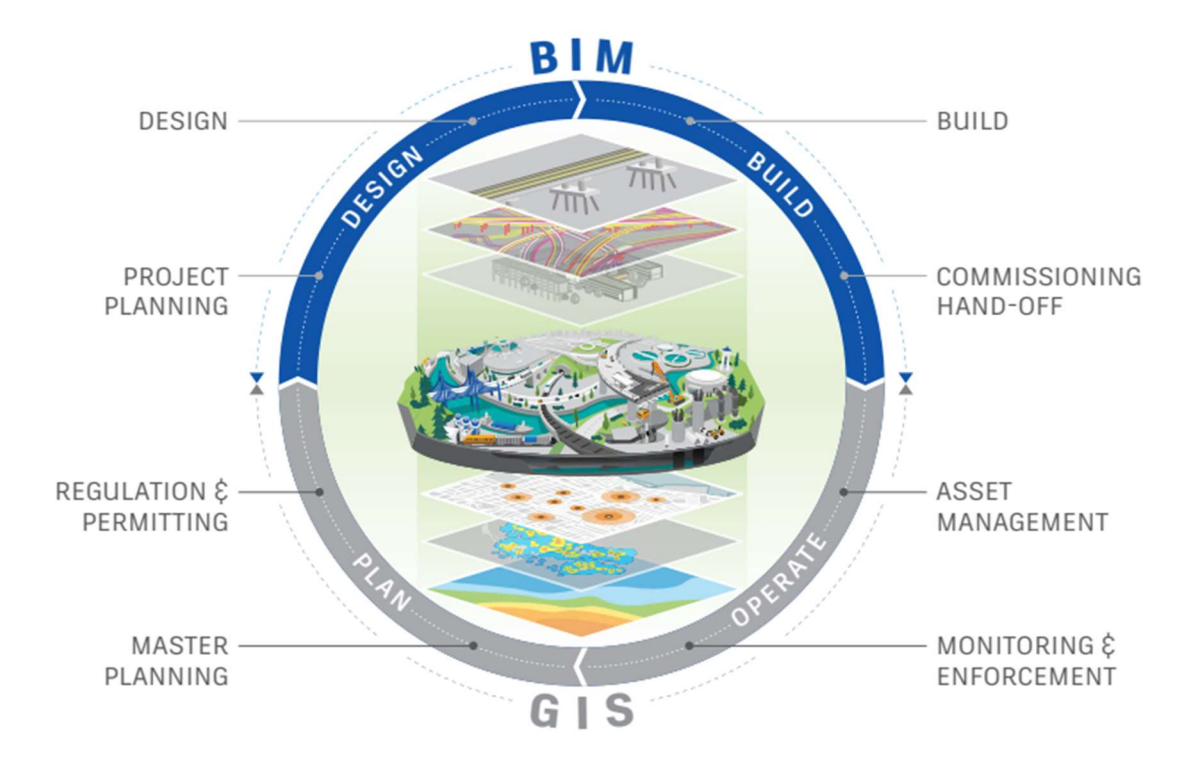

Figura 24: Integrazione BIM-GIS (autodesk.net)

## 3.2 Modellazione

#### 3.2.1 Tracciato

Nella fase di modellazione BIM dell'infrastruttura, alla geometria è ovviamente da integrare l'aspetto informativo. Per quanto riguarda le informazioni da includere, esse dipendono da quanto richiesto nel Capitolato Informativo. La geometria invece è strettamente legata alle normative locali. In Italia si fa principalmente riferimento al DM 05/11/2001 "Norme funzionali e geometriche per la costruzione delle strade", al DM 19/04/2006 "Norme funzionali e geometriche per la costruzione delle intersezioni stradali" e al D.lgs. 30/04/1992 n. 285 "Nuovo Codice della Strada".

Il punto di partenza è la definizione dell'asse del tracciato come una successione di curve e rettifili. Questi presentano dimensioni direttamente legate alla velocità di progetto, la quale è garantita dalla categoria stradale, stabilita in base alle specifiche funzionali richieste. Successivamente si includono i raccordi di transizione tra curva e rettifilo.

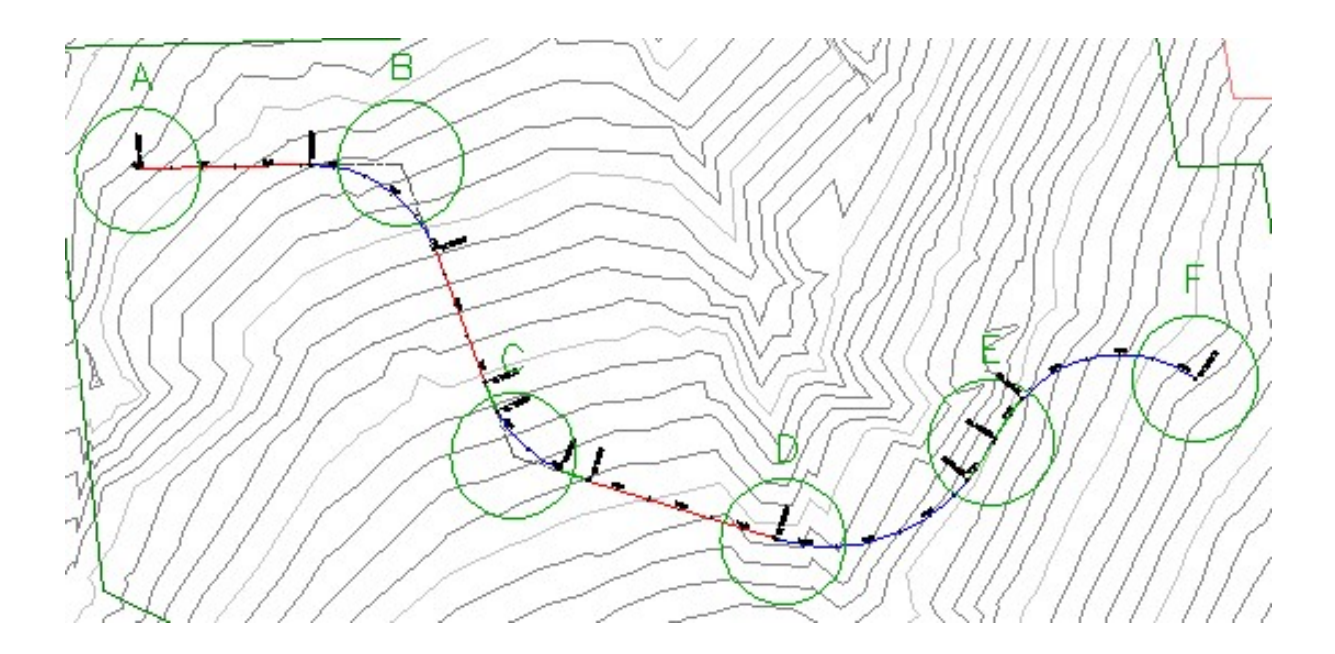

Figura 25: Esempio di tracciato su software Civil 3D (Autodesk)

In seguito, si definisce il profilo altimetrico tramite una successione di livellette e raccordi verticali. Nella progettazione tradizionale su CAD bidimensionale, il profilo planimetrico e quello altimetrico sono necessariamente disegnati separatamente, richiedendo una certa attenzione nel prevedere che i due siano coerenti. Nella modellazione tridimensionale essi sono automaticamente collegati, rendendo molto più semplice questo aspetto della progettazione. L'asse del tracciato è quindi una linea con curve i cui punti possiedono coordinate sia planimetriche che altimetriche.

#### 3.2.2 Corpo stradale

Ottenuto il tracciato come elemento lineare tridimensionale, si definisce il corpo stradale. Esso è formato dai movimenti terra che servono a portare la piattaforma stradale a quella di progetto. La categoria stradale scelta impone le dimensioni minime della sezione della piattaforma: numero e larghezza delle corsie sono stabilite dal progettista sulla base dei requisiti funzionali e dello spazio disponibile. La piattaforma stradale ha una pendenza minima fissa in rettifilo del 2,5%, generalmente in configurazione a schiena d'asino. Nei software di progettazione più utilizzati, il modello tridimensionale viene creato tramite estrusione della sezione tipo lungo l'asse, dando la possibilità di implementare eventualmente le sovrapendenze in curva con la rotazione dei cigli nei raccordi di transizione. Alcuni offrono inoltre la possibilità di eseguire le verifiche di visibilità richieste dal DM 2001 e di inserire automaticamente gli allargamenti in curva. Sterri e riporti vengono modellati automaticamente come superfici inclinate solitamente con un rapporto di pendenza 1:1 o 2:3, che collegano un punto prestabilito nella sezione stradale e la loro intersezione con la superficie del terreno. I volumi di movimento terra sono basati sulla differenza di quota tra la superficie modellata e il DTM. Solitamente i software permettono di estrarre queste quantità per poter generare un computo metrico.

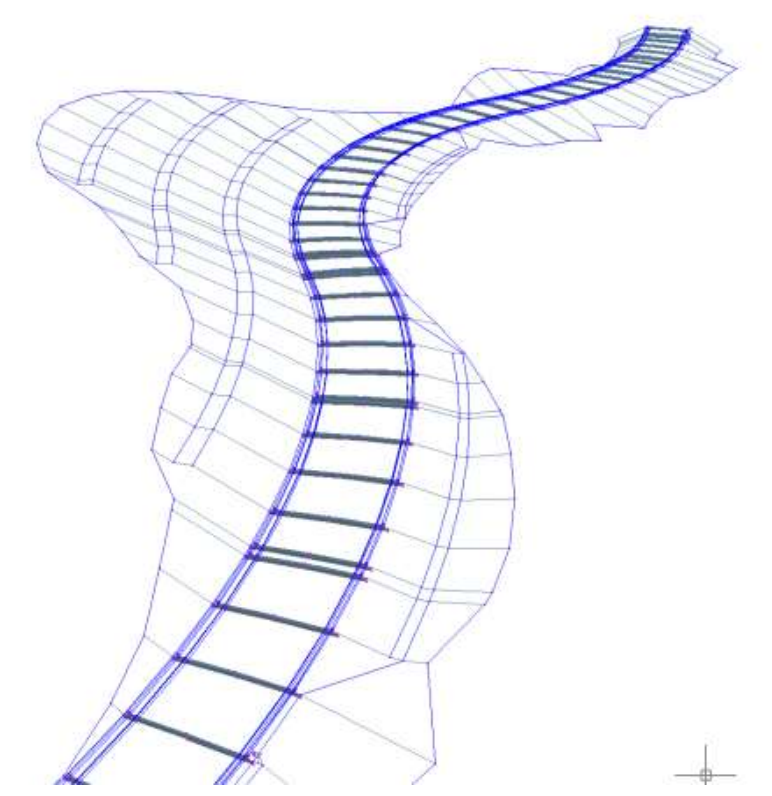

Figura 26: Modello tridimensionale di un tracciato stradale (autodesk.com)

#### 3.2.3 Esportazione

Una volta realizzato il modello, si esegue l'esportazione tramite i formati stabiliti nel Piano di Gestione Informativa. In ogni caso, andrebbe sempre favorita la trasmissione tramite file IFC e standard OpenBIM per le ragioni viste in precedenza. Il BIM specialist deve assicurarsi che il file sia mappato in maniera conforme ai requisiti stabiliti dal Capitolato Informativo o dal pGI. Ciò significa che ogni singolo elemento all'interno del modello deve avere la corretta classificazione secondo gli standard OpenBIM o quelli concordati. Questa operazione può avvenire direttamente nei software di modellazione BIM o in altri software dedicati. La versione di IFC e l'MVD con cui esportare dipendono dalle esigenze degli altri progettisti e dalla compatibilità con i software che utilizzano. Infine, il file è caricato sul CDE in modo che gli altri progettisti possano utilizzarlo per adattare i propri modelli.

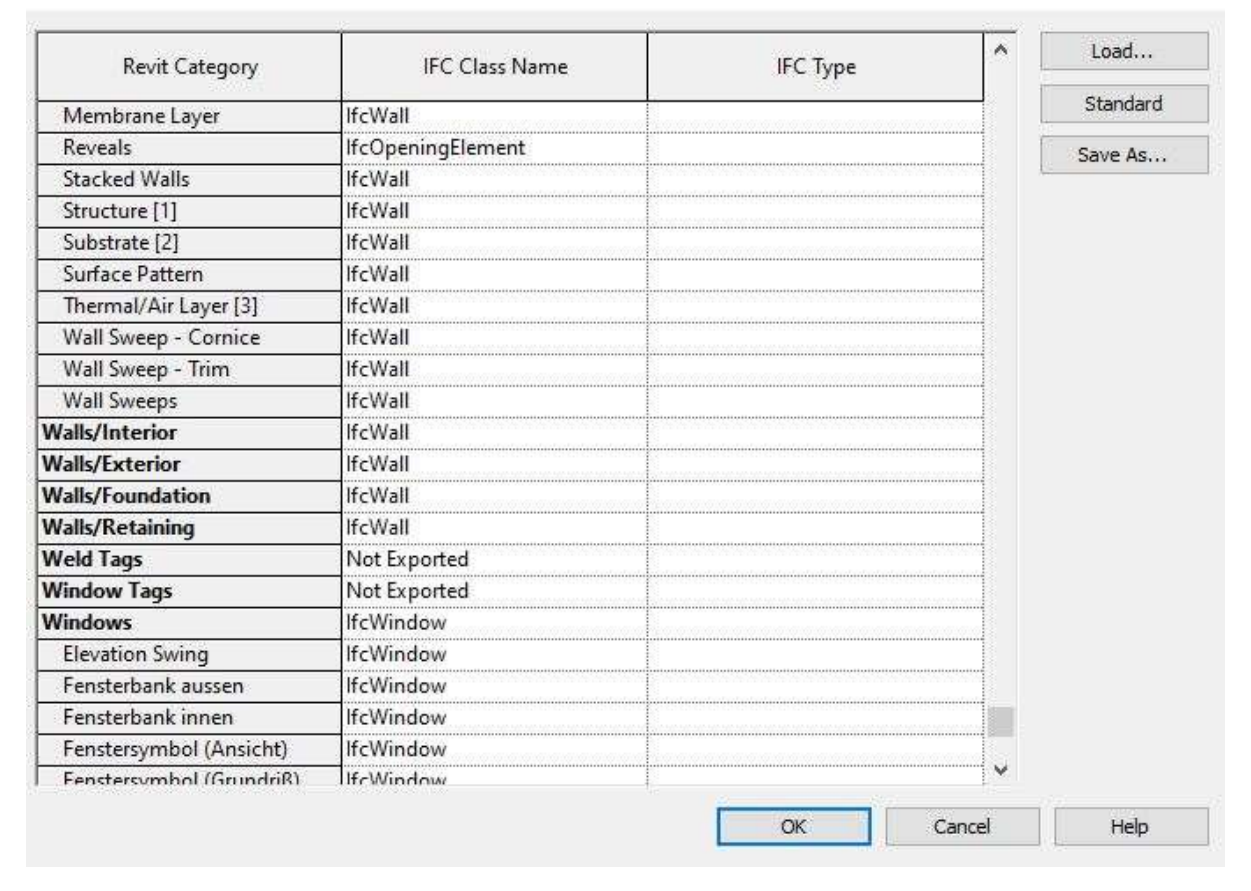

Figura 27: Esempio di mappatura in software Revit da categorie di Revit a classi IFC (bimcorner.com)

# 3.3 Coordinamento

Il coordinamento è necessario per la corretta creazione del modello federato, il quale ovviamente risente delle possibili incoerenze geometriche e informative date dalla composizione di più modelli multidisciplinari. Per esempio, nel caso delle infrastrutture stradali, il modello delle opere di smaltimento delle acque meteoriche può essere che in più punti compenetri la pavimentazione.

Le verifiche e le azioni necessarie sono tre:

- Clash detection: analisi e controllo delle interferenze fisiche e geometriche
- Model e code checking: analisi e controllo delle incoerenze informative

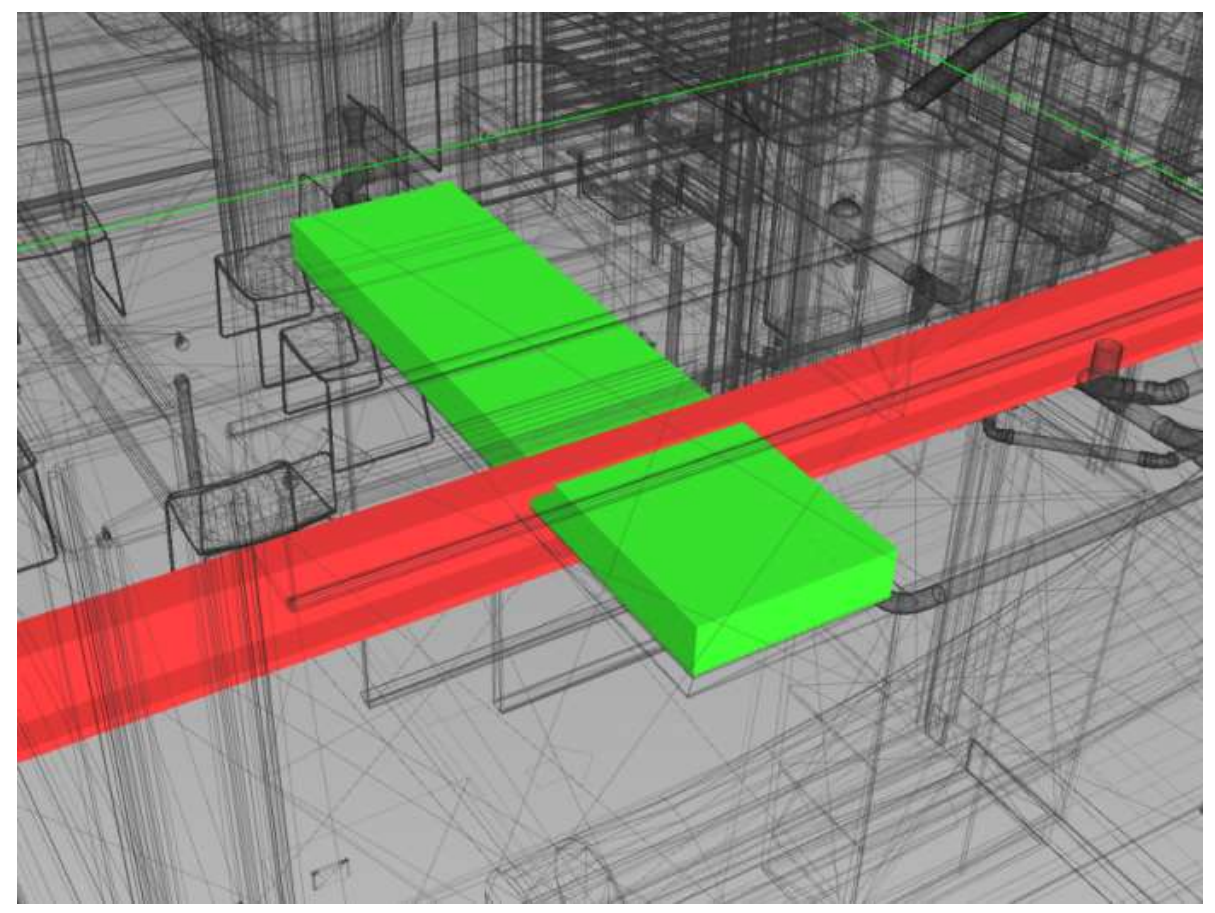

Risoluzione delle interferenze e delle incoerenze

Figura 28: Esempio di clash detection (thebimcenter.com)

Esistono dei software che le eseguono queste azioni automaticamente e redigono un report dei risultati. Quando non è possibile, devono essere eseguite manualmente da un soggetto incaricato, indicato nel pGI.

La normativa UNI 11337-5 individua tre livelli di coordinamento, in ciascuno dei quali vengono eseguite le azioni sopra elencate:

■ Livello di Coordinamento 1: Il coordinamento avviene sul singolo modello. Le verifiche solitamente sono eseguite all'interno del software di modellazione prima dell'esportazione e del caricamento sul CDE. È a carico del progettista del singolo modello.

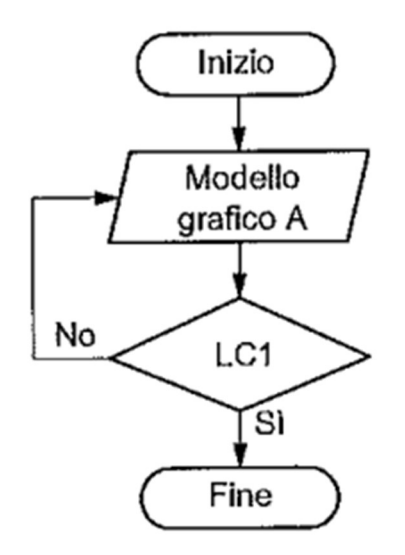

Figura 29: Flusso di coordinamento livello 1 (UNI 11337-5)

 Livello di Coordinamento 2: Il coordinamento avviene tra più modelli. Le verifiche sono eseguite con software specifici. I modelli possono essere in una fase ancora in fase di sviluppo o già nella loro versione finale. È a carico del responsabile del modello federato o di un soggetto incaricato.

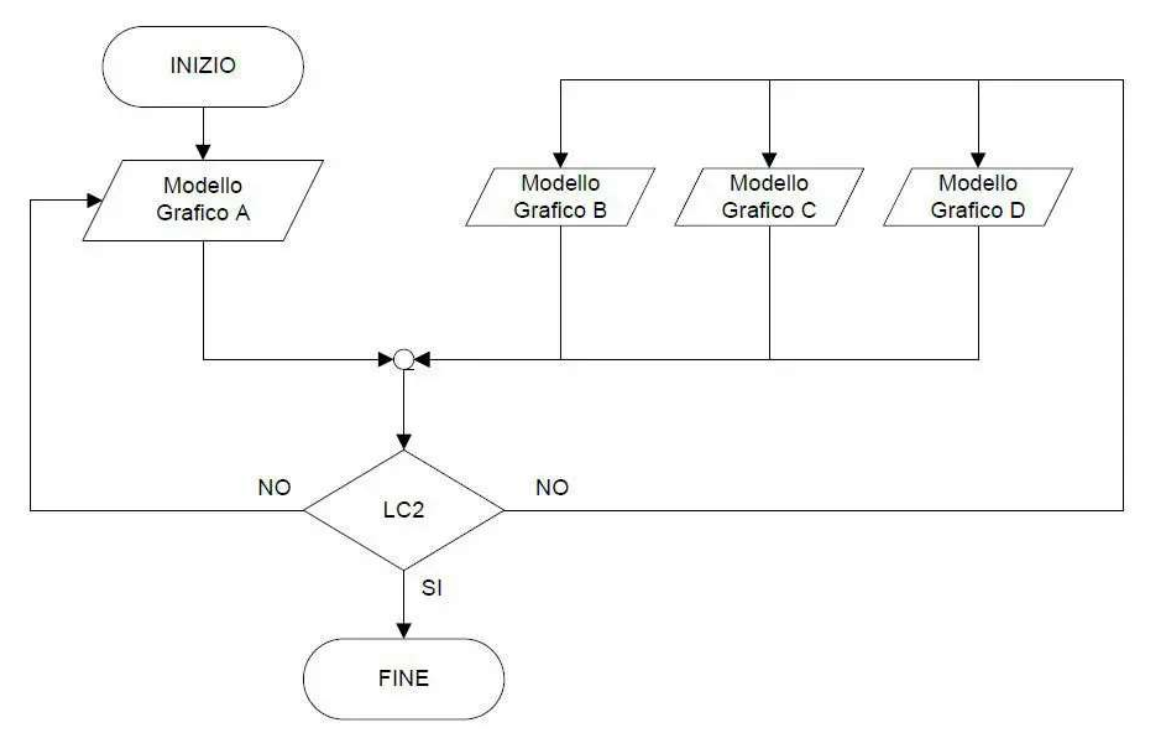

Figura 30: Flusso di coordinamento livello 2 (UNI 11337-5)

 Livello di Coordinamento 3: Il coordinamento avviene tra le informazioni contenuti nei modelli e informazioni in documenti, fogli di calcolo, CAD, ecc. esterni al modello. È a carico del responsabile del modello o di un soggetto incaricato.

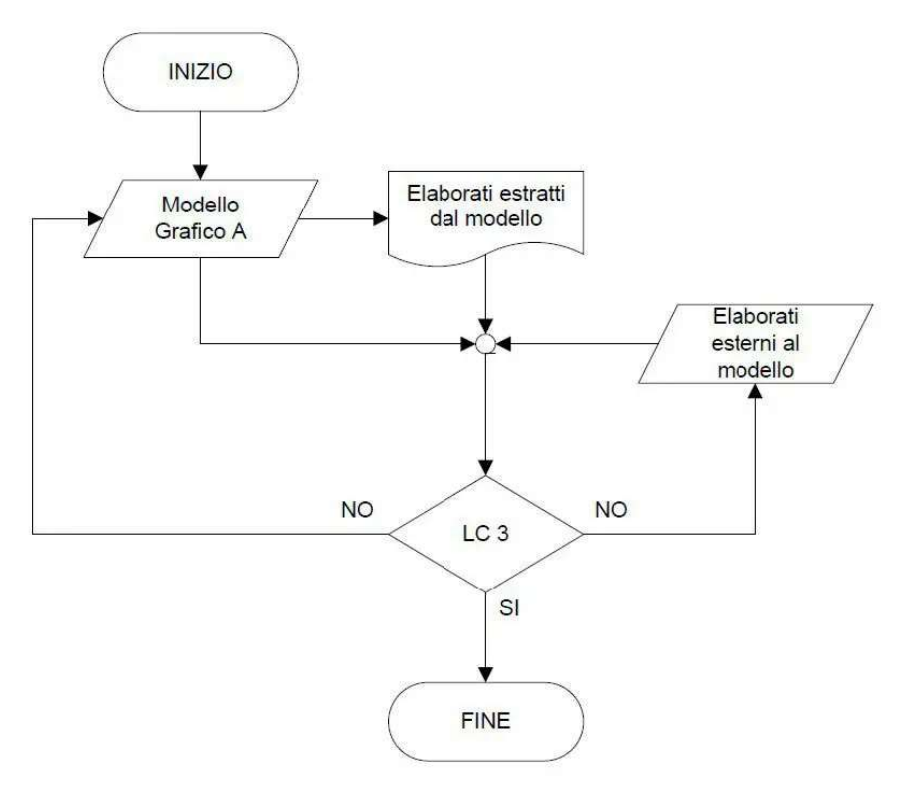

Figura 31: Flusso di coordinamento livello 3 (UNI 11337-5)

La clash detection viene eseguita tra oggetti del singolo modello grafico (livello 1), tra un modello grafico e gli altri modelli (livello 2) e tra un modello grafico e gli elaborati (livello 3). Per l'analisi vengono sfruttate delle matrici per la verifica delle interferenze. Le righe e le colonne contengono le singole discipline, mentre le celle vengono riempite con dei check una volta che è stata eseguita la clash detection, o con delle segnalazioni se deve ancora avvenire.

L'analisi delle incoerenze segue delle regole definite nel Capitolato Informativo. È anch'essa applicabile su tre livelli. Si utilizzano delle matrici per la verifica delle incoerenze dove le righe contengono le singole discipline e le colonne contengono le normative in vigore e i vincoli imposti.

La risoluzione delle interferenze e delle incoerenze spetta al singolo progettista se riguarda solamente il modello che ha prodotto. Se riguarda più discipline, è necessario stabilire un processo di risoluzione tramite riunioni di coordinamento.

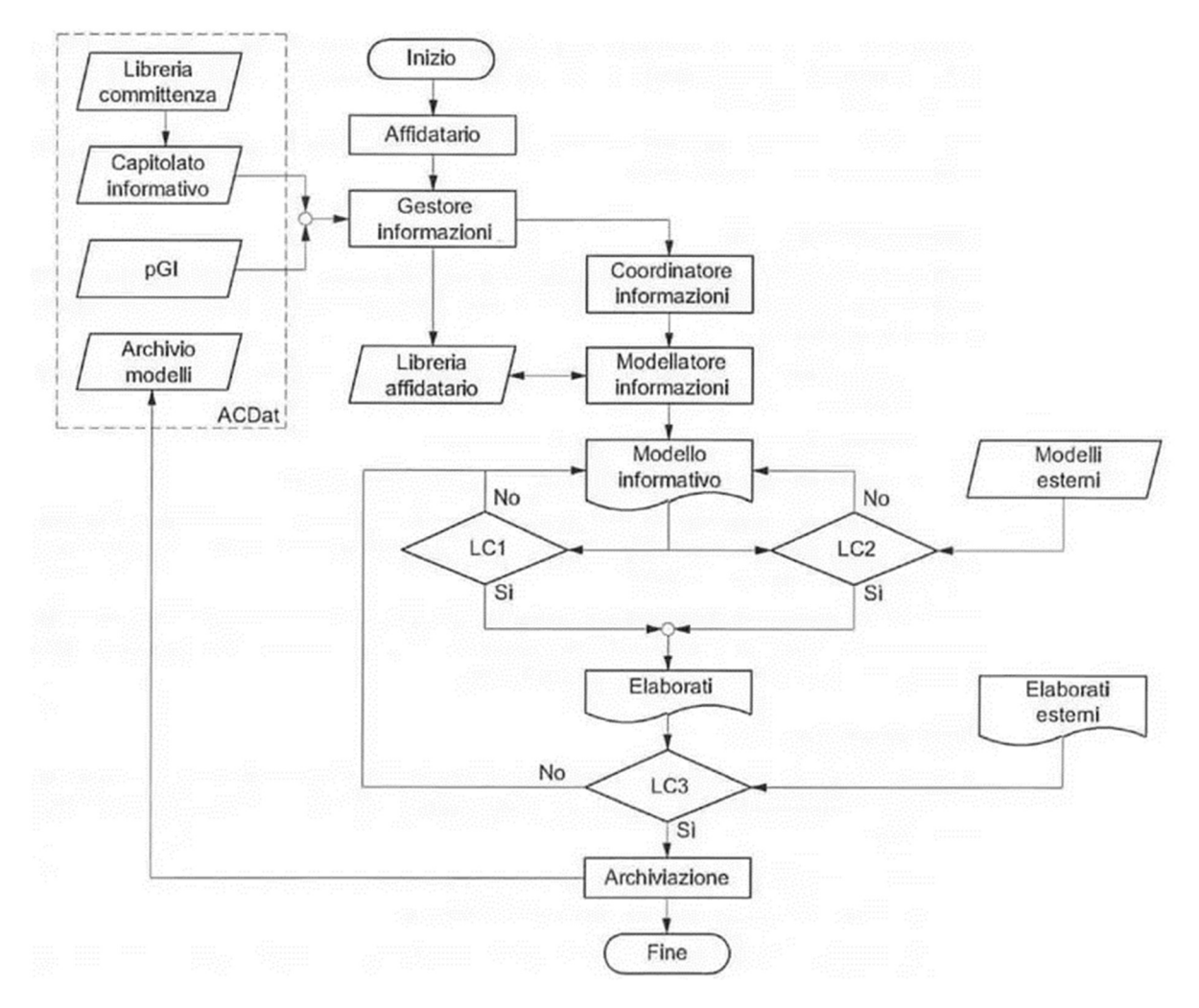

Figura 32: Flusso informativo di coordinamento lato affidatario (UNI 11337-5)

# 3.4 Verifica

Oltre al coordinamento, si eseguono delle verifiche sulle informazioni associate al modello singolo o federato. La norma UNI 11337-5 individua anche in questo caso tre livelli:

- Livello di verifica 1: Verifica delle informazioni nella loro produzione, consegna e gestione in coerenza con il capitolato informativo e con il piano di gestione informativa. È eseguita dal gestore delle informazioni in collaborazione al BIM coordinator.
- Livello di verifica 2: Verifica delle informazioni a livello di leggibilità, della tracciabilità e della coerenza dei dati. È eseguita dal gestore delle informazioni in collaborazione al BIM coordinator. Si effettua:
	- La verifica delle procedure di determinazione e risoluzione delle interferenze e delle incoerenze
	- La verifica del rispetto degli standard informativi
	- La verifica della coerenza informativa rispetto l'estrazione di dati
	- La verifica del raggiungimento del livello di sviluppo grafico e informativo di modelli ed elaborati in conformità con il Capitolato Informativo e il pGI.
- Livello di verifica 3: Verifica delle informazioni a livello di leggibilità, della tracciabilità e della coerenza dei dati presenti negli elaborati e nella documentazione all'interno del CDE. La verifica è di responsabilità del committente, il quale può affidarla ad un soggetto terzo indipendente. Si effettua:
	- La verifica delle interferenze e delle incoerenze
	- La verifica del raggiungimento dei LOD
	- La verifica dell'applicazione delle norme e delle regole tecniche di riferimento
- La verifica della corrispondenza della matrice delle responsabilità dell'organizzatore definita nel pGI
- La verifica della completezza dei contenuti informativi in funzione dei requisiti espressi nel Capitolato Informativo

## 3.5 Aggiornamento del modello

È alquanto probabile che il modello richieda di subire cambiamenti a causa di variazioni progettuali o nuove richieste del progettista. In questi casi i progettisti possono aggiornare il proprio modello e ricaricarlo sul CDE dopo aver eseguito il coordinamento di Livello 1. Se le modifiche da attuare sono dovute ai cambiamenti presenti in un altro modello, lo si può scaricare dal CDE e importare all'interno del proprio software, se il formato è compatibile. Di fatto si sta creando temporaneamente un modello federato da utilizzare per effettuare un coordinamento di Livello 2. Adeguato il modello, si rimuovono quelli importati e si ricarica il proprio sul CDE. Le verifiche di Livello 1 e 2 possono essere eseguite in questa fase o in quella successiva.

## 3.6 Consegna e archiviazione

Una volta concluso il modello federato nella sua completezza, si ha il cosiddetto "modelfreeze", ovvero una fase della modellazione dove non sono più eseguibili modifiche, ma solamente piccole correzioni. Si passa perciò alla produzione degli elaborati finali e si esegue il coordinamento di Livello 3. In seguito, il committente affida le verifiche di Livello 3 ad un ente certificato. Superate le verifiche, il modello e tutta la documentazione prodotta rimangono archiviate nel CDE, in modo che siano consultabili per le altre fasi progettuali, la costruzione o la manutenzione.

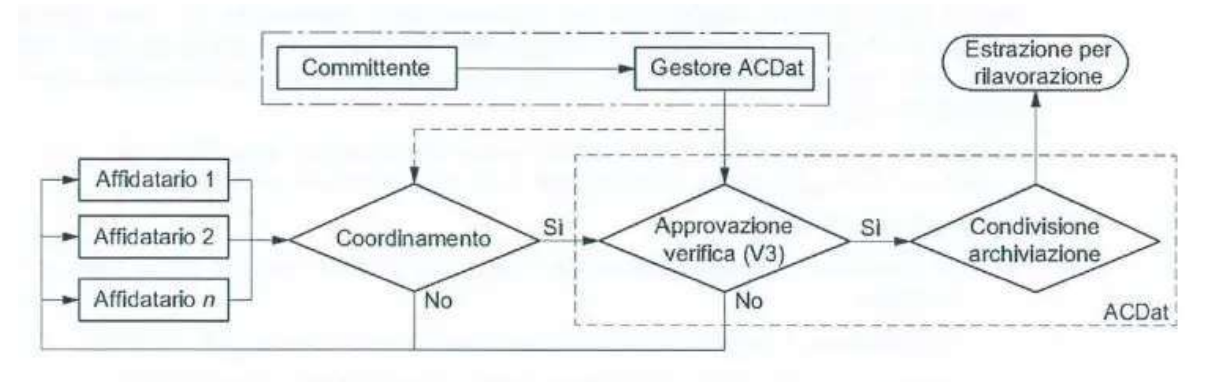

Figura 33: Flusso informativo CDE (UNI 11337-5)

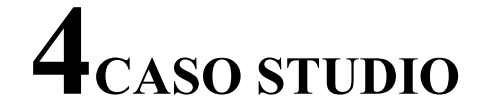

# 4.1 Descrizione del progetto

Il progetto prevede la riqualificazione dell'ex-zona industriale della Goccia di Bovisa, ormai dismessa da decenni. L'area è racchiusa tra tre linee ferroviarie (Milano-Torino, Milano-Varese e Cintura Ferroviaria Nord di Milano), che le danno la forma di goccia, da cui prende il nome. I due vecchi gasometri presenti al suo centro sono l'elemento più caratteristico e riconosciuto della zona.

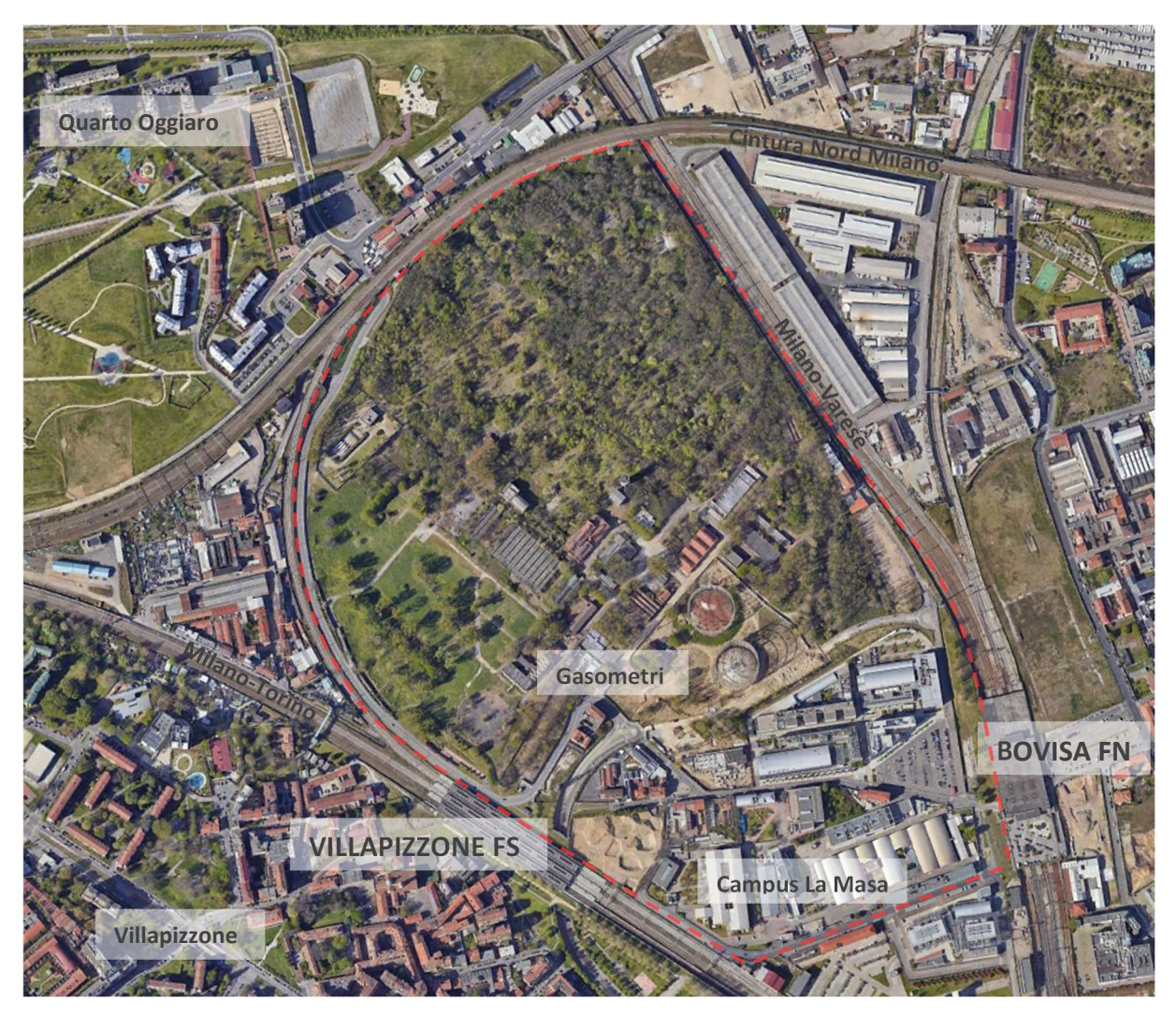

Figura 34: Veduta aerea dell'area come è oggi (google.com/maps)

La parte meridionale della Goccia è occupata principalmente dal campus La Masa del Politecnico di Milano e dall'Istituto di Ricerca Mario Negri. Nella zona da riqualificare, saranno istituiti il Parco dei Gasometri, attorno alle due omonime strutture, e il Parco della Goccia, che si espande su tutta l'area settentrionale, che con il tempo e l'abbandono si è riempita spontaneamente di alberi. Tra i due si svilupperà il nuovo campus del Politecnico, basato su uno schema a griglia formato da assi ciclopedonali.

L'area è principalmente collegata tramite il trasporto pubblico con il servizio delle stazioni di Bovisa FN e Villapizzone FS, che saranno entrambe riqualificate; nuovi assi ciclopedonali permetteranno di arrivarci agevolmente. Via auto è raggiungibile solamente da due singoli sottopassi dai quartieri Villapizzone a sud-est e Quarto Oggiaro a nord. La viabilità automobilistica di passaggio sarà confinata ai perimetri della goccia e quella di accesso agli edifici punta a far prevalere la mobilità dolce. Inoltre, è previsto il prolungamento per fasi della linea tranviaria 2 da Bovisa FN a Villapizzone FS e della linea tranviaria 7 nel tratto tra le stazioni di Bovisa FN e Certosa FS.

In questo elaborato si affronta la fase di progetto definitivo delle opere stradali e della loro modellazione informativa.

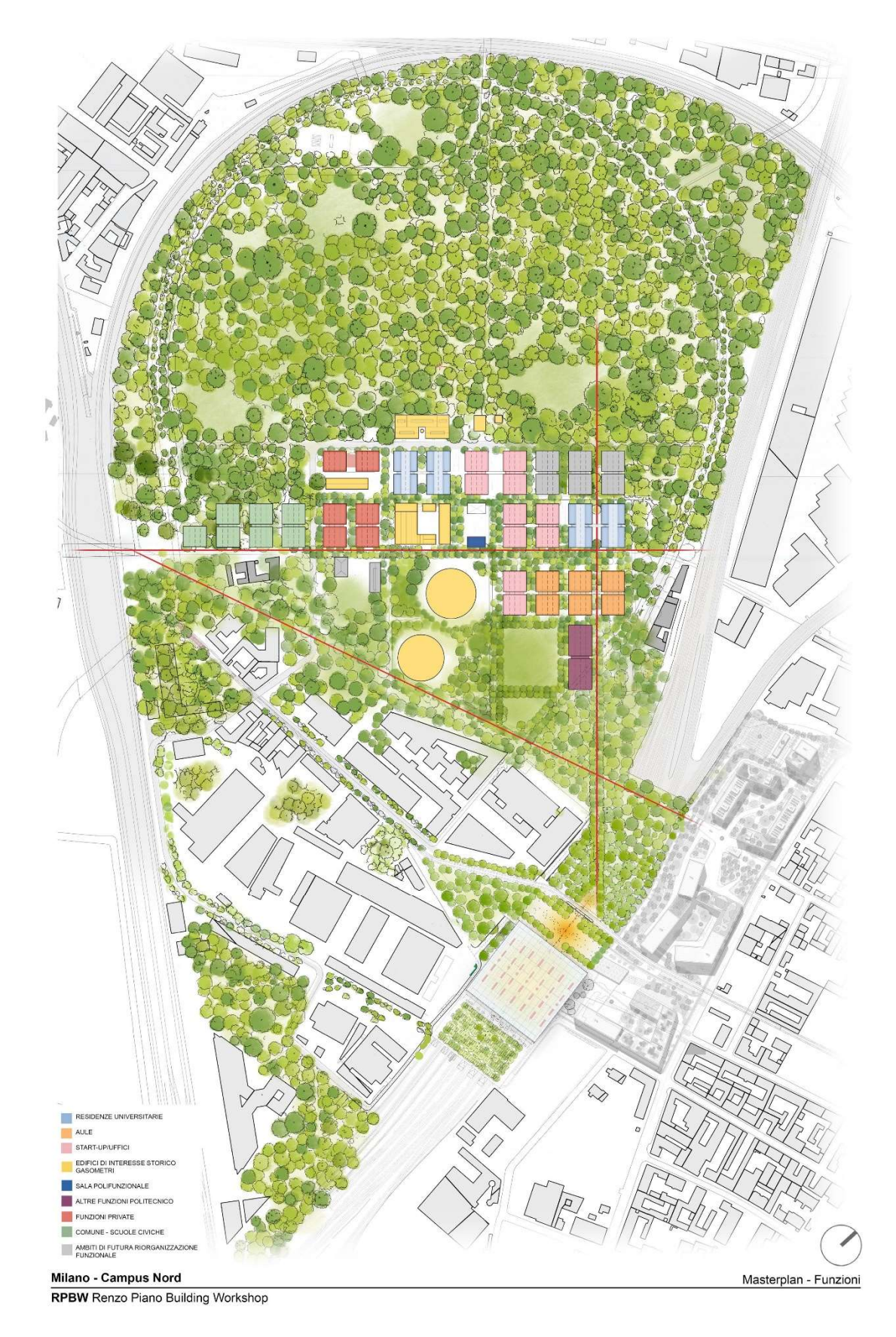

Figura 35: Masterplan del progetto di riqualificazione (RPBW)

Il committente della riqualificazione è il Politecnico di Milano, con il coinvolgimento del Comune di Milano, di Regione Lombardia, del Ministero delle Infrastrutture e dei Trasporti, del Ministero dell'Università e della Ricerca, di FNM e di RFI. La squadra dei progettisti si distingue nelle seguenti discipline:

- Architettura (Design Team e leader della progettazione)
- BIM management (gestori del CDE)
- Progettisti strutture
- **Progettisti impianti**
- Progettisti paesaggio
- Computi
- **Illuminotecnica**
- **Viabilità**
- **Antincendio**
- **Sostenibilità**
- Food Consultant
- **Facciate**

L'aspetto 'viabilità' comprende sia l'analisi di traffico che la progettazione e verifica dell'infrastruttura stradale. Ai fini di questo elaborato di tesi, verranno trattate solamente queste ultime, soprattutto considerando che in ambito simulazione del traffico e della mobilità la metodologia BIM è ancora estranea. Oggetto della modellazione non sono solamente le strade, compresi i cordoli, ma anche i tre principali assi ciclopedonali. Le superfici e i percorsi pedonali minori, invece, sono a carico dei progettisti del paesaggio. In base alle necessità trasportistiche, si sono scelte per la viabilità periferica strade di categoria E, mentre per la viabilità interna strade di categoria F urbana, di cui alcune a senso unico e con delle piazzole per la sosta. Le loro specifiche sono:

- Categoria E:
	- Numero corsie: 2 (1 per senso di marcia)
	- Larghezza corsie: 3,00 m
	- Larghezza banchina in destra: 0,50 m

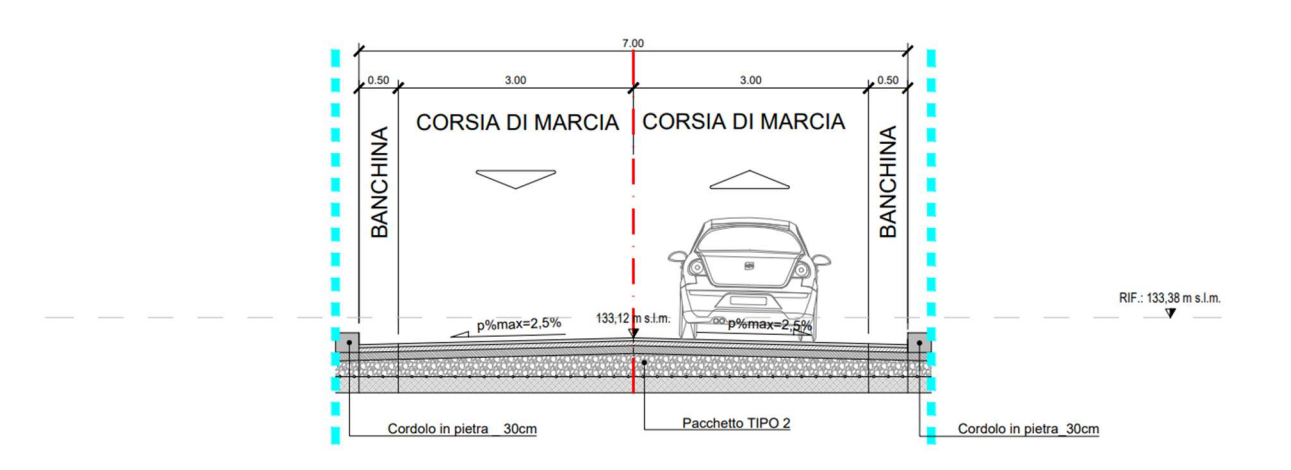

Figura 36: Sezione tipo strada categoria E

- $\blacksquare$  Categoria F<sub>urb</sub>:
	- Numero corsie: 2 (1 per senso di marcia)
	- Larghezza corsie: 2,75 m
	- Larghezza banchina in destra:  $0.25$  m

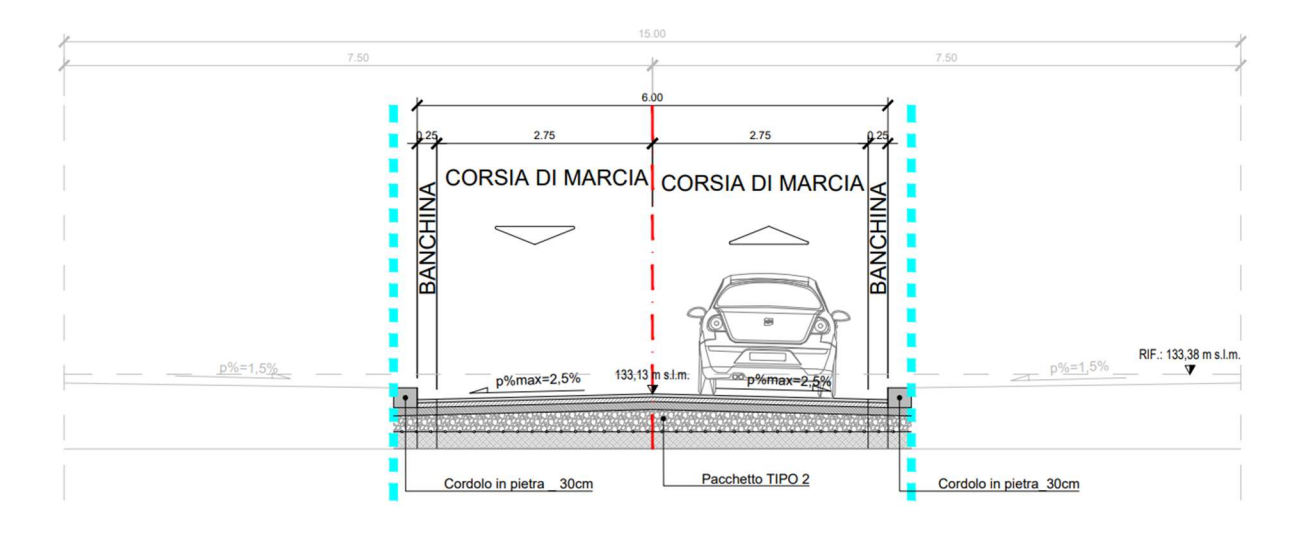

Figura 37: Sezione tipo strada categoria Furb

- Categoria Furb senso unico:
	- Numero corsie: 1
	- Larghezza corsia: 3,50 m
	- Larghezza banchine: 0,50 m (ambo i lati)
	- Larghezza piazzole: 2,50 m

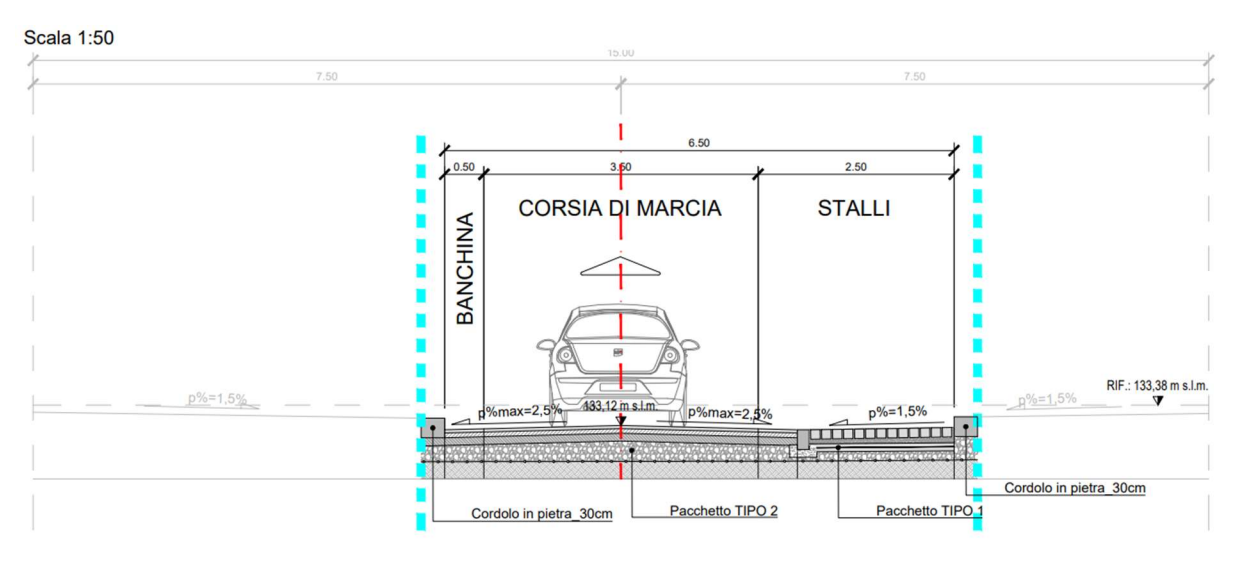

Figura 38: Sezione tipo strada categoria  $F_{urb}$  a senso unico con piazzola di sosta

**Percorsi ciclopedonali** 

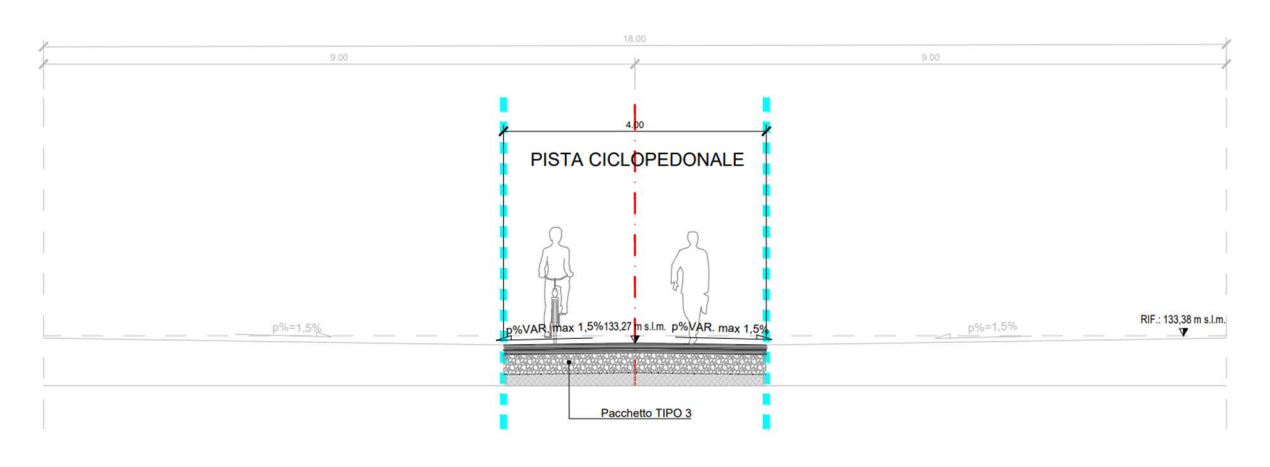

Larghezza: 4,00 m

Figura 39: Sezione tipo percorso ciclopedonale

Per le strade categoria F sono state scelte dimensioni inferiori ai minimi prescritti da normativa, al fine di mantenere una velocità di progetto bassa e favorire la mobilità dolce. Le intersezioni tra strade carrabili e assi ciclopedonali avvengono tramite attraversamenti rialzati.

Le pavimentazioni sono state scelte tra i pacchetti proposti dai progettisti del paesaggio:

- Pacchetto con conglomerato bituminoso per le strade carrabili
- Pacchetto con cubetti di porfido per gli attraversamenti pedonali, la strada di accesso ai gasometri e le piazzole di sosta.
- Pacchetto con superficie in cemento spazzolato per i percorsi ciclopedonali

Sono inclusi nella progettazione i cordoli, di larghezza 30cm a bordo strada e 15cm a separazione dei pacchetti.

Tutte queste caratteristiche della piattaforma stradale devono quindi essere modellate e caricate sul CDE per generare il modello federato.

## 4.2 Il Documento di Gestione Informativa Parametrica

Il documento di Gestione Informativa Parametrica (dGIP) descrive le modalità con cui è impiegata la metodologia BIM all'interno del progetto; di fatto è un pGI. I contenuti si riferiscono sia al progetto nel suo insieme che ad alcuni interventi più nello specifico. Inoltre, può essere aggiornato durante lo sviluppo del progetto qualora emergano nuove necessità o osservazioni di vario tipo. Il tutto deve essere stabilito in conformità alle normative citate nel paragrafo 2.7.

Il livello di maturità è fissato a 'Livello 3: Avanzato', come da UNI 11337-1. Qualora uno degli attori non sia in grado di lavorare a questo livello, essi possono attenersi al 'Livello 2: Elementare'. In questo caso la trasmissione di documenti grafici e informativi può avvenire solo tra i suddetti attori e il Design Team, il quale si occuperà di portare i contenuti ad un 'Livello 3: Avanzato", attraverso un coordinamento di livello 3.

Il CDE impiegato è basato su cloud e sfrutta il software Autodesk Construction Cloud. Nel dGIP sono riportati il nominativo del CDE manager a cui richiedere l'accesso e la struttura delle cartelle. Per ogni cartella è definita l'accessibilità da parte dei vari attori:

- Il CDE manager ha controllo completo su tutto il CDE.
- Il materiale di partenza utile a tutti gli attori, anche fornito dal committente, è caricato dal Design Team e solamente visualizzabili da tutti gli altri.
- I dati relativi ai singoli attori sono modificabili e visualizzabili solamente dagli stessi e dal gestore del CDE.
- I dati condivisi sono visualizzabili da tutti e sono modificabili solo quelli relativi alla propria disciplina.
- Il committente può solo visualizzare i file pubblicati.

L'archiviazione dei dati spetta al Design Team.

Il caricamento e l'aggiornamento dei modelli nel CDE avviene a cadenza settimanale. Le comunicazioni tra attori avvengono via e-mail e attraverso una riunione virtuale di aggiornamento via Microsoft Teams almeno una volta alla settimana.

Per lo scambio di dati, viene fornita una lista di formati utilizzabili a seconda dell'elaborato prodotto. L'esportazione in formati aperti è prevista solamente per il progetto esecutivo o dove strettamente necessario. Nel dGIP viene comunque sottolineata l'importanza dei formati aperti all'interno della metodologia BIM; per i modelli informativi si è adottato il formato IFC 2x3. È fornita inoltre la documentazione su come esportare correttamente un modello in IFC da software Autodesk Revit. Tuttavia, essendo questo ancora il progetto definitivo, è stato scelto di utilizzare il formato .RVT, formato proprietario specifico di Revit. Si nota subito come l'intero progetto focalizzi l'attenzione maggiormente verso gli ambiti architettonici e il settore MEP. Di conseguenza, tutti gli altri attori che non utilizzano Revit risultano svantaggiati nel recepire e trasmettere dati. Infatti, per quanto riguarda la progettazione stradale BIM, non esiste un modo standard per esportare le informazioni in IFC 2x3 e i formati proprietari non sono del tutto compatibili. La scelta dello schema IFC 2x3 probabilmente è dovuta all'affidabilità dell'esportazione data l'amplia implementazione nei software. Di contro, rinunciando a versioni più recenti si possono perdere informazioni all'interno del modello finale, che andranno invece incluse in documenti separati. Di fatto è una contraddizione dei concetti base del BIM, ma comprensibile da un punto di vista di fiducia nei software e nella gestione delle informazioni da parte dei progettisti. Come già detto IFC 4 non è del tutto implementato in alcuni software e per quanto riguarda IFC 4.3 la diffusione è ancora scarsa. Sono fatte ulteriori considerazioni nel paragrafo 4.4, relativo alla modellazione.

Il dGIP indica anche il punto da considerare come origine del sistema di riferimento globale le cui coordinate sono state fornite dal committente in formato Nord-Est-elevazione. Sono anche inclusi i punti di origine per i singoli modelli a seconda della disciplina, misurati a partire dal punto di origine globale.

Il LOIN è indicato nella Model Production Delivery Table, ovvero una tabella allegata al dGIP in cui per ogni ambito sono definiti LOG e LOI. In fase di progettazione definitiva, si è stabilito di avere livelli B o C per tutte le discipline, eccetto per quella stradale, il cui LOD non è stato stabilito. Volendo applicarne uno equivalente, ci si può tenere alle indicazioni contenute nella UNI 11337-4. Il LOD C prevede solamente lo sviluppo alto-planimetrico del tracciato con asse tridimensionale. È perciò più opportuno sviluppare un modello in LOD D o LOD E con il quale sono incluse le superfici tridimensionali, individuando lo spazio effettivo occupato dal corpo stradale.

| LOD A                                                           | LOD B                                                                                                    | LOD <sub>C</sub>                                     | LOD <sub>D</sub>                                                                                                | LOD E                                                                                                    | LOD F                                                                                                    | LOD G                                                                                                    |
|-----------------------------------------------------------------|----------------------------------------------------------------------------------------------------|------------------------------------------------------|----------------------------------------------------------------------------------------------------|----------------------------------------------------------------------------------------------------|----------------------------------------------------------------------------------------------------|----------------------------------------------------------------------------------------------------|
|                                                                 |                                                                                                    |                                                      |                                                                                                    |                                                                                                    |                                                                                                    |                                                                                                    |
| Geometria<br>Tracciato planimetrico base<br>$(2D)$ .            | Geometria<br>Tracciato planimetrico<br>comprensivo di curve di<br>transizione.<br>Tracciato altimetrico<br>comprensivo di raccordi<br>verticali. | Geometria<br>Tracciato planoaltimetrico<br>completo. | Geometria<br>Modello stradale a superfici,<br>costruito sull'asse 3D.                                           | Geometria<br>Modello stradale completo a<br>superfici, costruito sull'asse<br>3D.                                                                                | Geometria<br>Come LOD E<br>(rilievo di quanto eseguito).                                                                                                    | Geometria<br>Nuovi interventi:<br>Come LOD F<br>(con aggiornamenti)<br>Manutenzione e gestione su<br>tracciati esistenti:<br>Come LOD C o D<br>(a partire da). |
| Oggetto<br>Asse 2D                                              | Oggetto<br>Asse 2D nel piano orizzontale Asse 3D<br>Asse 2D nel piano verticale                                                                  | Oggetto                                              | Oggetto<br>Assi 3D<br>Superfici 3D                                                                              | Oggetto<br>Assi 3D<br>Superfici 3D                                                                                                    | Oggetto<br>Assi 3D<br>Superfici 3D                                                                                                    | Oggetto<br>Assi 3D<br>Superfici 3D                                                                                                    |
| Caratteristiche<br>Lunghezza rettifili<br>Raggi curve circolari | Caratteristiche<br>Parametri clotoidi<br>Livellette<br>Raccordi verticali<br>Categoria stradale                                                  | Caratteristiche                                      | Caratteristiche<br>Sezione trasversale da<br>categoria stradale<br>Rotazione dei cigli<br>Allargamenti in curva | Caratteristiche<br>Sezioni tipo<br>Pendenza scarpate<br>Smaltimento acque di<br>piattaforma<br>Volumi di materiale<br>(movimenti terra,<br>pavimentazioni, ecc.) | Caratteristiche<br>Certificazioni di prodotto<br>Certificati di<br>omologazione<br>Informazioni su terre e<br>rocce da scavo<br>Esiti prove in situ<br>Esiti prove di laboratorio | Caratteristiche<br>Data di ultima manutenzione<br>Soggetto manutentore<br>Tipologia di intervento<br>Esiti rilievi                                             |

Figura 40: LOD tracciato stradale (UNI 11337-4)

I modelli sono suddivisi per disciplina e a loro volta secondo i parametri PBSs (Product Breakdown Structure spaziale) e PBStf (Product Breakdown Structure tecnologico-funzionale). I parametri PBSs suddividono il modello secondo una gerarchia spaziale su cinque livelli. Invece, i parametri PBStf suddividono il modello secondo una gerarchia funzionale, nello specifico su quattro livelli nella progettazione definitiva e cinque livelli in quella esecutiva. Questi parametri sono contenuti in un foglio di lavoro consultabile da tutti i progettisti. Come negli altri casi, non ci sono indicazioni specifiche per il modello stradale. Ciononostante, se venisse richiesto, può essere di riferimento la struttura spaziale utilizzata in IFC 4.3, in quanto è basata sulle le stesse logiche del PBSs. Esiste un'ulteriore suddivisione degli elementi basata sulla gerarchia delle lavorazioni richieste, detta WBS o Work Breakdown Structure. Nella stesura del computo metrico, i parametri PBSs e PBStf vengono convertiti in WBS.
Le verifiche e la validazione dei modelli avvengono tramite Autodesk Naviswork Manage per quanto riguarda le interferenze geometriche, tramite Microsoft PowerBI per quanto riguarda il controllo del contenuto informativo e tramite Revit Model Checker per assicurarsi l'implementazione dei parametri PBSs e PBSft. Per la clash detection, è fornita un'apposita matrice basata sui parametri PBSft da seguire. La Verifica di Livello 1 e di Livello 2 spetta relativamente ai gruppi di progettazione e ai singoli progettisti. La Verifica di Livello 3 può essere richiesta dal committente nel caso lo ritenesse opportuno e affidarla ad un ente esterno.

Il Coordinamento di Livello 1 e di Livello 2 spetta ai BIM coordinator delle varie discipline. Il documento fornisce una checklist che riporta i controlli di qualità minima richiesta da effettuare prima di condividere il modello nel CDE. Il Coordinamento di Livello 3 è a carico dei progettisti degli elaborati e della modellazione informativa. In fase di progetto definitivo, la verifica delle interferenze è richiesta solo per risolvere problematiche che potrebbero essere critiche per le fasi successive; sono quindi ammessi i clash di poco conto tra i modelli.

# 4.3 Software

Come si è già potuto notare nel paragrafo precedente, la maggior parte dei software utilizzati in questo progetto sono sviluppati dalla software house Autodesk. Nel settore AEC i prodotti Autodesk sono i più diffusi, soprattutto in ambito BIM.

## 4.3.1 Autodesk Construction Cloud

Autodesk Construction Cloud è un servizio di gestione del CDE su cloud, che include anche altri strumenti a supporto della collaborazione BIM. Nello specifico, si collega a Revit e Navisworks in modo da poter caricare direttamente i modelli nel CDE e verificarli. In questo modo non è necessario esportare/importare e caricare/scaricare manualmente. Inoltre, include applicazioni per il tracciamento dei progressi e una clash detection di base.

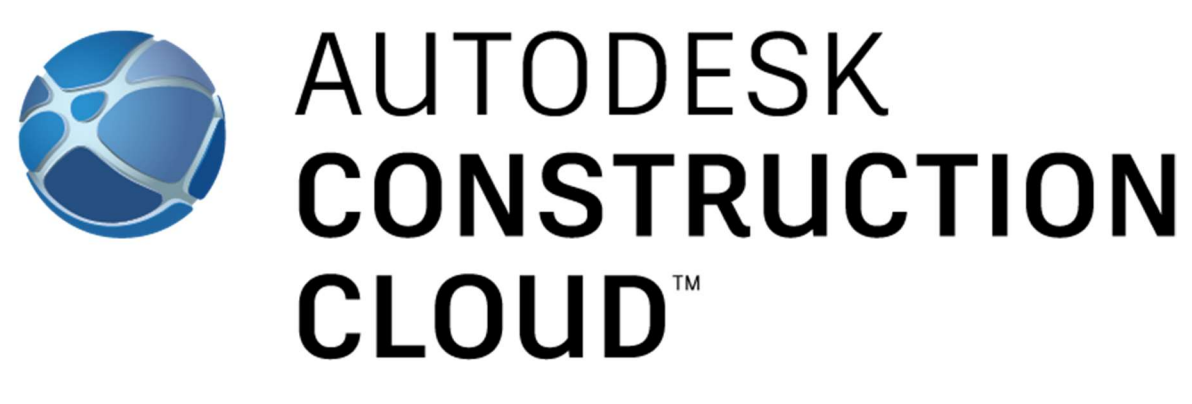

Figura 41: Logo di Autodesk Construction Cloud (autodesk.com)

## 4.3.2 Revit

Autodesk Revit è uno dei software più utilizzati soprattutto nel settore architettonico, strutturale e MEP, ma anche in molti altre discipline. È uno dei riferimenti per la progettazione BIM, in quanto al suo interno gli oggetti modellati contengono già una serie di informazioni esaustive per maggior parte dei casi. Infatti, Revit dispone di un'ampia quantità di oggetti predefiniti facilmente personalizzabili per quanto riguarda dimensioni, materiali, forma, caratteristiche ecc. Il supporto per la modellazione parametrica lo rende estremamente versatile. Un altro punto di forza è la creazione di viste sul modello in modo molto facile e veloce, rendendo semplice la produzione di elaborati. Inoltre, è possibile visualizzare le fasi temporali ed inserire voci di prezzario per calcolar i costi. L'ampia disponibilità di plug-in e software di terzi compatibili con Revit, rende possibile le più svariate analisi del modello e quindi di arricchirlo di tutte le dimensioni informative BIM.

Data la natura di modellazione informativa di Revit, l'esportazione in IFC risulta particolarmente efficace. È anche possibile la 'mappatura' personalizzata delle entità da esportare in classi IFC. Il supporto è esteso anche allo schema IFC 4.3.

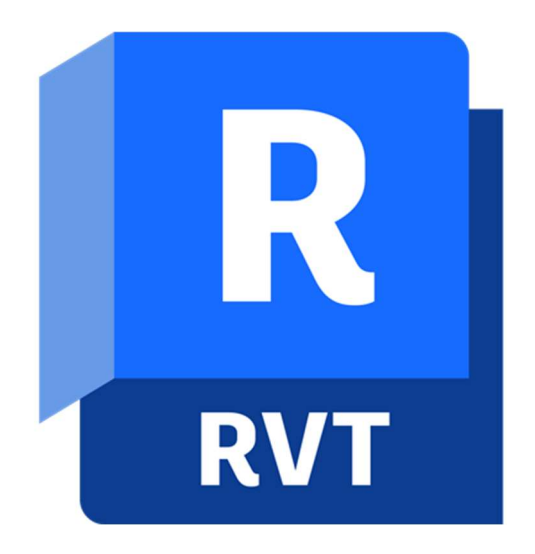

Figura 42:Logo di Autodesk Revit 2023 (autodesk.com)

## 4.3.3 Civil 3D

Autodesk Civil 3D è un software dedicato principalmente alla progettazione delle infrastrutture di trasporto lineari come strade e ferrovie e delle relative condotte idrauliche. Permette di creare modelli tridimensionali definendo profilo planimetrico, profilo altimetrico e sezione tipo. È strettamente legato al più noto *Autodesk Autocad*, in quanto ne condivide interfaccia, comandi e formato file, ma introduce strumenti specifici e l'aspetto della modellazione informativa. È possibile esportare negli schemi IFC 2x3, 4 e 4.1, ma si perde il

contenuto informativo proprio legato all'aspetto lineare di queste infrastrutture. Più avanti verrà mostrato come è stato affrontato questo aspetto. È presente separatamente, solamente via riga di comando, la possibilità per l'esportazione in IFC 4.3, che risulta, però, essere estremamente macchinosa.

Autodesk sviluppa anche i Country Kit, ovvero dei plugin che integrano i requisiti normativi di vari Paesi. Nel caso di quello Italiano, sono fornite le sezioni tipo di tutte le categorie stradali e si possono eseguire delle verifiche previste dal DM 2001.

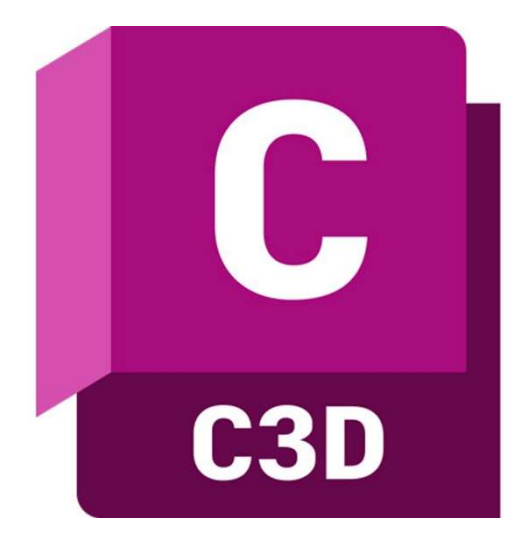

Figura 43: Logo di Autodesk Civil 3D 2023 (autodesk.com)

# 4.3.4 Navisworks Manage

Autodesk Navisworks Manage è un software dedicato alla verifica e al coordinamento dei modelli BIM. Esegue clash detection nei federati e genera dei report, in modo da individuare e gestire gli errori e le interferenze. Sono inclusi anche degli strumenti per simulare la costruzione del modello nel tempo e valutare i costi dei materiali e delle lavorazioni.

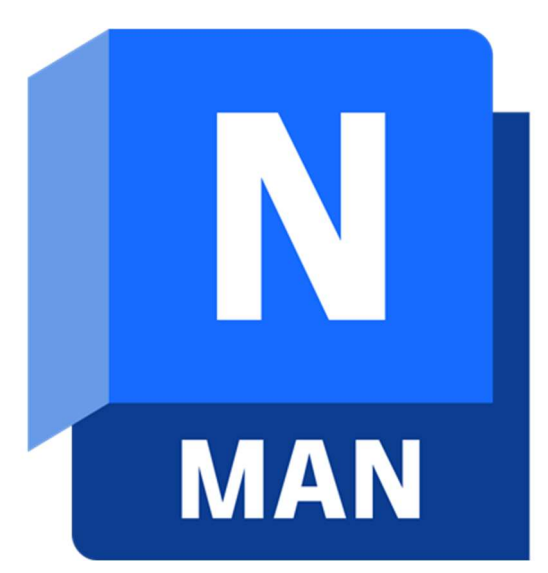

Figura 44: Logo di Autodesk Naviswork Manage (autodesk.com)

# 4.4 Sviluppo del modello

#### 4.4.1 Attività preliminare

Prima di iniziare a sviluppare il modello, è stato necessario definire il tracciato delle opere stradali. La scelta della collocazione nasce da proposte del Design Team, unite alle linee guida indicate nel PUMS del Comune di Milano e alle richieste del Politecnico. In seguito, sono stati eseguiti degli studi di traffico per convalidare queste scelte. Successivamente, si è passati ad un primo sviluppo geometrico delle strade. In una fase ancora iniziale della progettazione, si è utilizzato Autocad per tracciare gli assi stradali. Sebbene il disegno CAD non sia un tipo di modellazione informativa, risulta comunque essere uno strumento ancora molto veloce ed efficace per fare uno schizzo rapido e coordinarsi con gli altri attori, prima di fissare la posizione di edifici e infrastrutture. Inoltre, i file .dwg, formato proprietario di Autocad, sono in comune con Civil 3D e quindi possono essere usati come base per la modellazione; lo stesso può avvenire con Revit dato che può importare ed esportare disegni bidimensionali in formato dwg.

Il disegno è stato fatto sovrapponendo il disegno CAD contenente il rilievo dello stato di fatto ricevuto dal committente. Si sono tenuti come vincoli non abbattibili alcuni edifici esistenti e delle aree adibite ad altro uso. Queste ultime sono state ottenute da dati GIS convertiti in dwg.

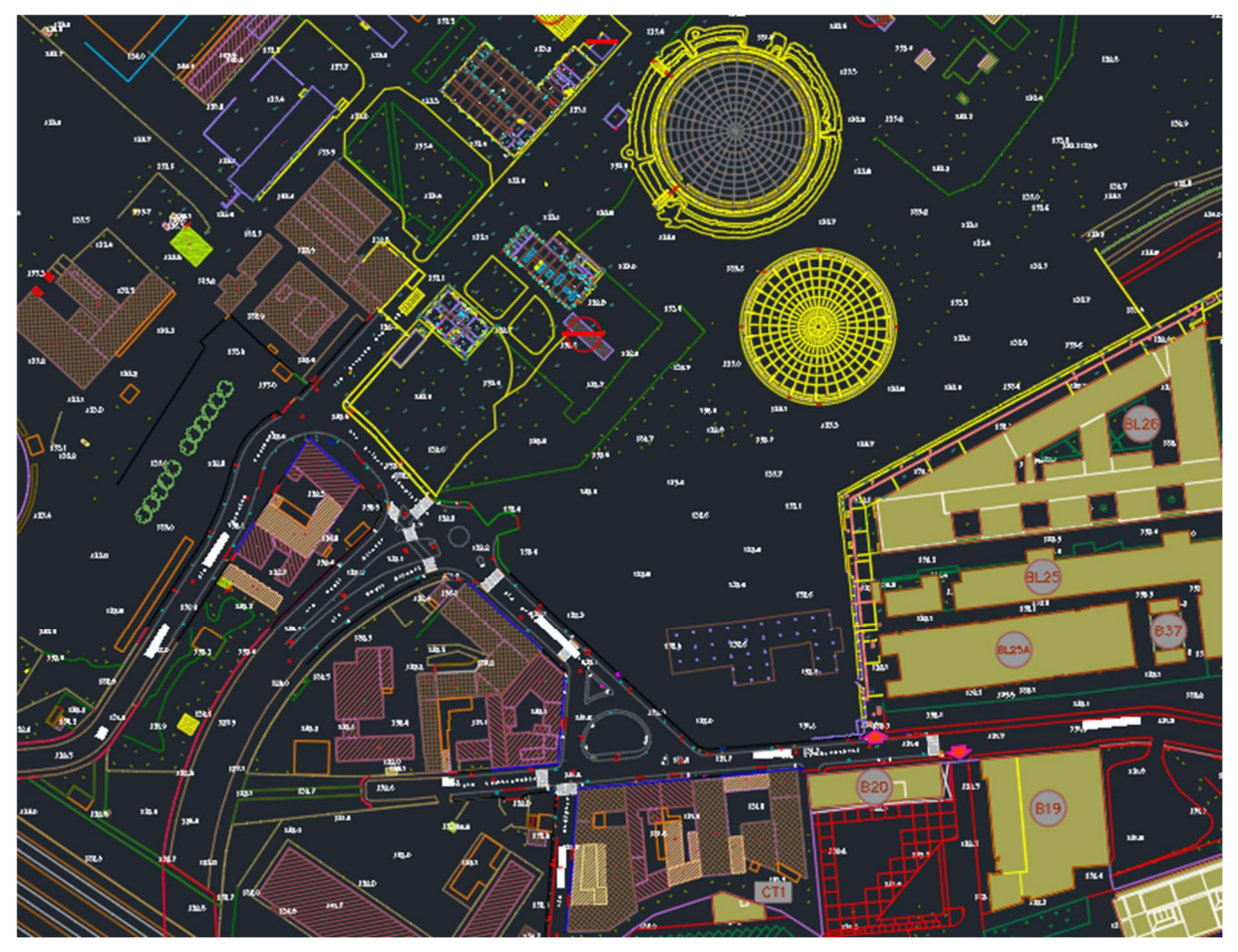

Figura 45: Disegno CAD contenente il rilievo

Il tracciato è stato inizialmente definito come una serie di linee rette solidali alla griglia su cui si basa il masterplan del progetto architettonico. In seguito, si sono definite le curve: considerando la prevalenza della mobilità dolce su quella automobilistica nella viabilità interna, il raggio di curvatura è stato scelto preliminarmente in modo che i mezzi che le percorrono possano farlo senza invadere la corsia opposta o fuoriuscire di strada. In questo modo si mantengono basse le velocità e si massimizza lo spazio disponibile per gli edifici e le aree pedonali. Dato che i raggi sono molto ridotti e c'è la volontà di mantenere basse le velocità, si è scelto trascurare l'inserimento di clotoidi, anche considerando la configurazione a griglia imposta dai progettisti. Le stesse logiche si applicano nei raggi dei raccordi nelle intersezioni.

Per quanto riguarda la viabilità esterna, è prevista una strada di categoria E, totalmente svincolata dalla configurazione a griglia, ma che invece segue parallela ai bordi della Goccia. In questo caso per la scelta dei raggi di curvatura ci si è attenuti alla formula contenuta nel DM 2001:

$$
\frac{V_P^2}{R \times 127} = q + f_t
$$

Dove:

- $V_p$  è la velocità di progetto espressa in km/h, che va da un minimo di 40km/h fino a 60km/h
- è il raggio espresso in metri
- $\bullet$  q è la pendenza trasversale in curva, che deve attenersi al valore massimo del 3,5% per  $V_{p_{max}}$  e  $q_{t_{max}}$ , avere un valore compreso tra il 3,5% e il 2,5% se il raggio è compreso tra quello calcolato per  $V_{p_{max}}$  e  $q_{t_{max}}$  e  $R_{2,5}$  pari a 204m o pendenza massima 2,5% se il raggio è maggiore di  $R_{2,5}$
- $\bullet$   $f_t$  è l'aderenza trasversale in curva, che assume valore 0,21 a 40km/h e valore 0,20 a 60km/h

Mantenendo dunque la velocità di progetto massima, risulta che il raggio di curvatura debba essere almeno di 115m, che può scendere fino a 51m a velocità di progetto minima. Nell'ottica della moderazione del traffico, si è optato per mantenere la velocità di progetto alla minima di 40km/h. Il secondo criterio di scelta è basato sull'ambiente circostante: si sono scelti i raggi che meglio assecondassero le curve imposte dagli edifici esistenti e dalla ferrovia. In questa fase non si sono considerate le clotoidi, in quanto in fase di modellazione su Civil 3D sono inseribili automaticamente; su Autocad sarebbe stato necessario calcolare lo sviluppo per punti e interpolarla tramite una spiline parabolica, rendendo il processo lungo e tedioso.

Definiti gli assi dei tracciati in tutto il loro sviluppo, si esegue un offset tramite strumento apposito, ovvero si tracciano automaticamente delle linee parallele, che formano i bordi esterni delle strade. In questo modo si ha già una prima indicazione degli spazi planimetrici occupati dalla viabilità.

Prima di procedere si è eseguita una verifica di iscrizione dei mezzi, ovvero si controlla che i veicoli che percorrono le curve stiano entro lo spazio tra asse mediano e la linea di margine (o anche bordo della strada per i più ingombranti). La verifica è stata eseguita attraverso il plugin Vehicle Tracking, sviluppato da Autodesk per Autocad e Civil 3D. Il funzionamento è semplice: scelto un veicolo lo si "guida" lungo il disegno mentre esso traccia l'ingombro della scocca. I tre parametri fondamentali che lo definiscono sono lunghezza, larghezza e raggio di sterzatura. I mezzi utilizzati per i test sono:

- Automobile comune
- Ambulanza
- Camion dei Vigili del Fuoco
- **Autocompattatore**
- Furgone per le consegne

Laddove l'ingombro di un mezzo uscisse dai limiti si è incrementato il raggio di curvatura della strada.

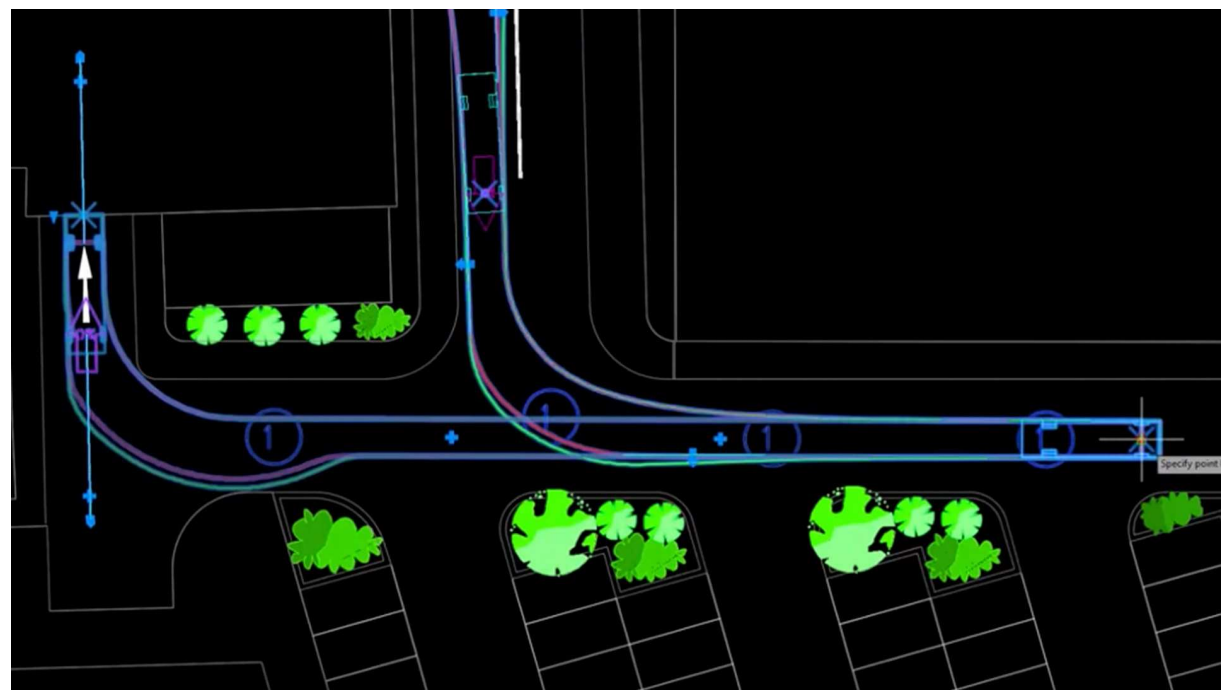

Figura 46: Esempio di simulazione con Vehicle Tracking (autodesk.com)

Il resto dell'attività propedeutica alla creazione del modello avviene all'interno di Civil 3D. Innanzitutto è buona norma generare i file utilizzando Civil 3D con il Country Kit abilitato, in quanto fornisce una serie di stili, opzioni e strumenti ad hoc per le normative italiane.

Altro step importante è assicurarsi che il sistema di riferimento e le unità di misura all'interno dei file siano corrette; in questo caso sono relativamente UTM WGS84 e metri. Si è scelto questo sistema di riferimento in quanto è lo stesso del rilievo ricevuto dal committente.

Infine, si è creata una cartella di collegamento dati, ovvero uno spazio di raccolta file che permette la comunicazione tra un file di Civil 3D e l'altro. Lo si può intendere come un CDE che raccoglie tutti i dati in comune tra più dwg e permette ai più progettisti di lavorare contemporaneamente. Inoltre, suddividendo il progetto su più file collegati tra loro, si riduce il carico computazionale richiesto, che diventa sostenuto man mano che si procede con la modellazione.

La suddivisione in più file non è avvenuta in maniera casuale. Infatti, i dwg sono stati suddivisi in cartelle a seconda della fase di sviluppo del modello:

- DTM e file del rilievo
- Tracciati
- **Modelli**
- Solidi
- $IFC$

Nel prossimi paragrafi è spiegato quali siano i contenuti delle suddette cartelle.

## 4.4.2 Modellazione del terreno

Il primo file generato con Civil 3D contiene il DTM. Purtroppo, a causa del rilievo fornito, il processo per generare il modello del terreno è stato tortuoso. I sondaggi topografici, realizzati tramite GPS e stazione totale, sono stati registrati su un file CAD bidimensionale; ogni misura segnata è geolocalizzata e la propria quota altimetrica assoluta è contenuta come testo. Civil 3D riesce a creare il DTM come una superficie formata da una maglia triangolare, basandosi sulla quota altimetrica di punti, linee, blocchi, altre superfici e testi. Essendo il CAD bidimensionale, la quota altimetrica dei testi è 0. È stato necessario, dunque, utilizzare un comando specifico per assegnare come quota altimetrica il contenuto del testo stesso.

| Geometria<br>▼ |             | <b>Geometria</b> |             |              |
|----------------|-------------|------------------|-------------|--------------|
|                | X posizione | 512048.7109      | X posizione | 512048.7109  |
|                | Y posizione | 5038962.3257     | Y posizione | 5038962.3257 |
|                | Z posizione | 0.0000           | Z posizione | 133.8000     |

Figura 47: Esempio di punto con quota altimetrica prima e dopo l'utilizzo del comando 'MOVETEXTTOELEVATION'

Processati i punti, si è generata la superficie del terreno. In seguito, si sono effettuate delle correzioni: dato che la maglia è stata generata automaticamente, è possibile che si siano creati degli andamenti del terreno che differiscono da quelli reali. Dunque, si procede aggiungendo e rimuovendo linee e punti alla superficie. Alcuni punti erano collocati in cima a degli edifici o a dei manufatti e quindi sono stati prontamente eliminati. Una volta sistemato il DTM, si è aggiunta la superficie al collegamento dati in modo che possa essere utilizzata dagli altri file.

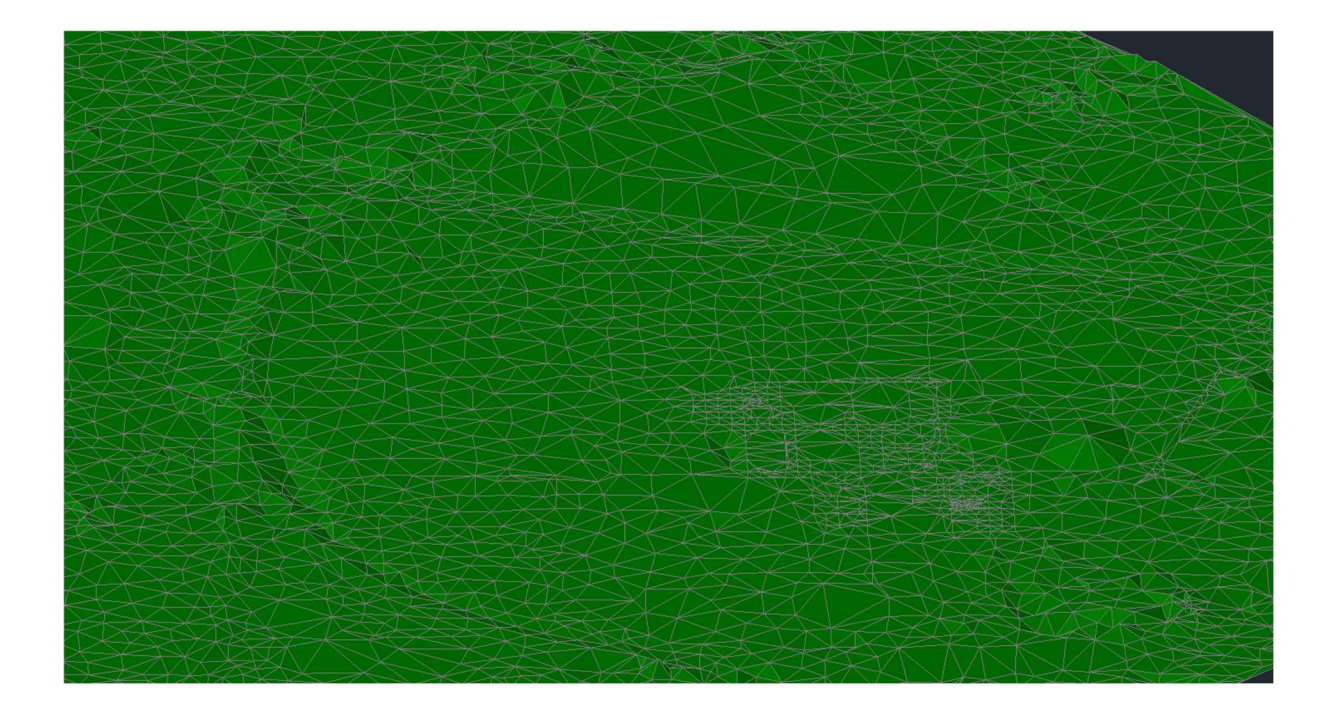

Figura 48: Visualizzazione tridimensionale del modello del terreno

Il rilievo topografico, oltre ad essere contenuto in un CAD bidimensionale, in alcune aree non presenta un numero adeguato di punti misurati. Infatti, la distanza tra una misura e l'altra in certi punti è di 20-30m, il che rende impossibile raggiungere il livello di precisione richiesto da un progetto definitivo. Questo si è verificato specialmente attorno ai due gasometri, dove è presente un rialzamento localizzato del terreno. Considerando che questo è un progetto che si basa completamente sulla modellazione informativa, risulta anacronistico avere a disposizione un rilievo che permette di generare un modello del terreno approssimativo, considerando anche l'esistenza di tecnologie più recenti e potenti. Di conseguenza, il calcolo di sterri e riporti non potrebbe essere accurato. La richiesta di un'integrazione al rilievo con ulteriori punti di misurazione è stata respinta dal committente con l'affermazione che quanto fornito fosse sufficiente. Questo è un altro esempio di come la collaborazione nella progettazione sia fondamentale tra tutti gli attori, committente incluso, per la buona riuscita del progetto.

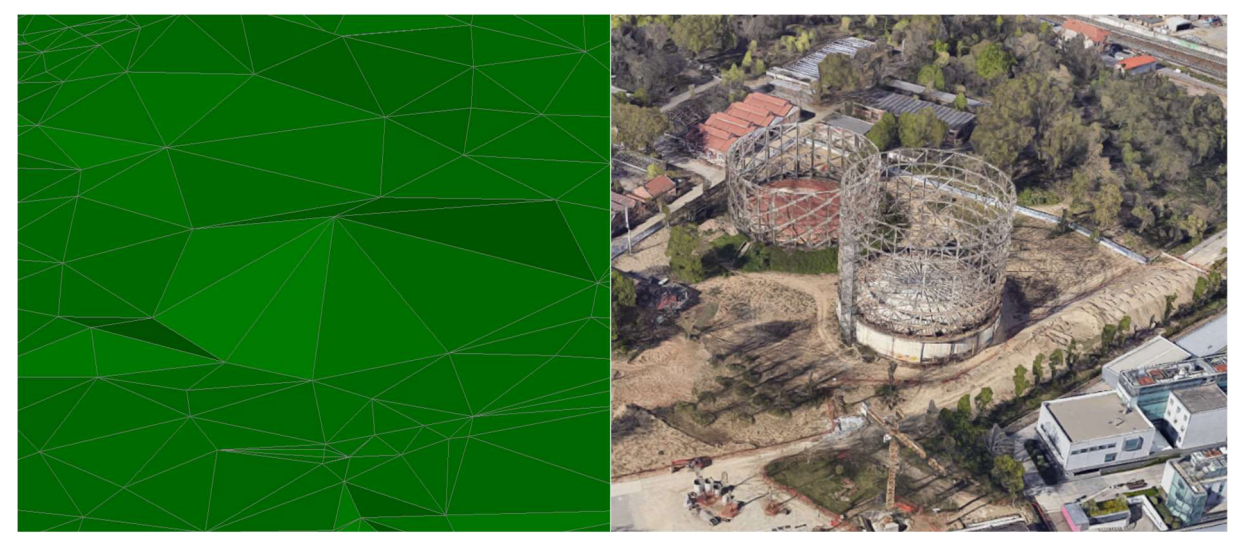

Figura 49: Esempio di area in cui il numero di punti di rilievo è insufficiente: come appare un gasometro nel modello del terreno vs come è in realtà

La soluzione migliore sarebbe stata una nuvola di punti ottenuta tramite laserscan e successivamente processata. In seguito, si sarebbe dovuto costruire il DTM eliminando i punti appartenenti agli edifici per poi metterlo a disposizione di tutti i progettisti nel CDE. Alternativamente, si riesce a raggiungere un buon risultato anche avendo a disposizione un rilievo ottenuto tradizionalmente e contenuto in un CAD tridimensionale, dove i punti delle linee nel disegno hanno già quote altimetriche. Includendole nel modello del DTM, si riuscirebbe a distinguere maggiormente ogni elemento rappresentato nel disegno.

## 4.4.3 Modellazione del corpo stradale

Come già accennato, al fine di ridurre il carico computazionale, è stato utilizzato un file separato per la modellazione del corpo stradale. Si è sfruttato direttamente lo stesso DWG contenente gli assi realizzato precedentemente in Autocad. Dunque, il primo passo è stato impostare il collegamento ai dati alla stessa cartella a cui fa riferimento il file contenente il DTM. In questo modo, la superficie del terreno è stata automaticamente importata.

L'asse dei tracciati è stato creato tramite l'interfaccia di creazione tracciato. Esso permette di inserire rettifili, curve e raccordi di transizione. Avendoli già a disposizione, si sono convertiti gli assi di mezzeria già disegnati. Per assicurarsi che siano rispettati i requisiti imposti dal DM 2001, sono stati selezionati i criteri di progettazione offerti dal Country Kit italiano durante la creazione del tracciato. Al loro interno, sono state impostate la categoria stradale, la velocità di progetto e le verifiche alla progettazione. Queste ultime si applicano in questo caso agli aspetti planimetrici, ma sono disponibili anche per quelli altimetrici, di visibilità, di velocità, ecc. Nel caso un parametro non rientrasse tra quelli previsti dalla normativa, il software segnala l'errore.

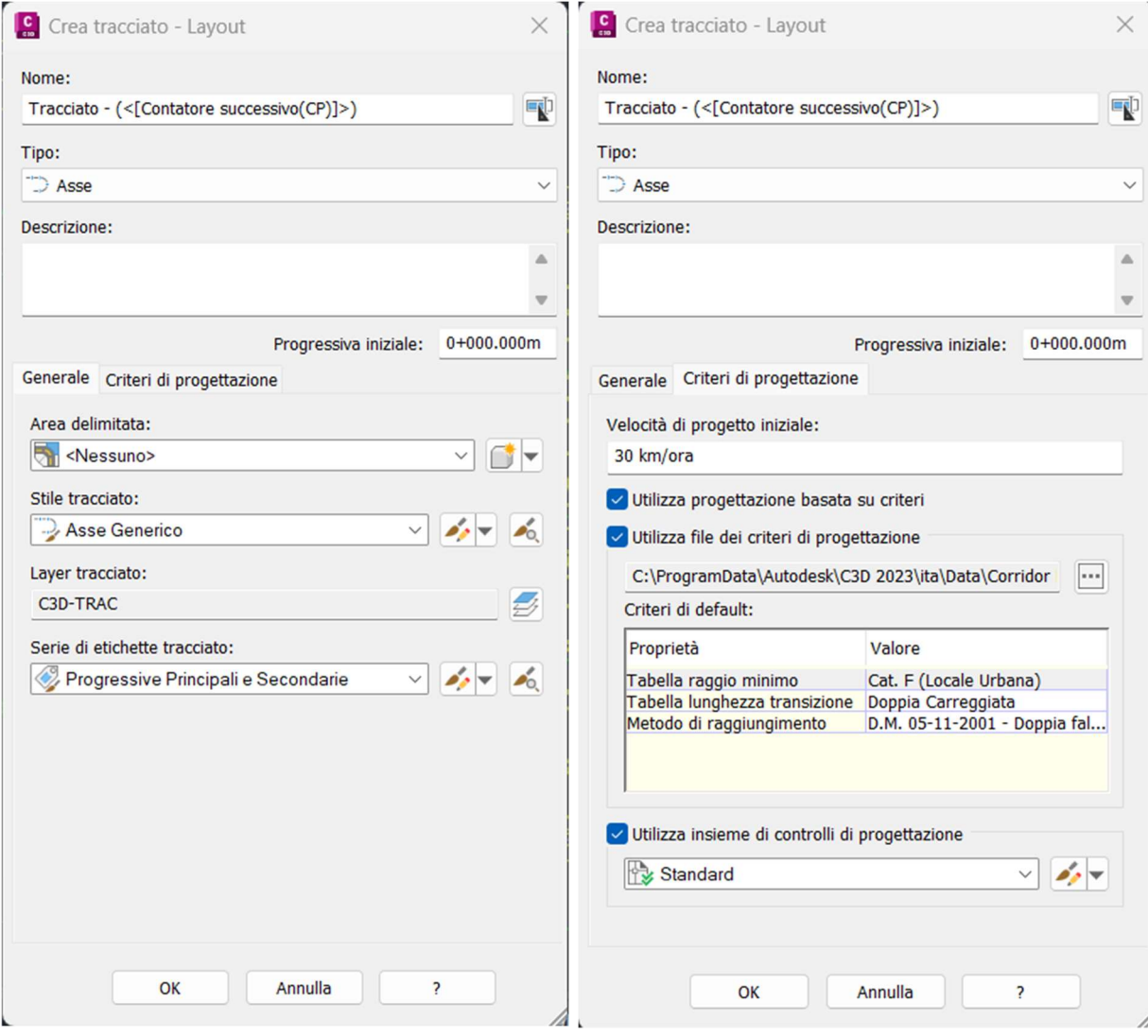

Figura 50: Strumento di creazione tracciato

Successivamente, si sono segnati i punti dove rappresentare le sezioni. Questo non è un passaggio necessario alla modellazione, ma è utile come supporto alla costruzione del profilo altimetrico. Si potrà usare, se sarà richiesto, per generare automaticamente il libretto delle sezioni. Tramite lo strumento di creazione di linee di sezione, sono state posizionate sezioni ad intervalli di 25 m.

| Proprietà |                                 | Valore               |
|-----------|---------------------------------|----------------------|
|           | Progressiva iniziale            | $0+000.000m$         |
|           | A fine tracciato                | False                |
|           | Progressiva finale              | $0+231.127m$         |
|           | $\Box$ Larghezza swath sinistra |                      |
|           | Snap a un tracciato             | False                |
|           | Tracciato                       | Tracciato - $(3)$    |
|           | Larghezza                       | 15.000m              |
|           | $\Box$ Larghezza swath destra   |                      |
|           | Snap a un tracciato             | False                |
|           | Tracciato                       | Tracciato - $(3)$    |
|           | Larghezza                       | 15.000m              |
|           | □ Incrementi di campionamento   |                      |
|           | Utilizza incrementi di camp     | <b>True</b>          |
|           | Incremento rispetto a           | Progressiva assoluta |
|           | Incremento lungo tangenti       | 25,000m              |
|           | Incremento lungo curve          | 25.000m              |
|           | Incremento lungo transizioni    | 25.000m              |
|           | □ Controlli di campionamento    |                      |

Figura 51: Impostazioni per la creazione di linee di sezione

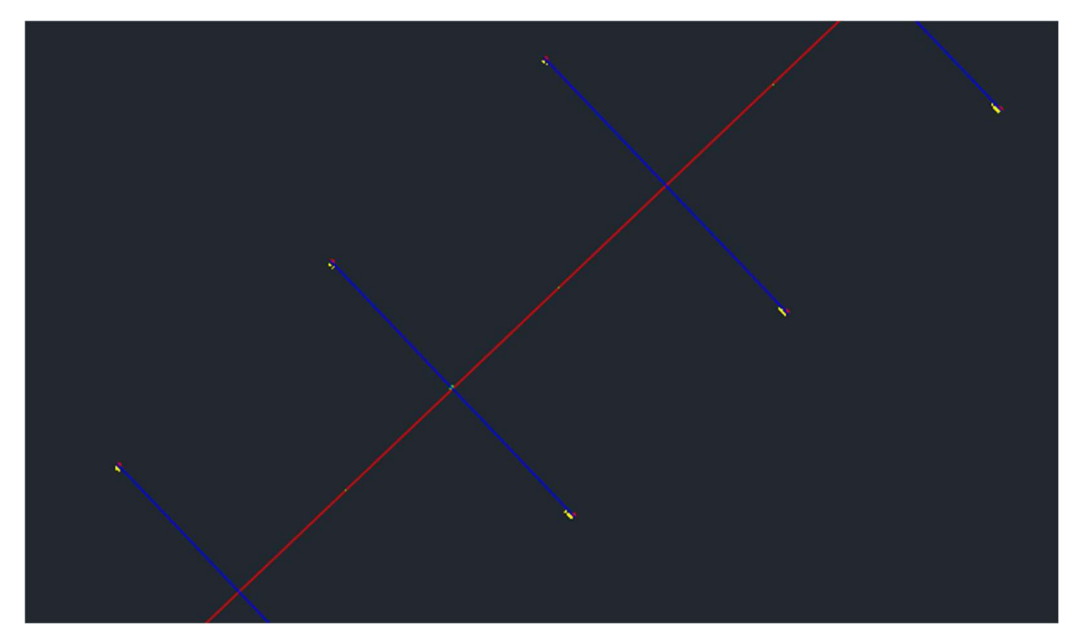

Figura 52: Tracciato con linee di sezione

È stato poi realizzato il profilo altimetrico tramite comando specifico. Selezionando, nell'interfaccia che appare, il DTM e il tracciato, si può inserire nel disegno il profilo del terreno. Con uno strumento simile a quello di creazione tracciato, è stato disegnato il profilo altimetrico delle strade. Inserendo nella vista del profilo anche la suddivisione in sezioni generata precedentemente, nella parte inferiore vengono automaticamente riportate le progressive e le quote del terreno e dell'asse stradale. Sono stati quindi definiti livellette e raccordi verticali, cercando di attenersi il più possibile alla superficie del terreno e alle quote degli edifici esistenti e in progetto. Purtroppo, non è possibile stabilire una quota direttamente sul tracciato, cosa che sarebbe utile nei punti singolari dove c'è un'altimetria imposta (per esempio ingressi a edifici). Sono state perciò sfruttate le linee di sezione nel profilo altimetrico e planimetrico per capire la progressiva esatta in cui sono collocati.

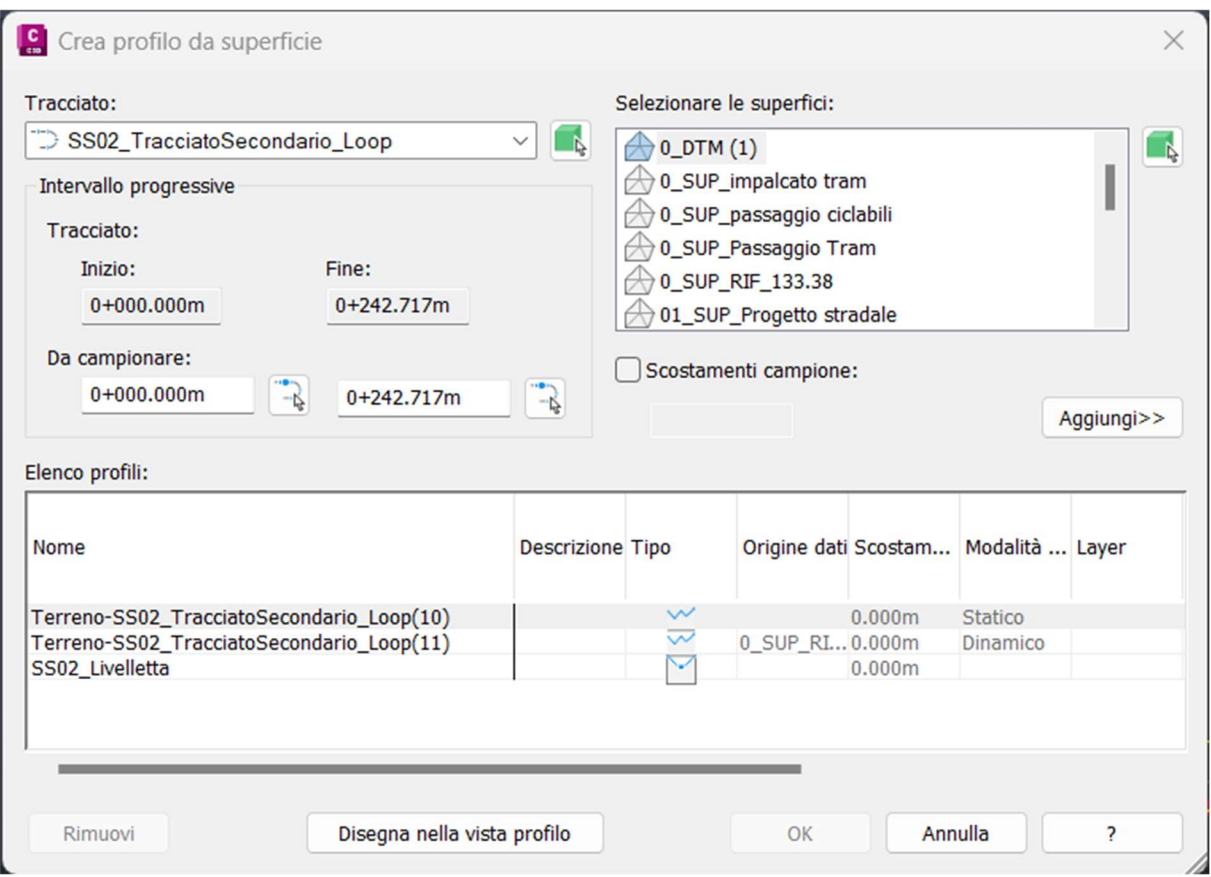

Figura 53: Strumento di creazione del profilo altimetrico

Data l'imposizione di determinate velocità sulle strade, inferiori alle massime permesse da normativa, si sono calcolati manualmente i raccordi verticali. Infatti, spesso accade che i controlli alla geometria forniti dal Country Kit segnalino degli errori perché esso utilizza dei parametri fissi estratti dal DM2001, anche quando si scelgono dei valori assolutamente giustificabili.

Il primo parametro da tenere in considerazione è la distanza di visibilità, estraibile dalla figura Figura 53: Strumento di creazione del profilo altimetrico

 contenuta all'interno del DM 2001. Per la viabilità interna di categoria F, con velocità di progetto 30 km/h e pendenza longitudinale massima 4,3%, la distanza di visibilità è di circa 30 m. Per la viabilità esterna di categoria E, invece, considerando una velocità di progetto di

40 km/h e pendenza longitudinale massima del 3%, risulta una distanza di visibilità di circa 45 m.

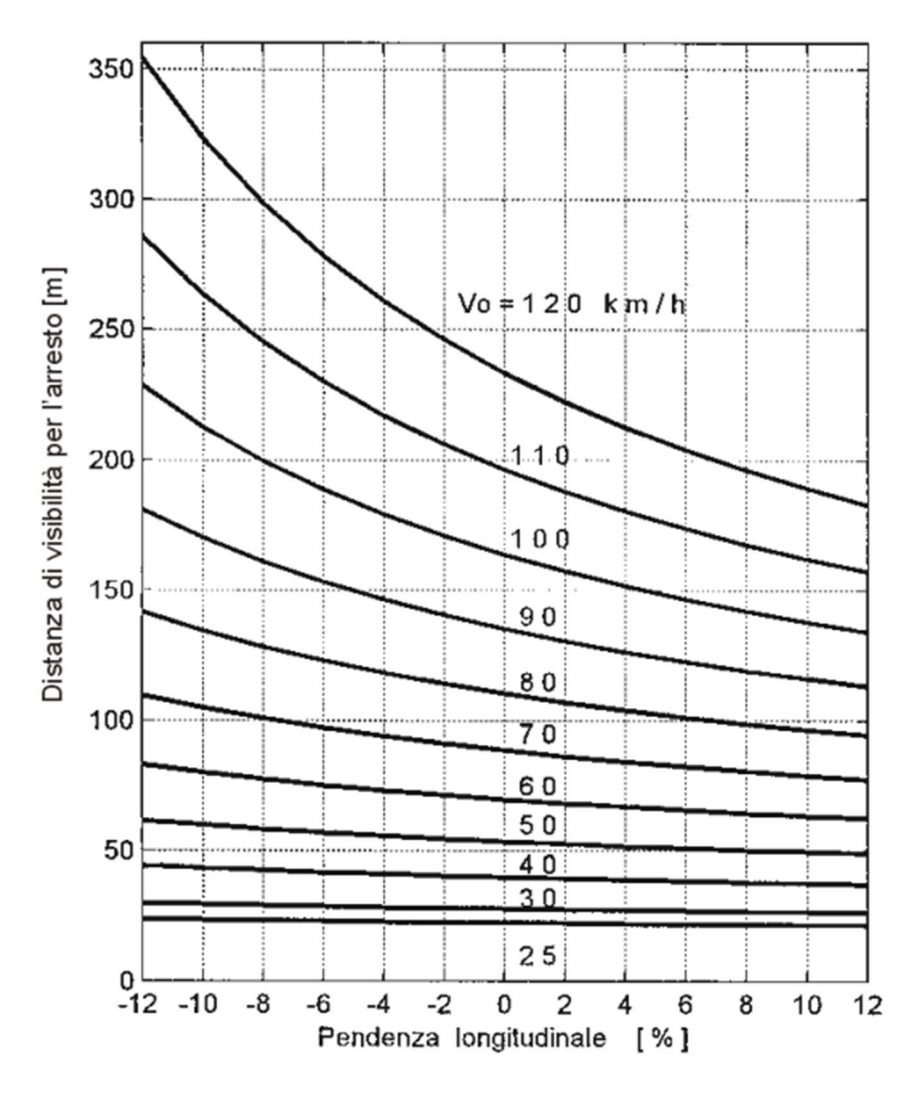

PER LE ALTRE STRADE

Figura 54: Distanze di visibilità in funzione di velocità di progetto e pendenza delle livellette (DM

2001)

I raccordi verticali sono costituiti da archi di parabola, definiti attraverso il raggio del cerchio osculatore passante per il vertice. Esso assume valori diversi a seconda che la distanza di visibilità D sia minore o maggiore dello sviluppo L del raccordo stesso. È necessario dunque stabilire un raggio a priori, estraibile dalle figure Figura 55 e Figura 56, e poi calcolare la lunghezza del raccordo. In questo caso, dato che le pendenze variano poco e la distanza di visibilità garantisce raggi piccoli, si può assumere inizialmente che  $D > L$ . Per i dossi si considera che l'occhio del conducente stia a  $h_1 = 1,10m$  e che un ostacolo nel suo campo visivo si trovi a  $h_2 = 0.10m$ . Per le sacche si considera che i fanali dell'auto siano posti a  $h =$ 0,5*m* e che la divergenza verso l'alto del fascio luminoso verso l'alto sia di  $\theta = 1^{\circ}$ .

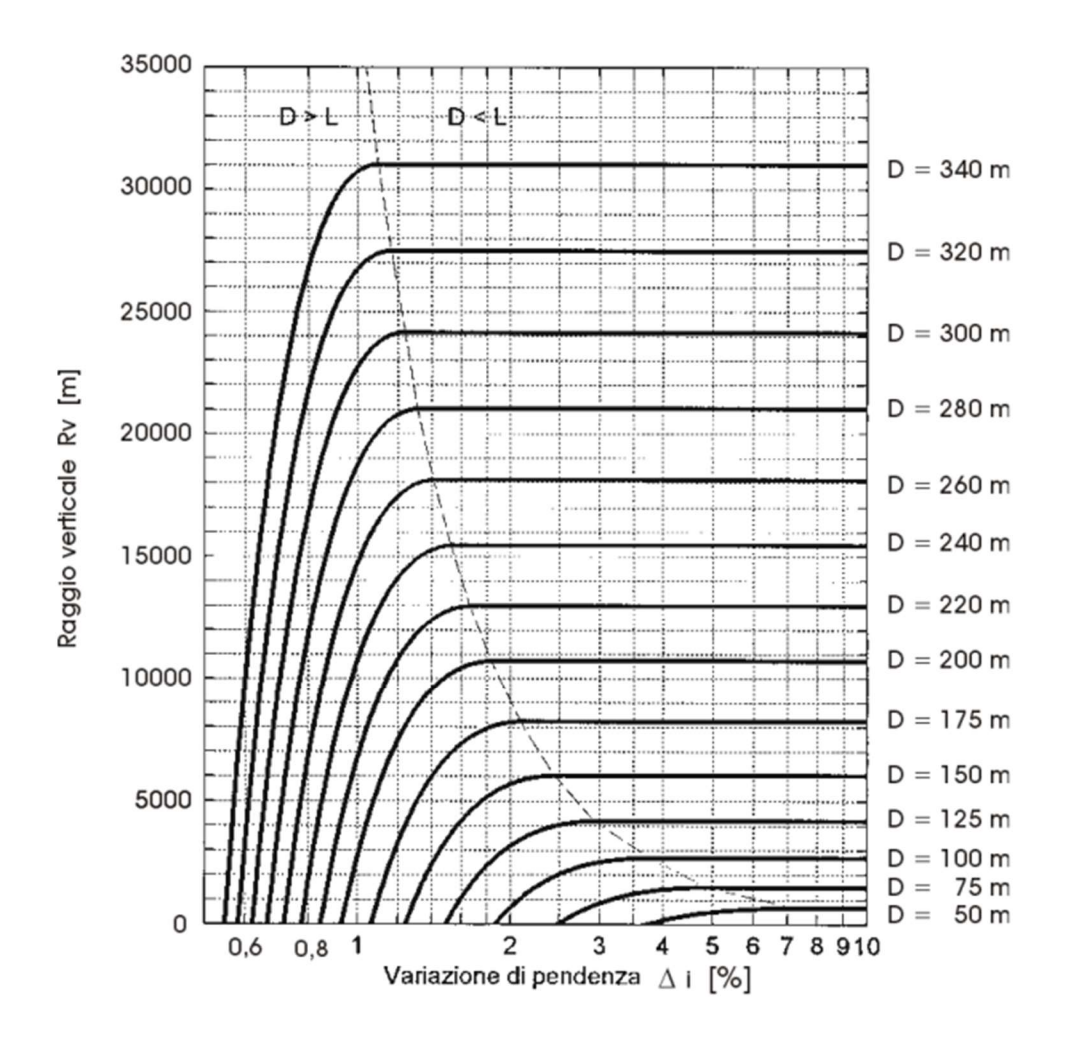

Figura 55: Raggio del raccordo verticale a dosso in funzione della variazione di pendenza e della distanza di visibilità (DM 2001)

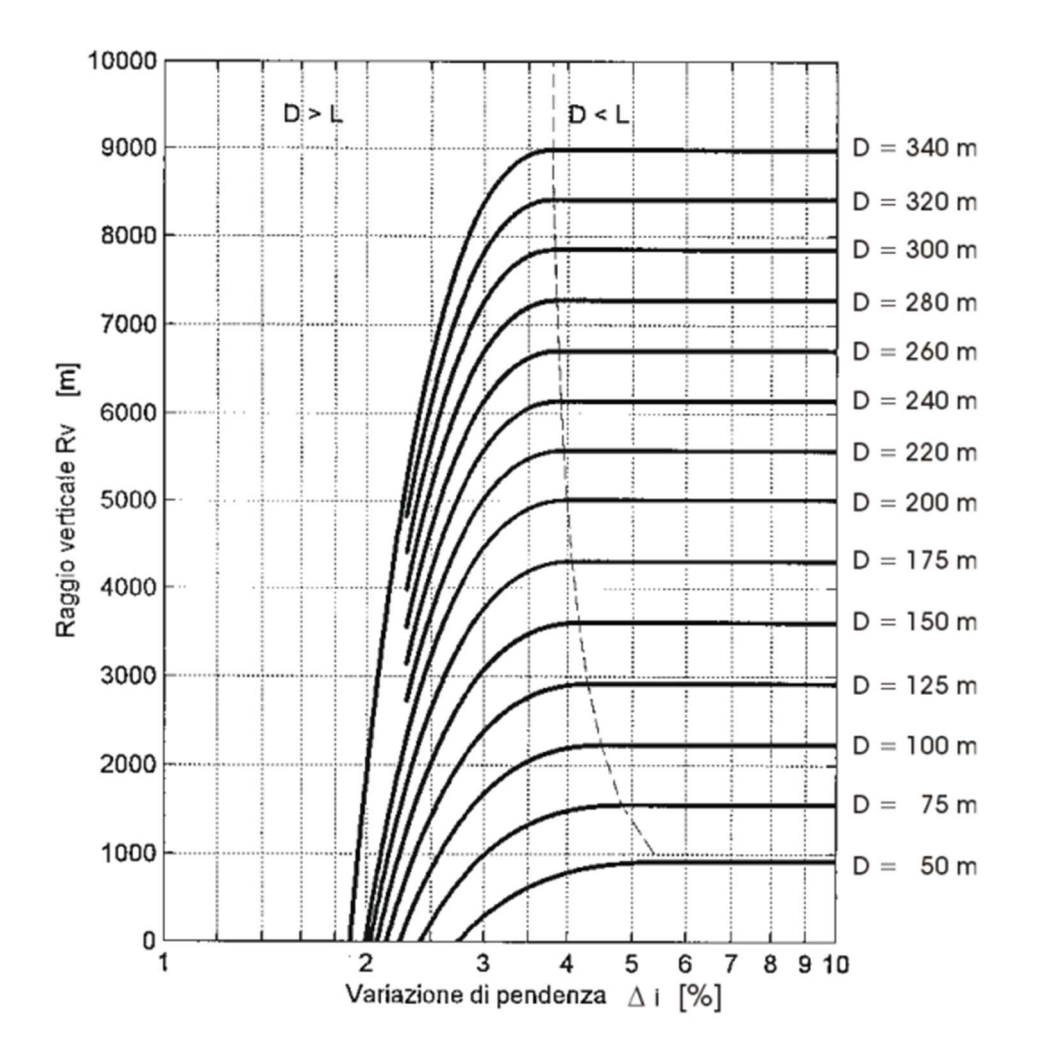

Figura 56: Raggio del raccordo verticale a sacca in funzione della variazione di pendenza e della

distanza di visibilità (DM 2001)

Per verificare se effettivamente  $D > L$ , si può calcolare lo sviluppo del raccordo come:

$$
L = R_v \frac{\Delta i}{100}
$$

In caso non fosse verificato, si effettua nuovamente la scelta del raggio con  $L > D$ .

Stabiliti anche i raggi dei raccordi, si conclude il profilo altimetrico del tracciato.

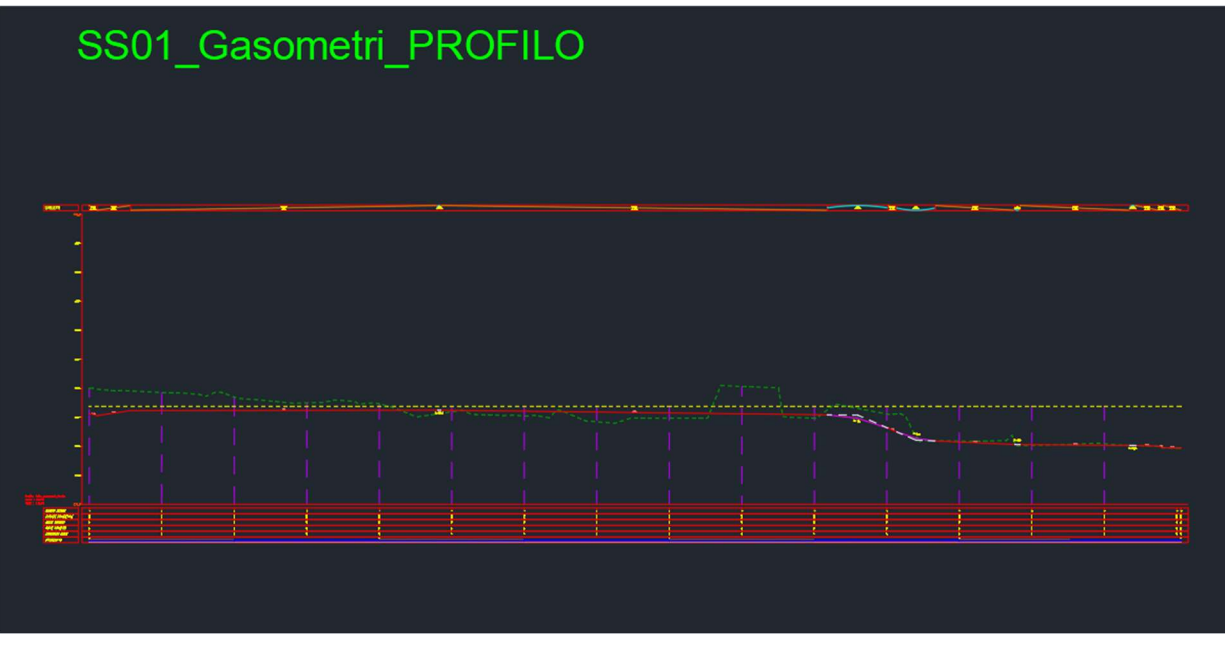

Figura 57: Profilo altimetrico del tracciato della strada di accesso ai gasometri

La modellazione del volume del corpo stradale avviene attraverso lo strumento "modellatore": esso, definita una sezione tipo, la estrude lungo l'asse del tracciato. La sezione tipo è definita da un blocco di Civil 3D collocabile nel disegno che rappresenta l'asse del tracciato; su esso si "montano" le varie componenti della sezione. Il Country Kit offre delle opzioni già complete di tutte le categorie stradali secondo normativa. In questo caso sono state formate delle sezioni composte da corsia di marcia, banchine e cordoli. Inoltre, nelle proprietà dei singoli componenti è stata specificata la pendenza trasversale (già di base impostata al 2,5%) e lo spessore degli strati della pavimentazione; di questi non è definibile il materiale, e sono solamente nominati spessore 1, spessore 2, base e sottobase. Questa limitazione è superata con l'implementazione del contenuto informativo nelle successive fasi della modellazione.

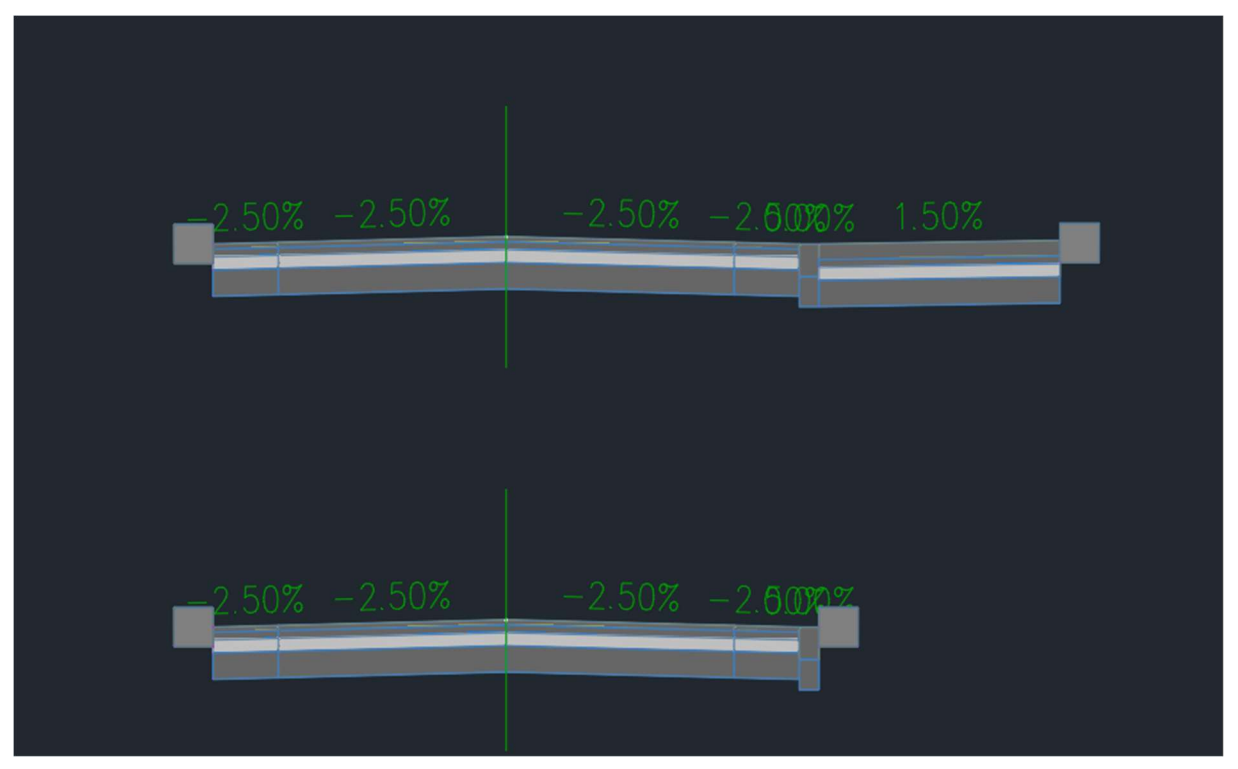

Figura 59: Sezioni tipo della strada categoria F a senso unico con e senza piazzola per la sosta

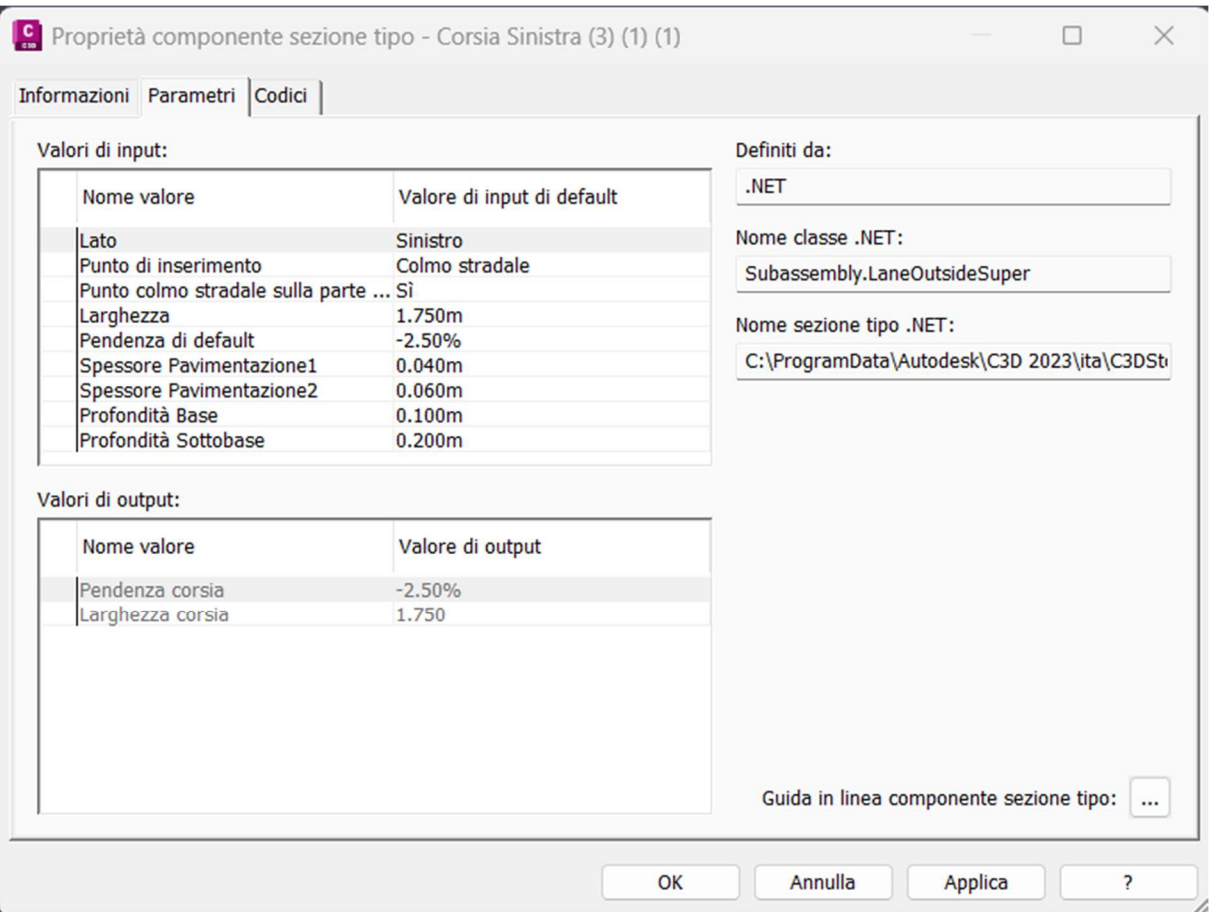

Figura 58: Parametri di una delle semi-corsie sinistre delle sezioni tipo in figura Figura 59

Si è passati dunque allo strumento modellatore, dando come input l'asse del tracciato, il suo profilo altimetrico, la sezione tipo e il DTM. Il risultato è un volume composto dai volumi ottenuti dall'estrusione di una sezione e la successiva; di fatto, matematicamente è la somma dei volumi individuati come prodotto tra superficie della sezione e la lunghezza del passo con la successiva. Quest'ultimo è impostato di base a 25 m, non ben adeguato nelle curve di raggio ridotto, dato che il modellatore le approssima come una successione di segmenti retti. Dunque, si è scelto nelle proprietà del modellatore un passo di 0,30 m, il quale offre una buona approssimazione nelle curve e non genera un carico computazionale troppo elevato, data la grande quantità di elementi da rappresentare.

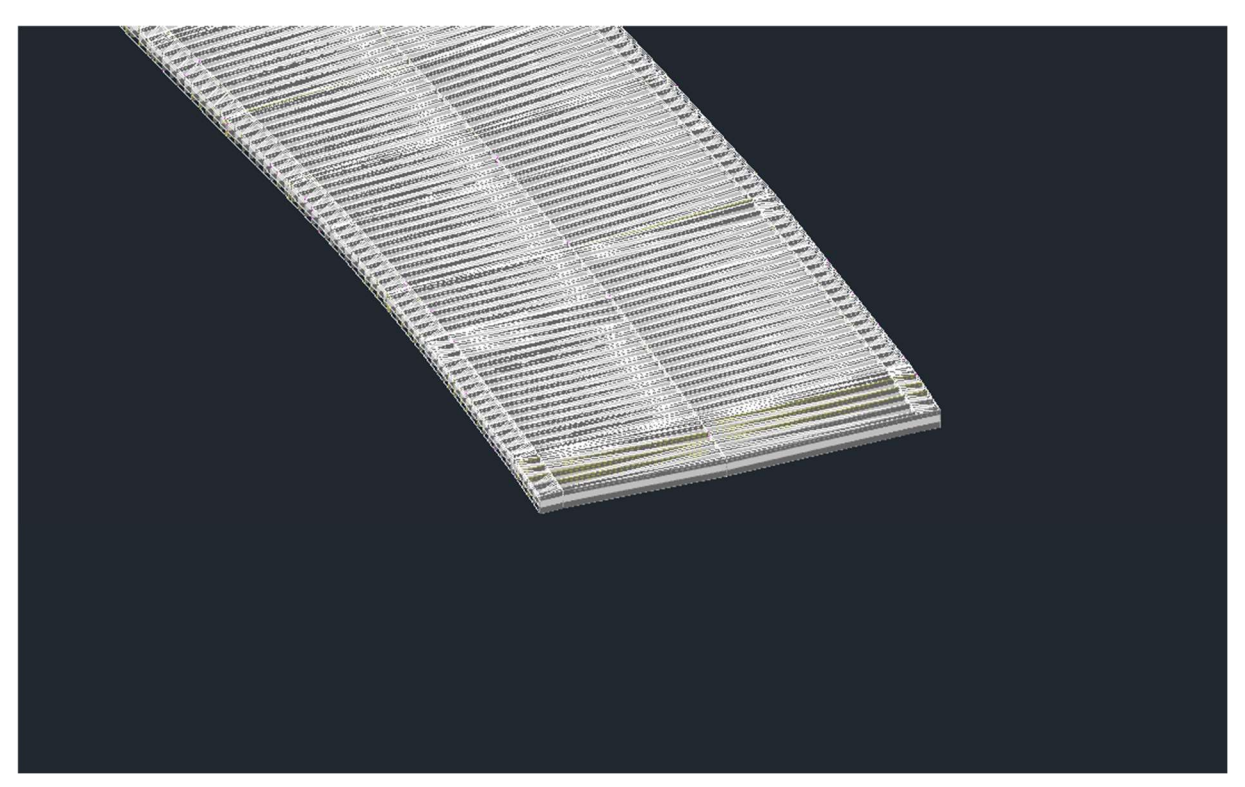

Figura 60: Vista assonometrica del modello ottenuto tramite modellatore di uno dei tracciati

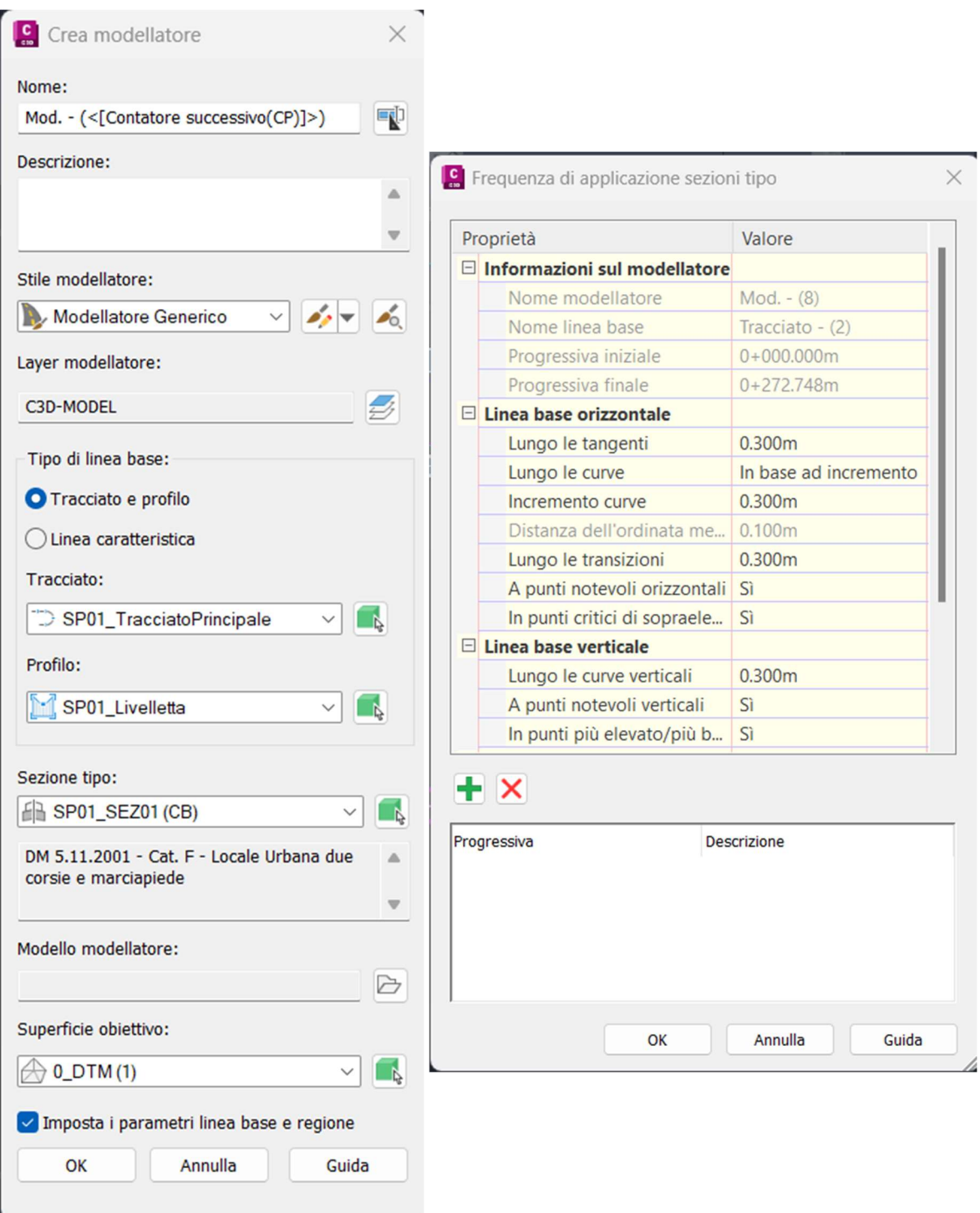

Figura 61: Strumento modellatore e impostazioni del passo tra sezioni

Per la modellazione delle piazzole, si è diviso il volume in "regioni" in corrispondenza dei punti di inizio e fine di variazione della sezione. Si è quindi costruita una copia delle sezioni tipo con l'aggiunta della piazzola laterale, separata da un cordolo a raso di 15 cm e con pendenza trasversale dell'1,5% verso l'interno. Attraverso lo strumento di modifica transizione, si sono creati dei raccordi a 45<sup>°</sup> tra le sezioni con piazzola e quelle senza.

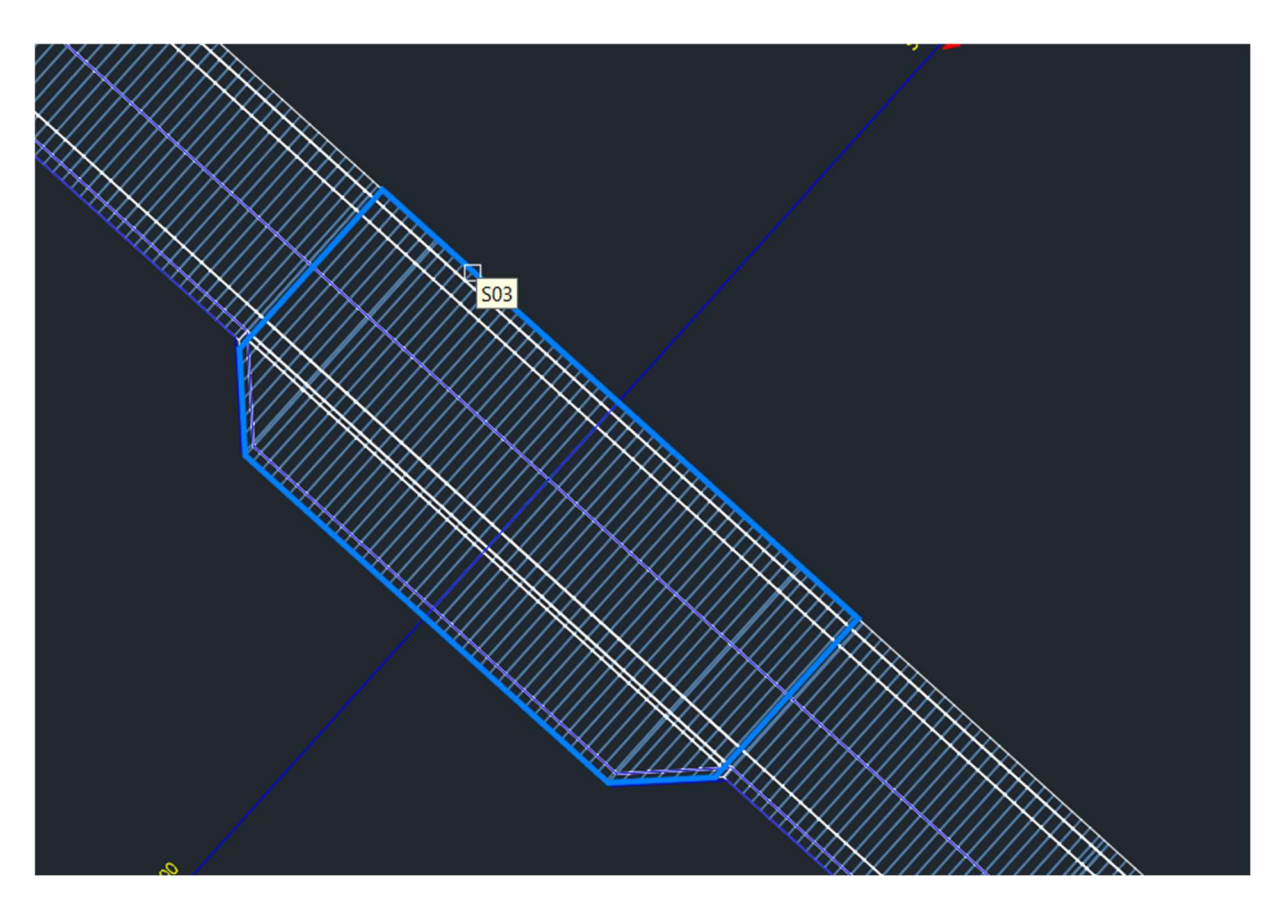

Figura 62: Selezione di una regione nel modellatore comprendente le transizioni

# 4.4.4 Modellazione delle intersezioni

Le intersezioni sono modellate in modo simile ai segmenti stradali: si definiscono prima delle sezioni e in seguito si utilizza un modellatore, ma sono disponibili molte più impostazioni. Innanzitutto, è stato impiegato lo strumento di creazione intersezione in corrispondenza dei punti dove due assi del tracciato si intersecano. Nell'interfaccia dello strumento, nella prima scheda è presente un'opzione che consente di scegliere se mantenere solo il colmo del braccio principale o anche quello del secondario.

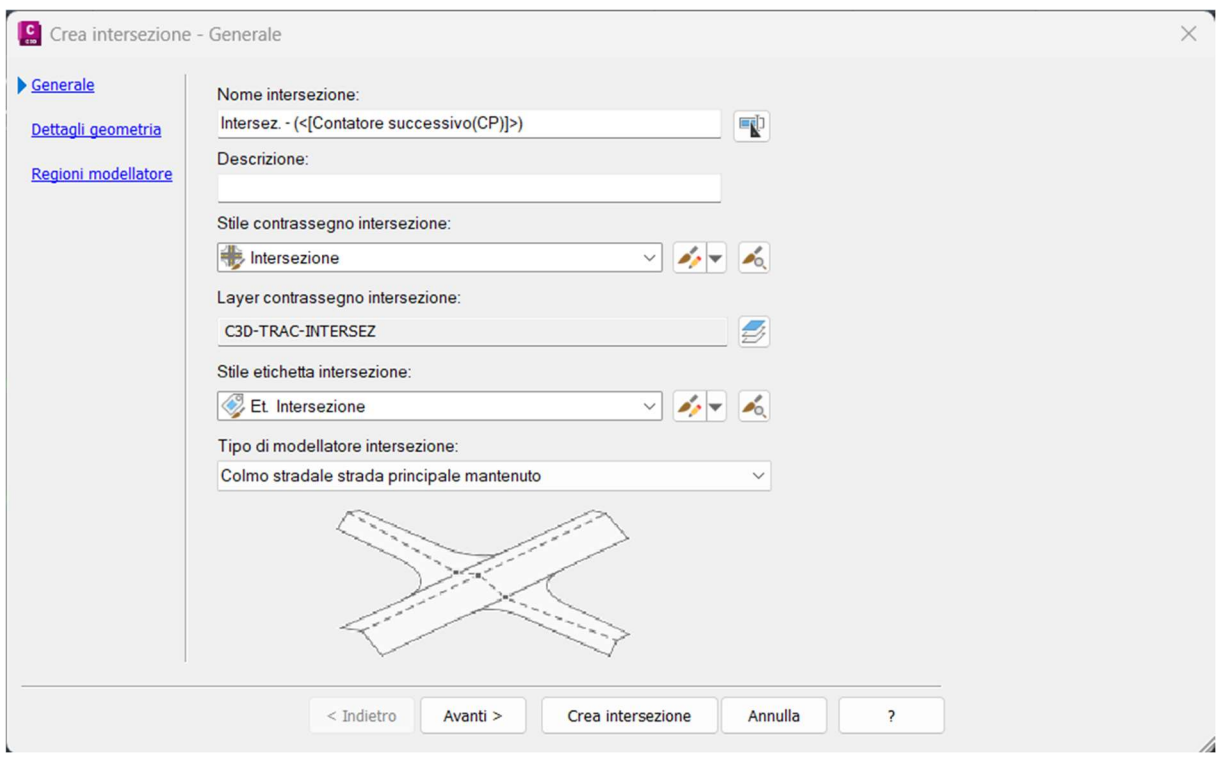

Figura 63: Prima scheda dello strumento di creazione intersezione

Nella seconda si sceglie quale dei due bracci sia il principale e quale il secondario e vari dettagli della geometria tra cui:

- Allargamenti di corsia per ogni semicarreggiata del braccio principale
- Allargamenti di corsia per ogni semicarreggiata del braccio secondario
- Tipo di raccordo tra i due bracci, che può essere a cima, a raccordo circolare o ad archi tricentrici, i cui valori sono personalizzabili.
- Pendenza trasversale di ogni semicarreggiata del braccio principale
- Pendenza trasversale di ogni semicarreggiata del braccio secondario
- Lunghezze di sviluppo del raccordo altimetrico tra i due bracci

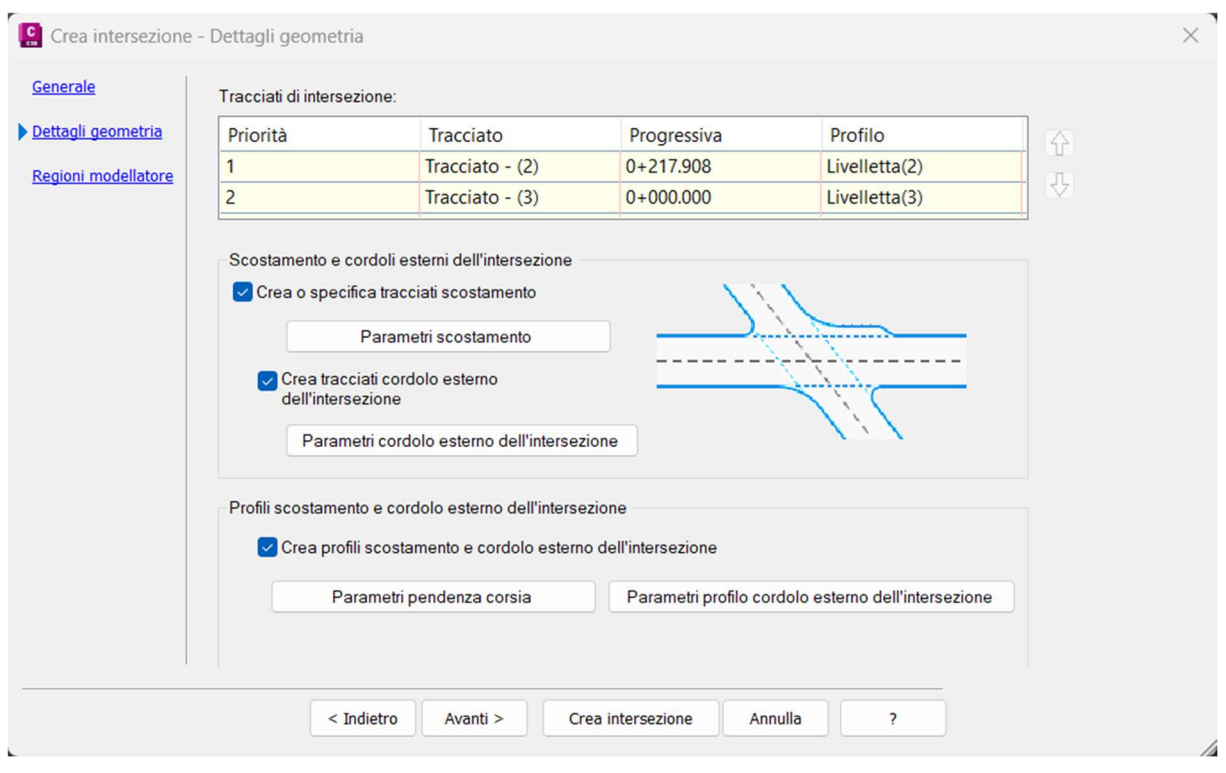

Figura 64: Seconda scheda dello strumento creazione intersezione

Nella terza scheda ci sono le impostazioni del modellatore, che è automaticamente diviso in regioni che rappresentano:

- Corsie del braccio principale
- Corsie del braccio secondario
- Raccordi

Per ogni regione va specificata una sezione tipo.

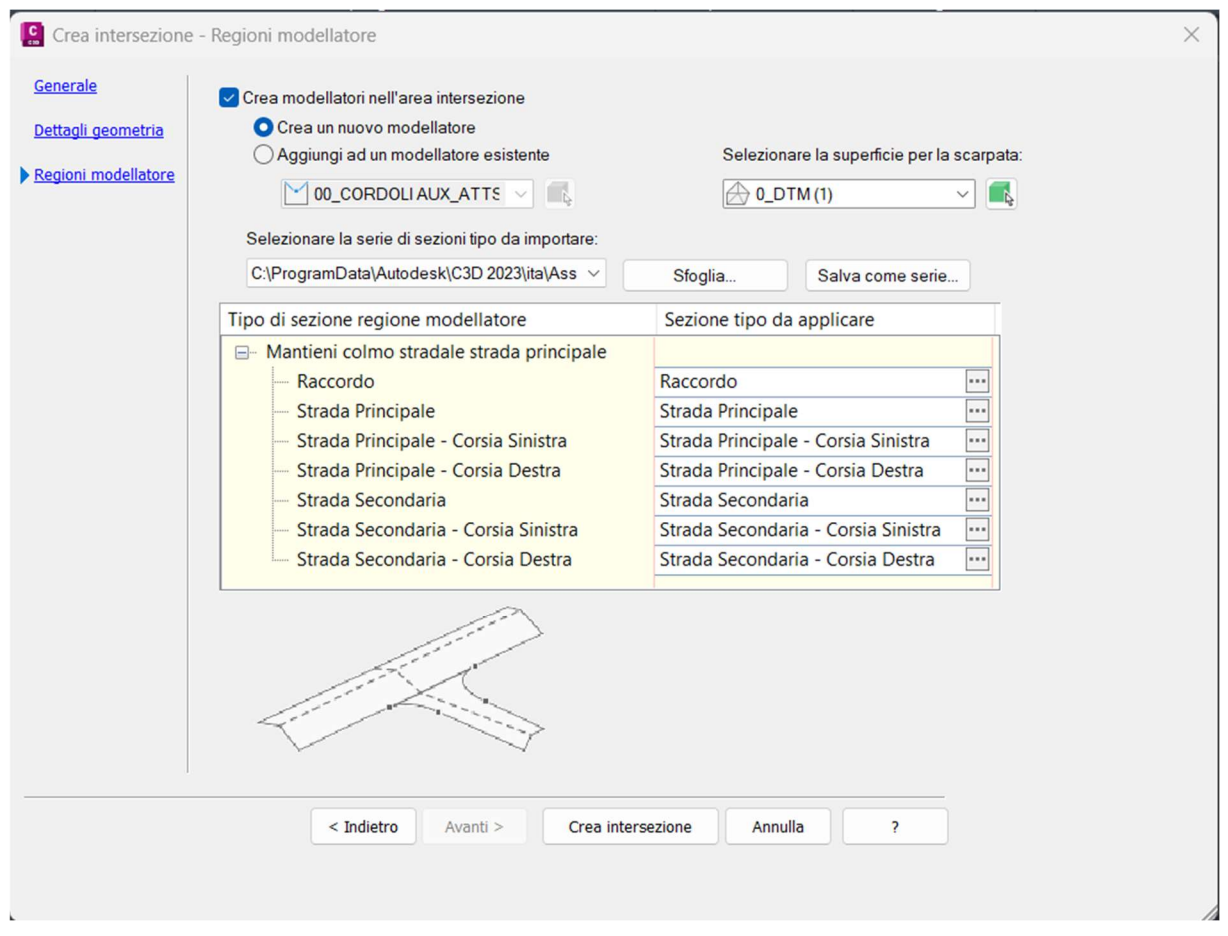

Figura 65: Terza scheda dello strumento creazione intersezione

Dunque, per ogni intersezione si è scelto di mantenere solo il colmo della strada principale. Non essendo previste corsie specializzate, non si sono aggiunti allargamenti. Sono stati scelti raccordi circolari con un raggio sufficiente per permettere le manovre dei veicoli come verificato precedentemente tramite Vehicle Tracking. Sono state utilizzate solo le semi-sezioni destre e sinistre, con le stesse caratteristiche dei bracci. Una volta utilizzato il modellatore, si generano due linee caratteristiche per ogni braccio e una per ogni raccordo. Queste sono linee di costruzione con caratteristiche simili alle linee d'asse del tracciato, ovvero che hanno un proprio profilo altimetrico. Esse sono posizionate sui margini e permettono una gestione più avanzata degli allargamenti e dei raccordi: modificandole sul disegno, questi si modificano a loro volta, offrendo più controllo rispetto all'inserire dei valori nell'interfaccia dello strumento.

Infine, si è impostato il passo del modellatore a 0,3 m e ci si è assicurati che il volume fosse ben inserito tra quello dei bracci.

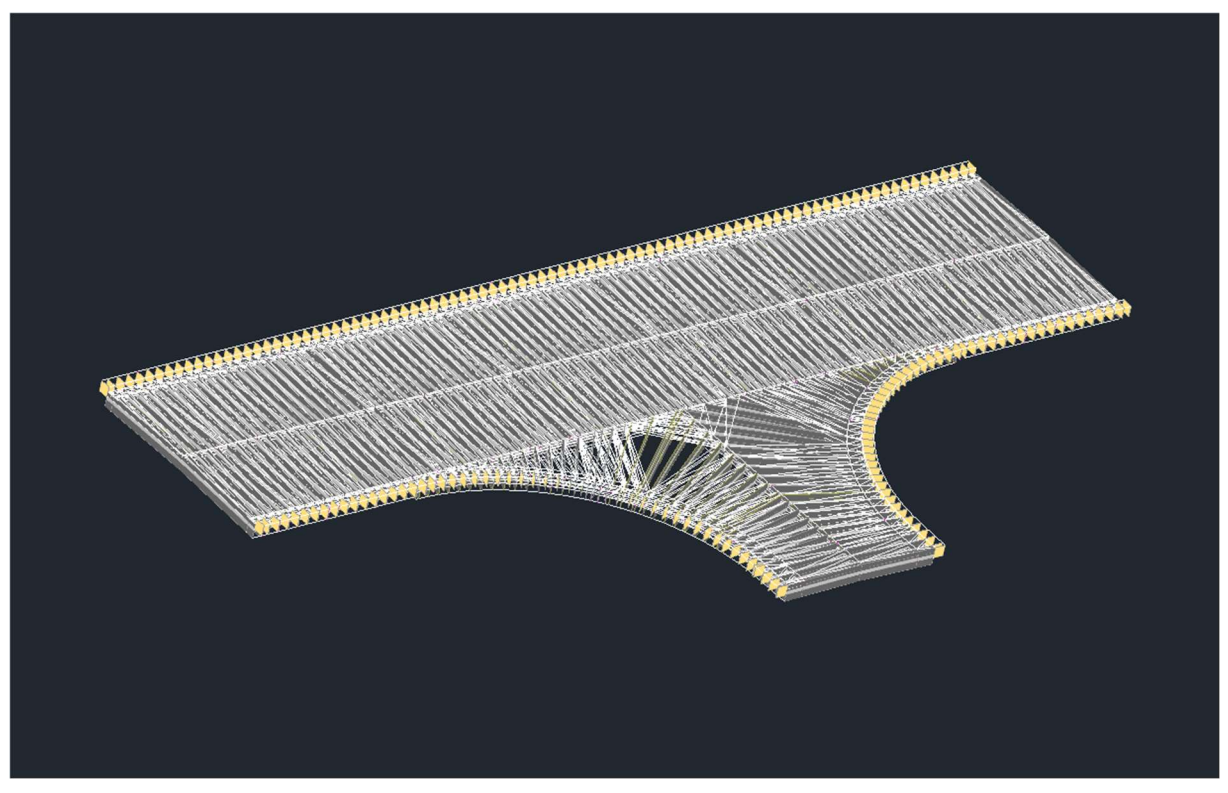

Figura 66: Modello di una delle intersezioni

Purtroppo, il Country Kit non include le verifiche e le specificazioni contenute nel DM 2006 "Norme funzionali e geometriche per la costruzione delle intersezioni stradali". Rimane dunque al progettista l'accertamento che queste siano valide.

## 4.4.5 Esportazione del modello grafico e delle informazioni

Come già specificato, il formato di scambio preferito per l'intero progetto è .RTV. In Civil 3D non è possibile esportare in quel formato, ma è stato necessario sfruttare il formato IFC. L'esportazione tramite processo guidato è possibile in IFC 2x3, IFC 4 e IFC 4.1. Quest'ultimo schema è stato il primo a supportare le classi IFC degli alignment, ma applicate unicamente ad elementi lineari astratti, come linee di costruzione e assi del tracciato. Inoltre, non gode più del supporto di BuildingSMART e di conseguenza se ne sconsiglia l'uso. Infatti, si è eseguito un tentativo di esportazione in IFC 4.1, ma il risultato è stato un file illeggibile e visualizzabile solo in Civil 3D, contente unicamente la linea di tracciato delle strade. Di conseguenza è stato necessario esportare in altri schemi IFC.

La possibilità di esportare nello schema IFC 4.3 è stata resa disponibile da Autodesk solo in una fase avanzata dello sviluppo di questo modello. Purtroppo l'implementazione è ancora molto acerba: l'esportazione non è intuitiva e avviene tramite riga di comando. È possibile mappare gli elementi di Civil 3D alle corrispettive classi IFC, ma solo scrivendoli all'interno di un file JSON a mano. Dato che all'interno di Civil 3D ogni oggetto è identificato tramite il proprio nome, la quantità di elementi da trascrivere è estremamente elevata (circa un migliaio) e rende il processo lungo e soggetto ad errore. Per questi motivi si è deciso di rinunciare all'esportazione in IFC 4.3 e di sfruttare altre opzioni disponibili nel software.

```
Ţ
  "Name": "C3D-TRAC-ASSE".
  "IfcExportAs": "",
  "Export": true
1.
  "Name": "C3D-TRAC-Asse\\ Pricipale",
  "IfcExportAs": ""
  "Export": true
\mathcal{F}\mathbf{f}"Name": "C3D-TRACC_TRANSIZ",
  "IfcExportAs": "",
  "Export": true
\mathcal{E}"Name": "C3D-TRACC TRANSIZ-ETICH",
  "IfcExportAs": "",
  "Export": true
\mathbf{L}\mathcal{L}"Name": "C3D-TRAC-CURVE",
  "IfcExportAs": "",
  "Export": true
```
Figura 67: File JSON contenente la mappatura delle classi IFC

Rimanendo dunque l'esportazione in IFC 2x3 e IFC 4 le uniche possibilità, è stata necessaria una serie di passaggi in più per ottenere un modello con un contenuto informativo adeguato. Innanzitutto, il modello stradale elaborato fino a questo punto è stato convertito in un solido tramite un comando specifico; di fatto si passa da elementi lineari tridimensionali basati su regole parametriche ad un semplice volume non parametrico. I solidi mantengono la stessa suddivisione della sezione tipo e dunque è possibile gestire indipendentemente ogni suo strato ed elemento. Per comodità sono stati esportati in un nuovo file, dove sono divisi per layer a seconda dell'elemento che rappresentano e di quale strada fanno parte.

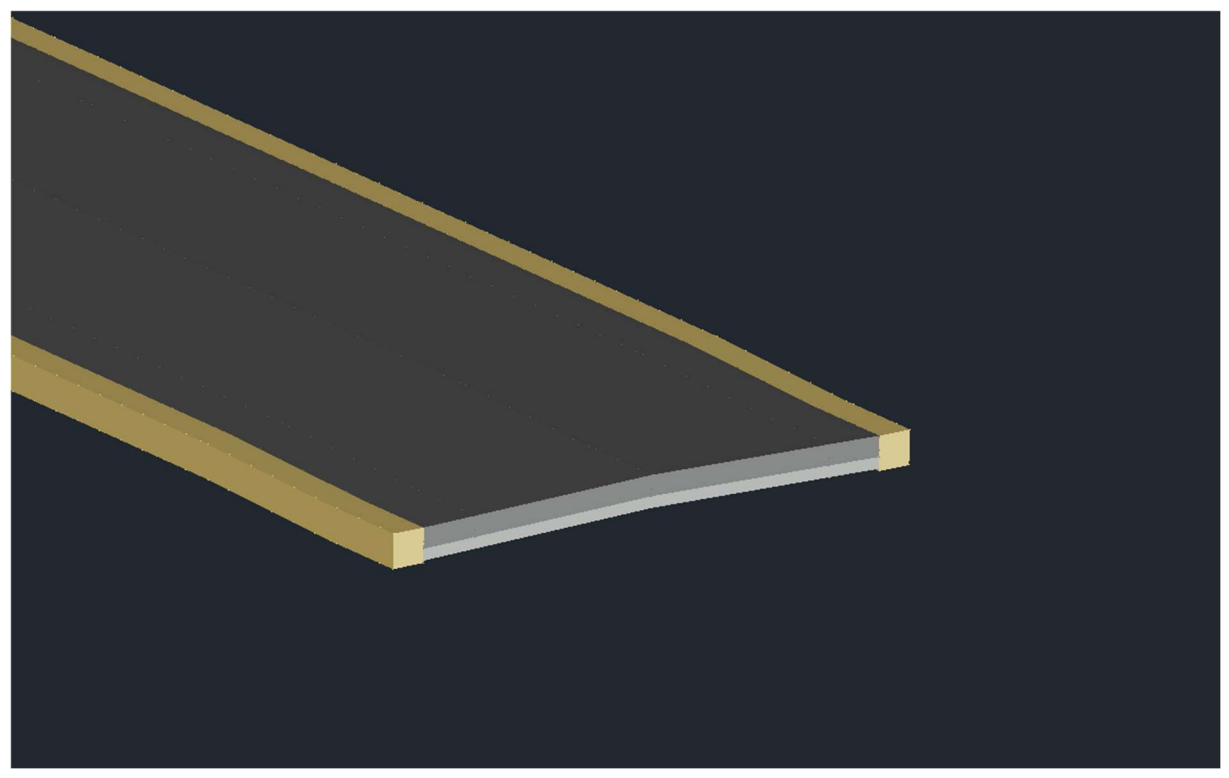

Figura 68: Solido del modello stradale

Contemporaneamente si è definito il contenuto informativo da esportare. In Civil 3D è possibile creare dei gruppi di proprietà personalizzati da assegnare agli oggetti presenti nel modello. Essi contengono delle voci, o definizioni, contenenti valori ottenuti automaticamente o compilabili dall'utente. Ne sono stati creati due: uno di base denominato PSet Support e uno più elaborato denominato PSet, entrambi applicabili unicamente ai solidi 3D da esportare. Si è cercato di includere più definizioni possibile, in un'ottica mirata alla loro applicazione in altri progetti. Infatti, aprendo contemporaneamente due file in Civil 3D è possibile trasferirli dall' uno all'altro. PSet Support contiene due definizioni solamente:

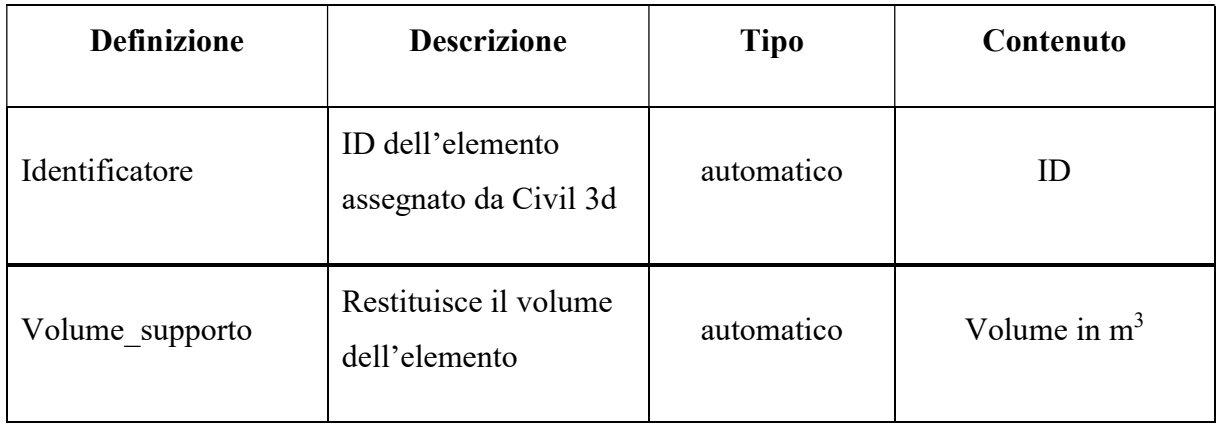

PSet Support è dunque stato pensato per una semplice consultazione dei volumi al fine di poter avere un veloce computo del singolo elemento. Tutto il resto del contenuto informativo è stato incluso in PSet, con le seguenti definizioni:

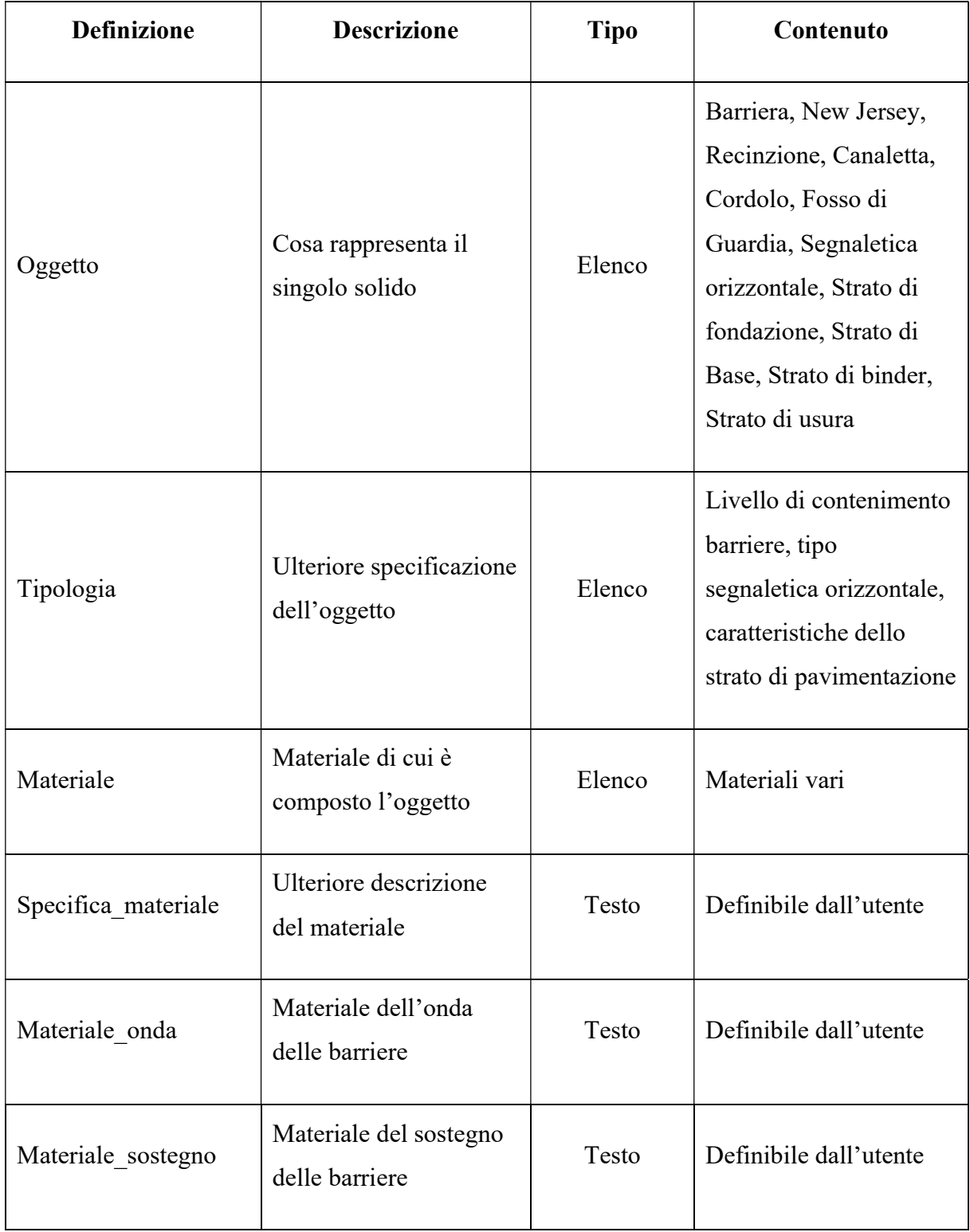

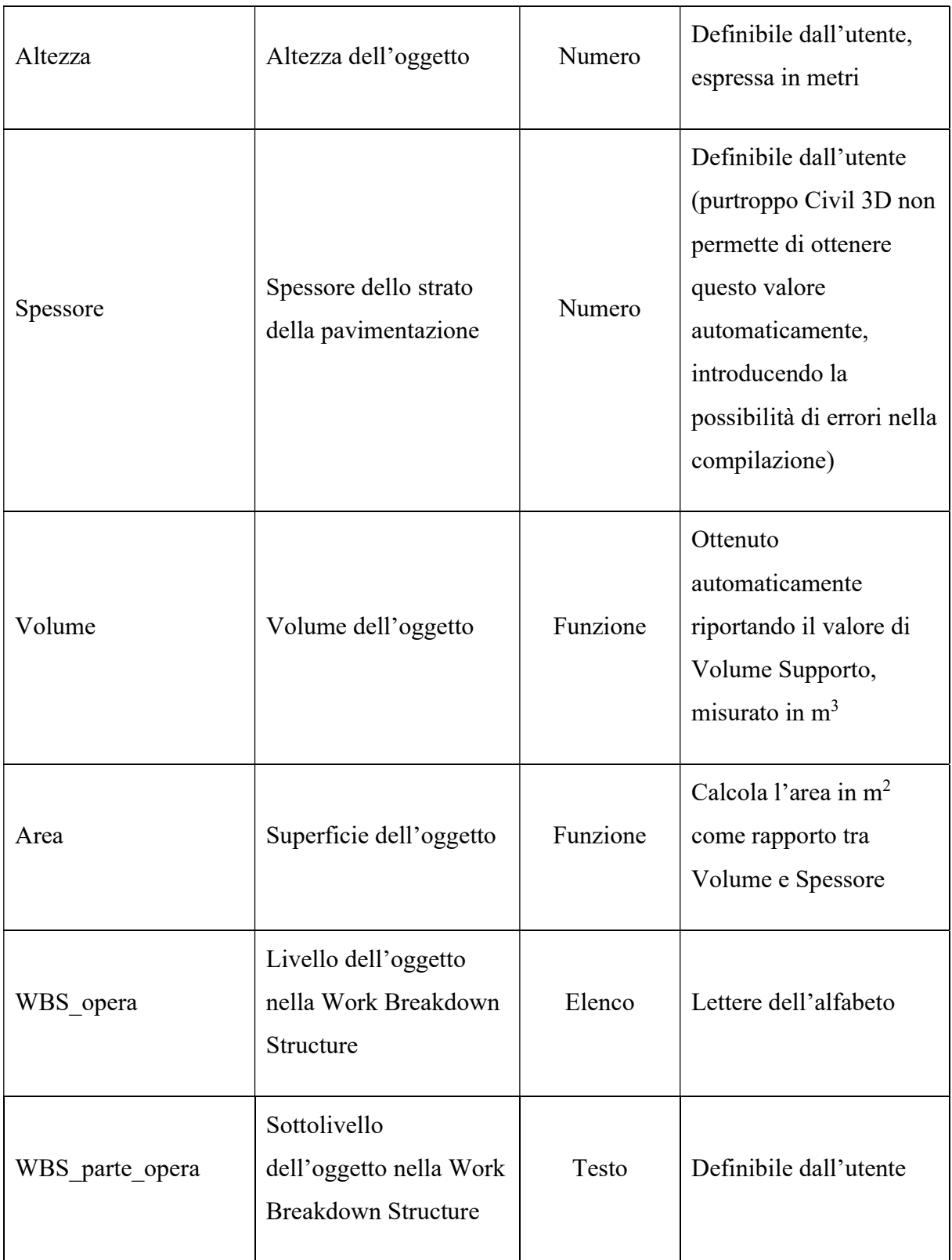

| WBS_disciplina | Disciplina dell'oggetto<br>nella Work Breakdown<br>Structure | Elenco   | Sigle di varie discipline                                                          |
|----------------|--------------------------------------------------------------|----------|------------------------------------------------------------------------------------|
| Codice WBS     | Codice dell'oggetto<br>nella Work Breakdown<br>Strutture     | Funzione | Genera un codice<br>componendo<br>WBS opera-<br>WBS parte opera-<br>WBS disciplina |

Tabella 2: Gruppo di proprietà PSet

I gruppi di proprietà risultano fondamentali quando si decide includere informazioni che non sono di base contenute all'interno dell'IFC. Infatti, grazie al gruppo PSet le informazioni fondamentali ricalcano quelle di IFC 4.3 (ma gestite in maniera diversa) e se ne aggiungono ulteriori, come la WBS. In particolare, quest'ultima è facilmente adattabile da progetto a progetto variando i contenuti degli elenchi delle relative definizioni a seconda dell'organizzazione del gruppo di lavoro. Di contro, grazie agli MVD, il contenuto informativo degli IFC è standardizzato, rendendolo leggibile a tutti. La soluzione ideale sarebbe eseguire l'esportazione del modello nella versione più recente di IFC, arricchito di gruppi di proprietà contenenti le informazioni richieste dal Capitolato Informativo e dal Piano di Gestione parametrica. Purtroppo al momento bisogna accontentarsi di un compromesso.

|                          |      |  | <b>PSet</b>      |                  |  |
|--------------------------|------|--|------------------|------------------|--|
| <b>PSet_Support</b><br>▼ |      |  | Oggetto          | Usura_stradale   |  |
| Identificatore           | 2056 |  | Tipologia        | (scegliere da el |  |
| Volume_supporto 20.76    |      |  | Materiale        | Conglomerato_    |  |
|                          |      |  | Specifica_materi |                  |  |
|                          |      |  | Festo            |                  |  |

Figura 69: Gruppi di proprietà PSet\_Support e parte di PSet applicati ad un oggetto

Prima dell'esportazione dei solidi 3D sono stati assegnati i gruppi di proprietà. Purtroppo, tutti i campi delle definizioni dei gruppi compilabili dall'utente sono da inserire manualmente. Fortunatamente, per come sono suddivisi i layer, selezionando tutti gli elementi appartenenti ad uno solo si possono assegnare contemporaneamente le stesse variabili. È un processo che può diventare estremamente lungo a seconda delle caratteristiche del progetto ed è una limitazione data da come Civil 3D tratta gli oggetti. Gestire un layer alla volta è comunque molto più veloce rispetto all'alternativa, ovvero un oggetto alla volta (Per dare un'idea, in questo modello ci sono una quarantina di layer contenenti in tutto circa 1500 oggetti). Dato che questa operazione andrebbe condotta ogni volta che viene eseguita la conversione in solidi, la compilazione di tutte le definizioni è stata intrapresa solo nella versione finale del modello.

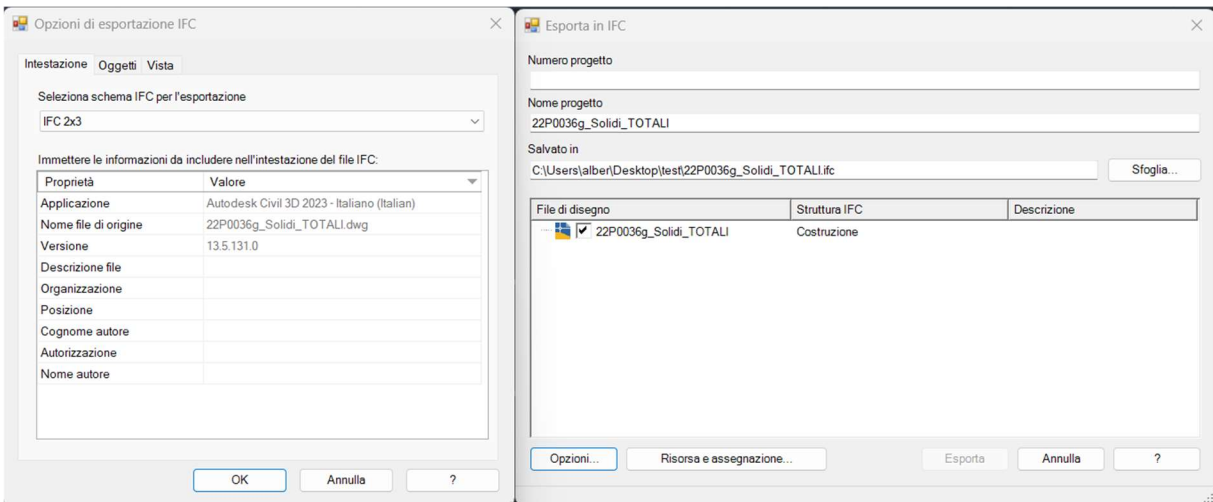

Figura 70: Interfaccia per l'esportazione in IFC

Infine, si è eseguita l'esportazione in IFC. Dato che i vantaggi di IFC 4 rispetto a IFC 2x3 sono poco rilevanti per questo modello, si è optato per quest'ultimo con Coordination View 2.0, rimanendo in linea con le indicazioni del Documento di Gestione Informativa parametrica. Il file IFC esportato contiene automaticamente i gruppi di proprietà. I solidi 3D vengono classificati come IfcBuildingElementProxy, ovvero allo stesso modo di un elemento costruttivo generico.

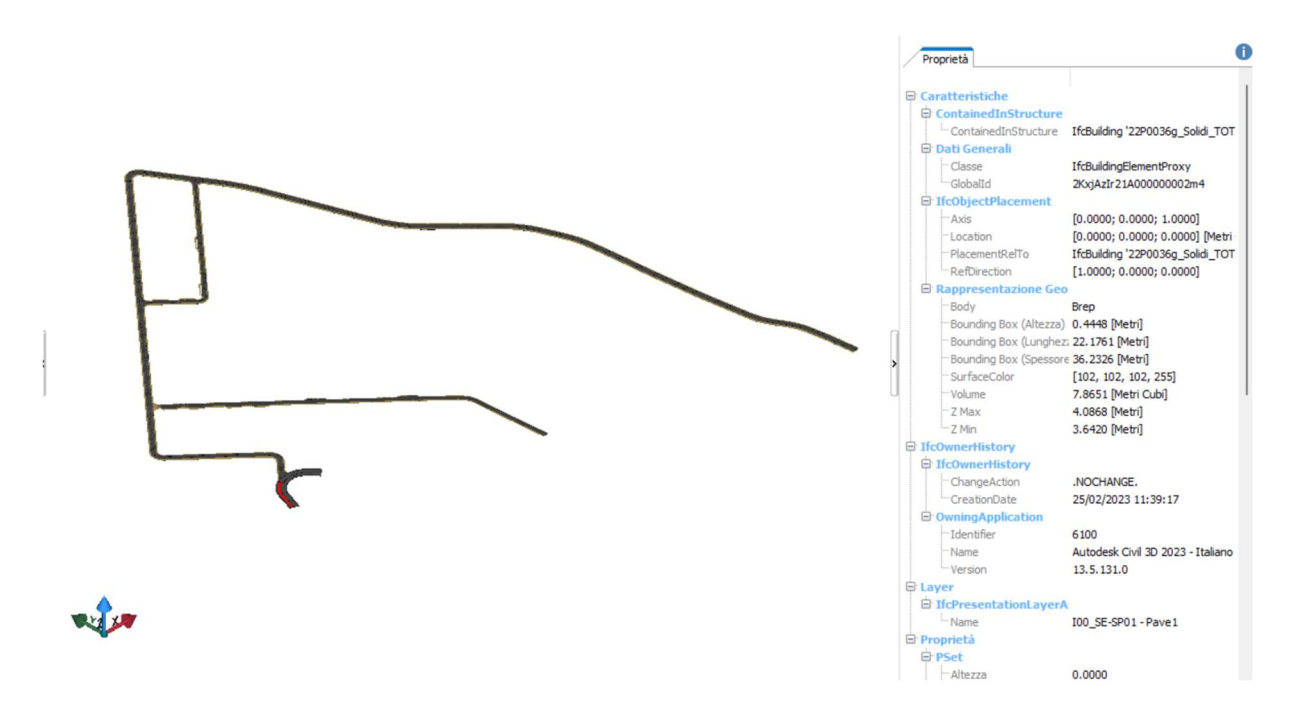

Figura 71: Visualizzazione del file IFC all'interno del software ACCA usBIM.viewer+ per il controllo della corretta compilazione del contenuto informativo

## 4.4.6 Coordinamento e Verifica

 Il coordinamento di Livello 1 non è necessario per questo modello stradale, dato che viene generato senza avere clash nel suo interno, né sono stati inseriti ulteriori elementi che potrebbero creare compenetrazioni tra oggetti.

Il coordinamento di Livello 2 dovrebbe essere eseguito da colui che si occupa della clash detection e della risoluzione delle interferenze nel modello federato. Tuttavia, ci sono delle situazioni specifiche dove un coordinamento di base tra i modelli a carico dei singoli progettisti è necessario. La più rilevante di queste è il coordinamento altimetrico tra i modelli di una disciplina e l'altra. Durante lo sviluppo del progetto, ci sono state diverse variazioni alle quote degli elementi adiacenti ai cordoli stradali. È stato perciò necessario cambiare l'elevazione dei profili altimetrici per evitare incongruenze. Si è dunque importato dal CDE l'IFC dei modelli interessati all'interno di Civil 3D, in modo da poter conoscere le quote a cui devono essere posizionati i cordoli. Dato che il profilo altimetrico è riferito all'asse, si è dovuto tener conto dell'inclinazione trasversale del 2,5% e dell'elevazione dei cordoli sulla piattaforma stradale di 15 cm:
$$
q_{asse} = q_{cordolo} - 15cm + 0.025 \cdot b
$$

Negli attraversamenti rialzati e nelle strade a raso, ovviamente, non sono da considerare i 15 cm dei cordoli. Una volta adeguato il profilo, è rimosso il modello importato e si è esportato nuovamente il proprio.

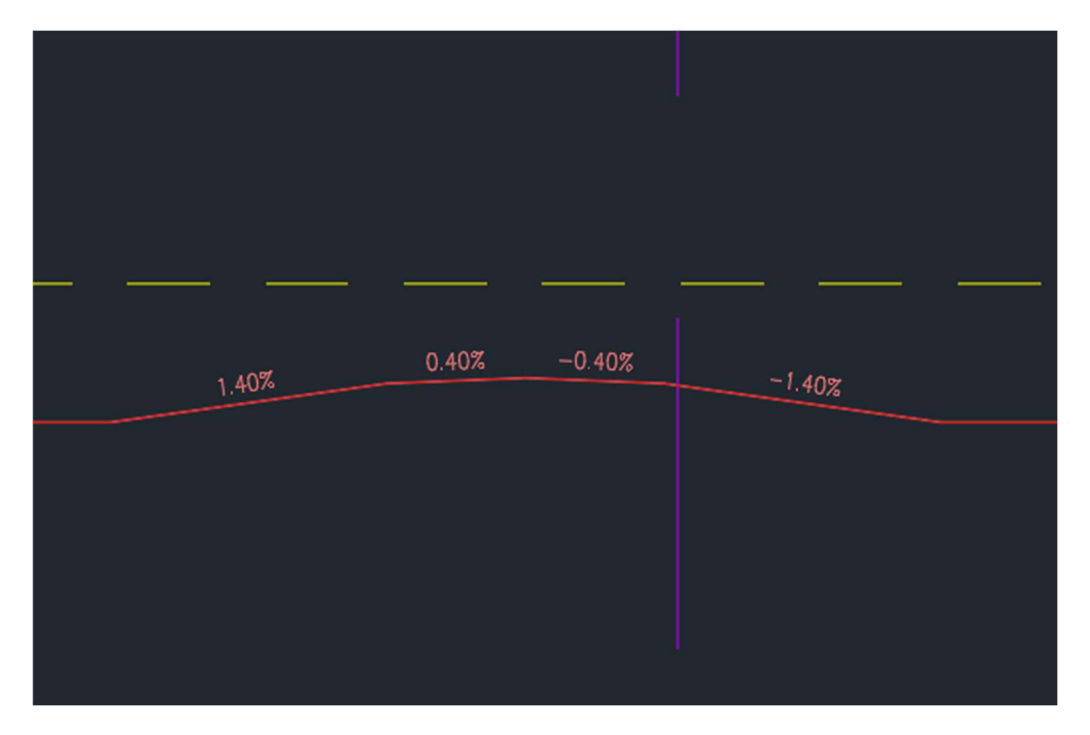

Figura 72: Punto con attraversamento ciclopedonale rialzato nel profilo altimetrico di una delle strade

Il coordinamento di Livello 3 spetta al design team.

Per quanto riguarda le verifiche, si è solamente eseguita quella di Livello 1 con un controllo dei contenuti nelle definizioni dei gruppi di proprietà e della loro corretta lettura nei file IFC.

Una volta eseguite tutte le verifiche in carico al singolo progettista, il modello è stato caricato sul CDE a comporre il modello federato. Si eseguirà poi il coordinamento di livello 2 e 3, utilizzando Navisworks per la clash detection e la definizione delle fasi temporali. Infine, verranno condotte le verifiche di livello 2 e livello 3, per poi archiviare tutta la documentazione, che verrà recuperata nella progettazione esecutiva.

## CONCLUSIONI E POSSIBILI SVILUPPI FUTURI

Nel presente elaborato sono stati presentati gli aspetti fondamentali della metodologia BIM e un'applicazione pratica in un caso studio. Dal disegno tradizionale su CAD bidimensionale e dalla compilazione della relativa documentazione, si passa alla modellazione informativa: gli oggetti vengono rappresentati in tre dimensioni e contengono le informazioni riguardanti le proprie caratteristiche.

Gli attori coinvolti fin dalle fasi iniziali non sono solamente i progettisti, ma anche i committenti, i costruttori, i manutentori, ecc. Le informazioni vengono scambiate attraverso il Common Data Environment (CDE), spazio dove vengono caricati i modelli per comporre il modello federato.

Si introduce il concetto di OpenBIM, ovvero una raccolta di standard che mira alla totale interoperabilità tra software, al fine di non discriminare una piattaforma di lavoro rispetto ad un'altra. Emerge dunque il formato IFC, formato aperto sviluppato da BuildingSMART, il quale è esportabile dai software che lo supportano tramite il MDV. Esistono varie versioni, o schemi, di IFC: lo schema IFC 2x3 è il più utilizzato, lo schema IFC 4 è supportato da standard ISO e lo schema IFC 4.3 supporta le infrastrutture lineari come strade e ferrovie.

Sono illustrate le normative vigenti: tra i più importanti il "decreto BIM" pone l'obbligatorietà dell'implementazione dei processi BIM per scaglioni in Italia e la UNI 11337 è la normativa tecnica di riferimento.

Nascono nuove figure professionali: BIM manager, BIM coordinator, BIM specialist e CDE manager, ognuno con determinate prerogative all'interno dei processi BIM.

Mentre in ambito architettonico e strutturale la metodologia BIM è ben radicata, in ambito infrastrutturale deve ancora prendere piede in modo marcato. Il fatto che sia un'introduzione recente pone alcuni limiti, specialmente per quanto riguarda l'interoperabilità e il supporto degli standard OpenBIM.

Si è cercato quindi di formulare un flusso di lavoro BIM per la progettazione di un'infrastruttura stradale all'interno di un contesto urbano e multidisciplinare. Innanzitutto va considerato il contesto e la geografia dell'area in cui si trova. I vincoli possono essere importati come dati GIS; il terreno viene modellato attraverso la creazione del DTM. Attraverso software dedicati si esegue la modellazione informativa dell'infrastruttura. Il modello viene poi esportato tramite formato IFC, oppure tramite un formato concordato con gli altri progettisti, e caricato nel CDE. In seguito si effettuano tre livelli di coordinamento e tre livelli di verifica. Concluso e verificato il modello federato, esso viene archiviato e consegnato al committente.

Il flusso di lavoro è stato applicato, per quanto possibile, ad un caso studio. La modellazione ha avuto una fase preliminare basata su CAD, per poi essere effettuata completamente su software Civil 3D. Dallo studio è emerso come la non-interoperabilità con software Revit sia stata una grande limitazione allo scambio di informazioni. Inoltre, nel documento di Gestione Informativa Parametrica, che descrive le pratiche di implementazione della metodologia BIM nel progetto, venivano favoriti i formati .RVT e IFC 2x3. In aggiunta, Civil 3D si è dimostrato poco efficace nell'esportazione negli schemi IFC 4.3 e 4.1, obbligando l'utilizzo di IFC 2x3 con l'aggiunta di gruppi di proprietà.

Queste limitazioni, però, sono principalmente una questione dell'immaturità dell'applicazione di strumenti utili ai processi BIM all'interno software per la progettazione di infrastrutture, soprattutto quando si devono interfacciare con altre discipline.

Ci si può aspettare nel breve periodo un miglioramento dell'efficacia dell'esportazione in OpenBIM su Civil 3D ed è prevista una migliore compatibilità con Revit.

IFC 4.4 porterà il supporto adeguato per le gallerie e quindi delle classi dedicate alla geologia. A breve partirà lo sviluppo di IFC 5, che prevede una maggiore interoperabilità, il superamento del MVD per come è concepito ora e l'implementazione dell'IDS.

In conclusione, si può affermare, che nonostante le attuali limitazioni, l'applicazione della metodologia BIM porta i suoi vantaggi anche nell'ambito delle infrastrutture stradali, e non solo in quello edilizio. Inoltre, è sempre maggiore il suo supporto all'interno dei software, che la porterà ad essere ben consolidata in un futuro non lontano.

## BIBLIOGRAFIA

- 1. UNI 11337. Edilizia e opere di ingegneria civile Gestione digitale dei processi informativi delle costruzioni. 2017.
- 2. BuildingSMART. BIM Basic Information Delivery Manual (IDM).
- 3. —. BIM Communication no problem with BCF!
- 4. Jag Mallela, April Backburn, Roger Grant, Micheal Kennerly, Katherine Petros, Connie Yew. Building Information Modeling (BIM) Practices in Highway Infrastructure: FHWA Global Benchmarking Program Report. 2020. FHWA-HPIP.
- 5. Aarob Costin, Alireza Adibfar, Hanjin Hu, Stuart S.Chen. Building Information Modeling (BIM) for transportation infrastructure - Literature review, applications, challenges, and recommendations. 2017.
- 6. Louise Croneborg, Keiko Saito, Michel Matera, DOn McKeown, Jan van Aardt. DIGITAL ELEVATION MODELS. A Guidance Note on how Digital Elevation Models are created and used – includes key definitions, sample Terms . 2015.
- 7. Alessio Gori, Mauro Coletto. Road Design with Information Modeling adopting ifc 4x3. 2023.
- 8. IFC Road Italia. IFC Road per la progettazione delle infrastrutture stradali. 2022.
- 9. Giuseppe Cantisani, Juan David Correa Panesso, Giulia Del Serrone, Paola Di Mascio, Guido Gentile, Giuseppe Loprincipe, Laura Moretti. Re-design of a road node with 7D BIM: Geometrical, environmental and microsimulation approaches to implement a benefitcost analysis between alternatives . 2021.
- 10. UNECE. Building Information Modeling (BIM) for road infrastructure: TEM requirements and recommendations. Geneva : s.n., 2021.
- 11. Bruno Diaz, Maritza Rivera, Sandra Rodriguez, Elsa Carrera. Time and cost optimization for road projects through BIM. 2019.
- 12. André Bormann, Julian Amann, Tim Chipman, Juha Hyvarinen, Thomas Liebich, Sergej Muhic, Laura Mol, Jim Plume, Paul Scarponcini. IFC Infra Overall Architecture Project. Documentation and Guidelines. 2017.

## **SITOGRAFIA**

- 1. https://www.buildingsmartitalia.org/
- 2. https://www.buildingsmart.org/
- 3. https://technical.buildingsmart.org/
- 4. https://.standards.buildingsmart.org/
- 5. https://bim.acca.it/
- 6. https://biblus.acca.it/
- 7. https://bimcorner.com/
- 8. https://www.autodesk.com/